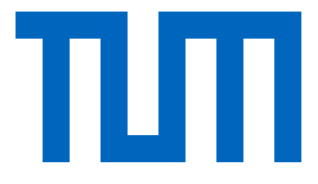

Technische Universität München

Tum School of Engineering and Design

Lehrstuhl für Computergestützte Modellierung und Simulation

# **Modellbasierte Bauablaufsimulation an einem BIM-Beispielprojekt**

# **Masterthesis**

für den Master of Science Studiengang Bauingenieurwesen

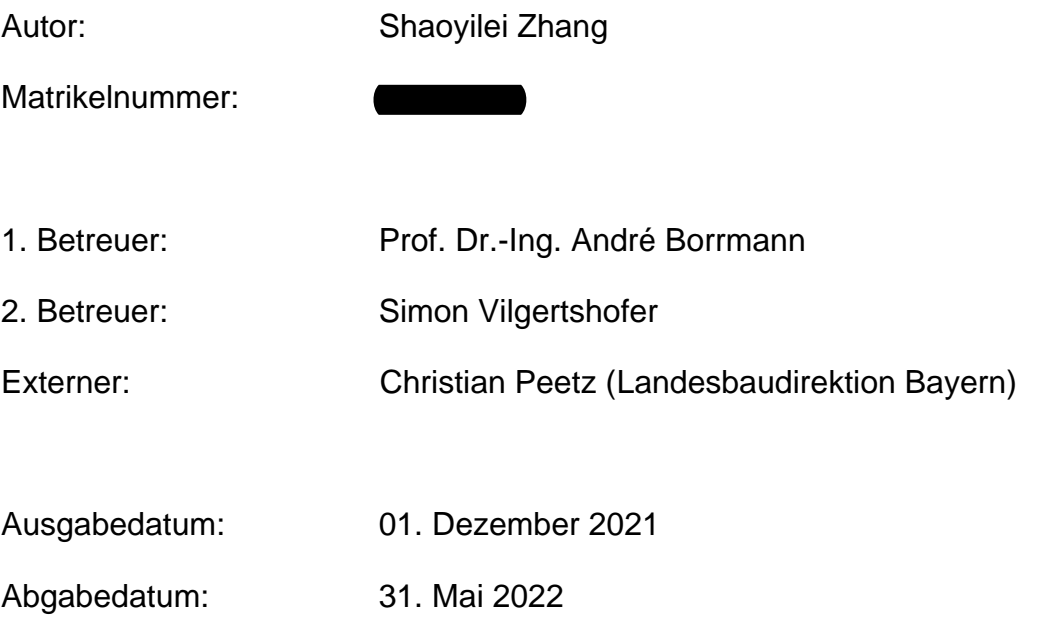

### **Danksagung**

Zunächst möchte ich Herrn Prof. Dr.-Ing. André Borrmann dafür danken, dass er mich auf dem Fachgebiet BIM inspiriert hat, und ein großes Dankeschön an ihn und Herrn Simon Vilgertshofer vom Lehrstuhl für Computergestützte Modellierung und Simulation für die Betreuung meiner Arbeit.

Gleichzeitig möchte ich mich bei Herrn Christian Peetz dafür bedanken, dass er mir die Gelegenheit gegeben hat, meine Masterarbeit bei LBD zu schreiben. Dank an Herrn Christian Peetz und Herrn Daniel Schwarz für die ständige Unterstützung und die vertrauensvolle Zusammenarbeit.

Außerdem möchte ich mich bei Herrn Sergius Jaufmann und Herrn Benjamin Piel für die professionelle Beratung bedanken. Ebenso Dank an Frau Elena Merk und Herrn Dominik Dürr vom Staatlichen Bauamt Ingolstadt für die Zusammenarbeit.

Zu guter Letzt möchte ich mich bei meinen Eltern für die kontinuierliche Unterstützung über all die Jahre hinweg bedanken. Ohne ihre Liebe und Begleitung wäre ich nicht so weit gekommen. 我爱你们。

#### **Abstract**

This Master Thesis brings an insight into the application of Building Information Modeling (BIM), especially 4D-method, in infrastructure construction projects. 4D-method represents the linking of construction time information to the existing 3D-model, which contributes a model-based construction simulation that will optimize the construction schedule in the early design phase and bring benefits to the construction phase. The process of 4D-method, especially three specific ways of linking, will be presented and evaluated. An example pilot project "B299, Umbau der "Brandkeuzung in Beilngries in einen Kreis-verkehr" using the method will be introduced, which involves creating a construction scheduling plan and linking the construction scheduling plan to the 3Dmodel. Problems and difficulties during the implementation will be evaluated and possible suggestions for future application will be given. Although the implementation of BIM in infrastructure construction projects, especially BIM 4D, is still under development, the existing studies and practical application shows great advantage and potential. With more development, BIM 4D will bring its full potential in construction planning and management.

#### **Zusammenfassung**

Diese Masterarbeit gibt einen Einblick in die Anwendung von Building Information Modeling (BIM), insbesondere in die 4D-Methode, bei Infrastrukturbauprojekten. Die 4D-Methode stellt die Verknüpfung von Bauzeitinformationen mit dem bestehenden 3D-Modell dar. Der Bauablauf kann dadurch simuliert und visualisiert werden, wodurch dieser bereits in frühen Planungsphasen optimiert werden kann. In dieser Arbeit wird der Prozess der 4D-Methode und drei spezifische Möglichkeiten der Verknüpfung von Modellelementen mit Bauzeitpläne vorgestellt und bewertet. Als Beispiel, wie mit der Methode gearbeitet werden kann, wird das Pilotprojekt "B299, Umbau der Brandkreuzung in Beilngries in einem Kreis-verkehr" vorgestellt, bei dem ein Bauablaufplan erstellt und mit dem 3D-Modell verknüpft wird. Dabei werden auftretende Probleme und Schwierigkeiten bei der Umsetzung bewertet und mögliche Vorschläge für die zukünftige Anwendung gegeben. Obwohl sich die Implementierung von BIM in Infrastrukturbauprojekten, insbesondere BIM 4D, noch in der Entwicklung befindet, zeigen die vorhandenen Studien und praktischen Anwendungen große Vorteile und Potenziale. Bei weiterer Entwicklung wird BIM 4D sein enormes Potenzial in der Bauablaufplanung, Bauausführung und Bauüberwachung entfalten.

# **Inhaltsverzeichnis**

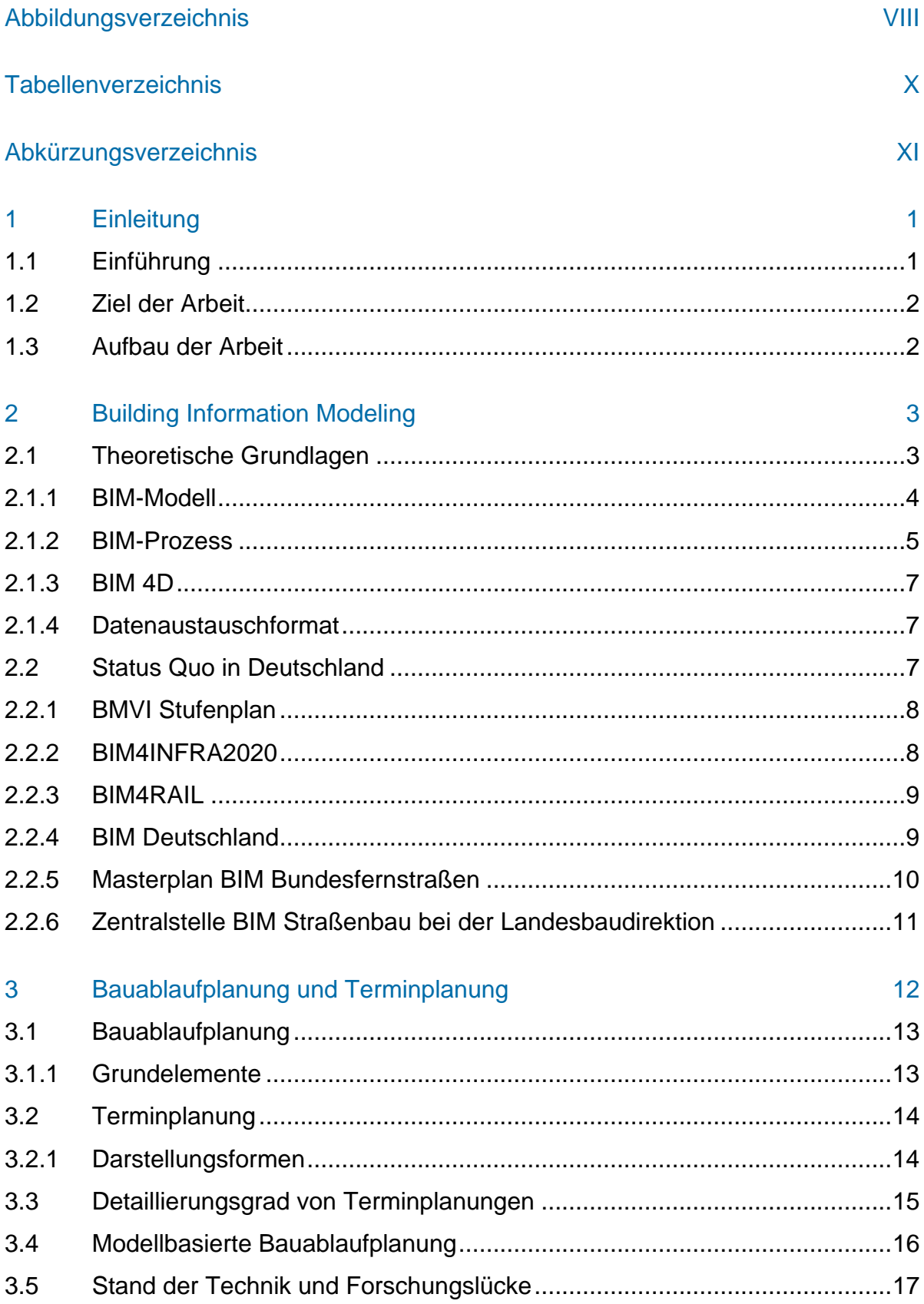

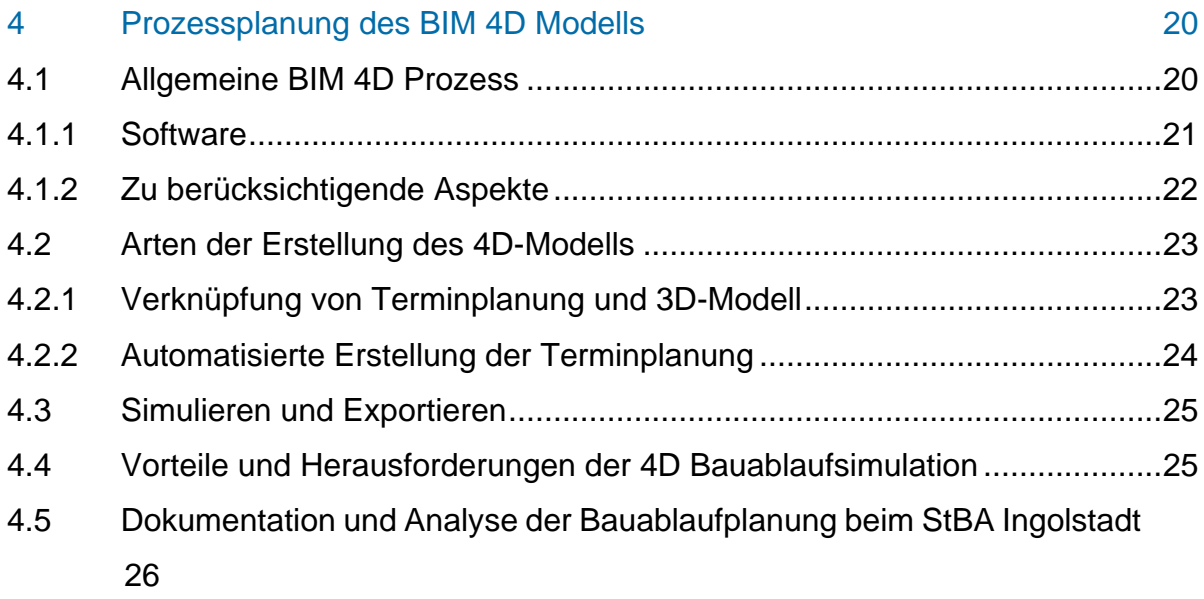

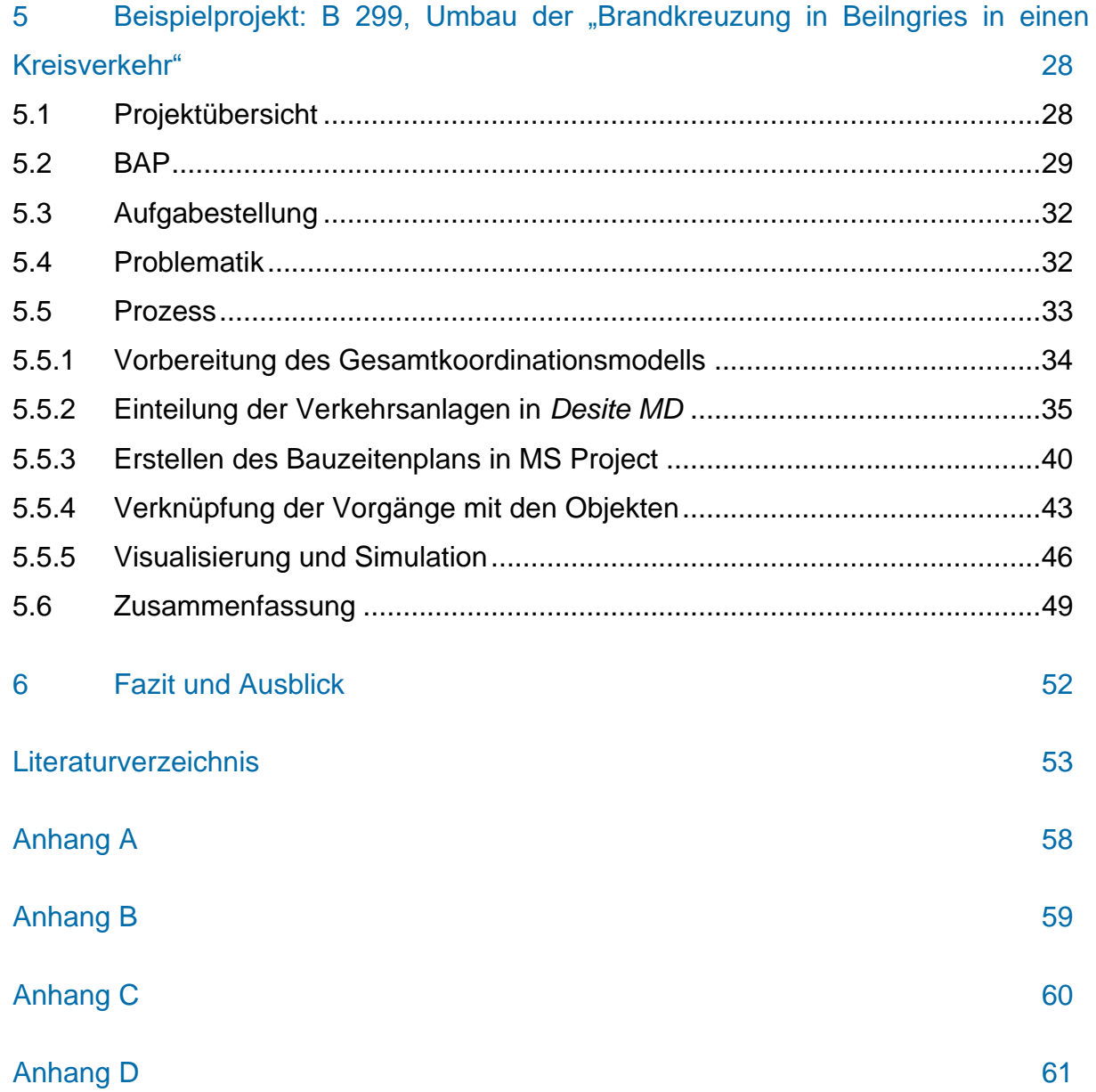

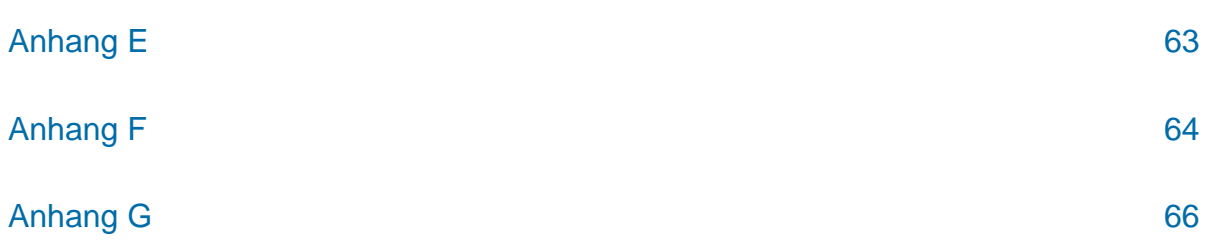

# <span id="page-7-0"></span>**Abbildungsverzeichnis**

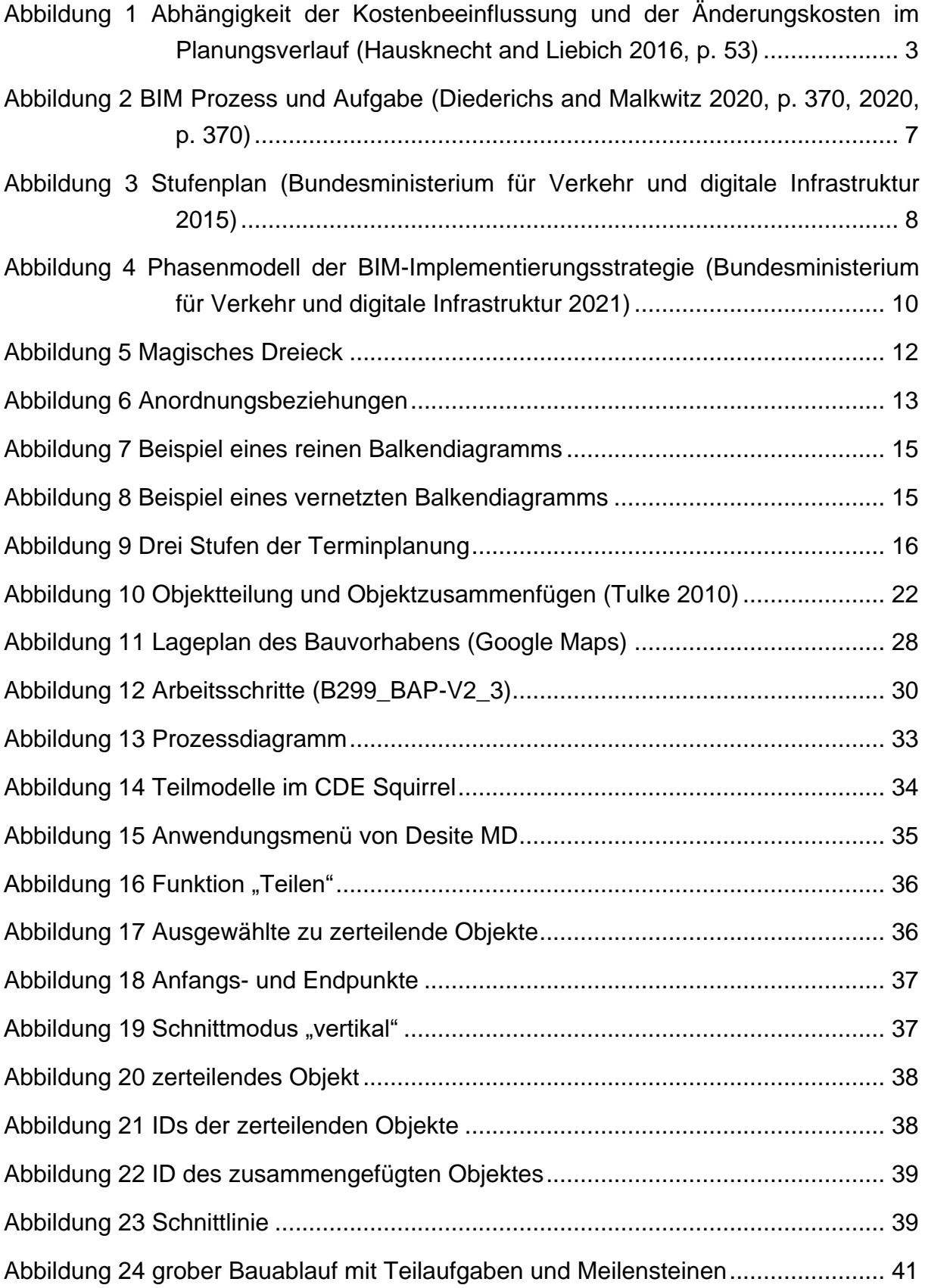

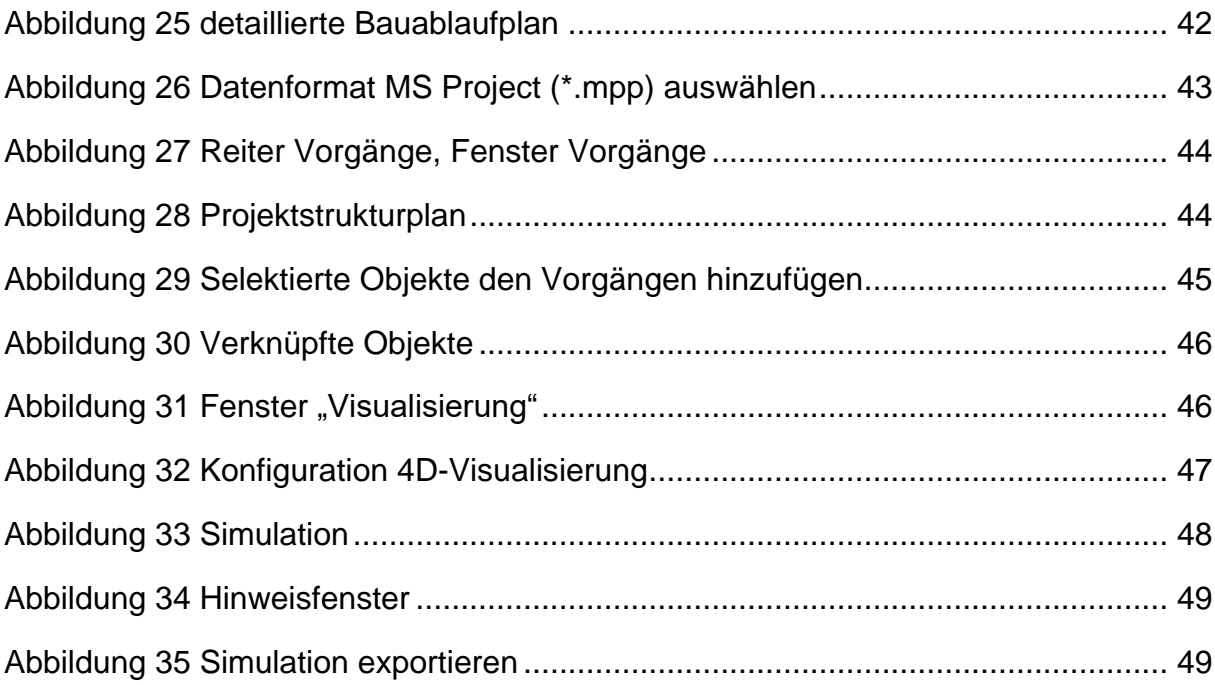

# <span id="page-9-0"></span>**Tabellenverzeichnis**

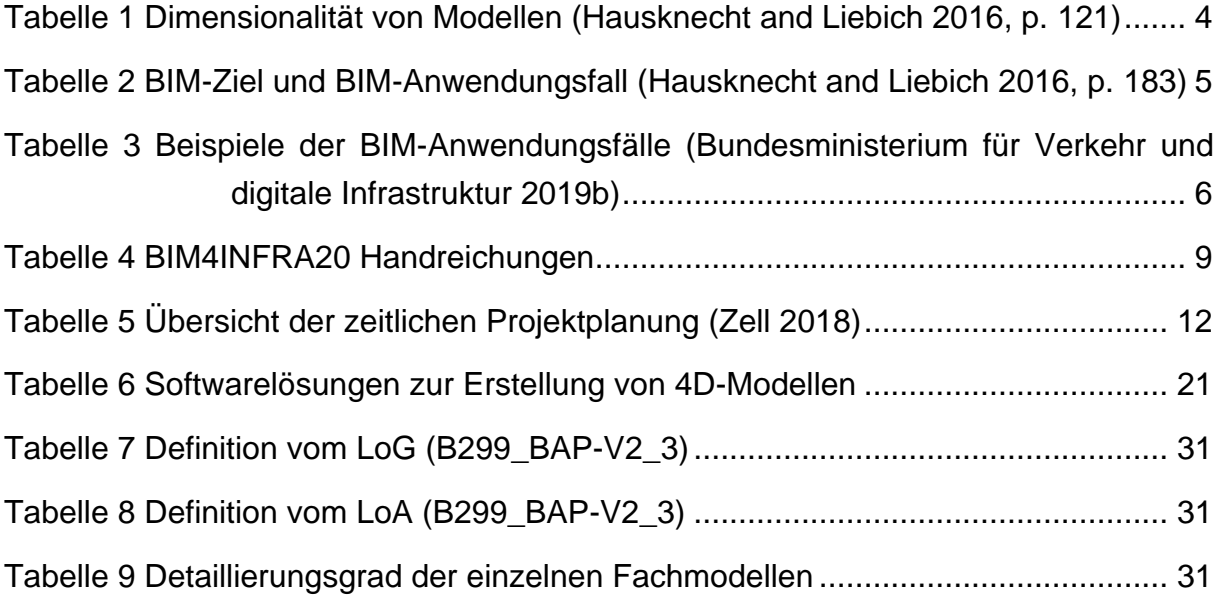

# <span id="page-10-0"></span>**Abkürzungsverzeichnis**

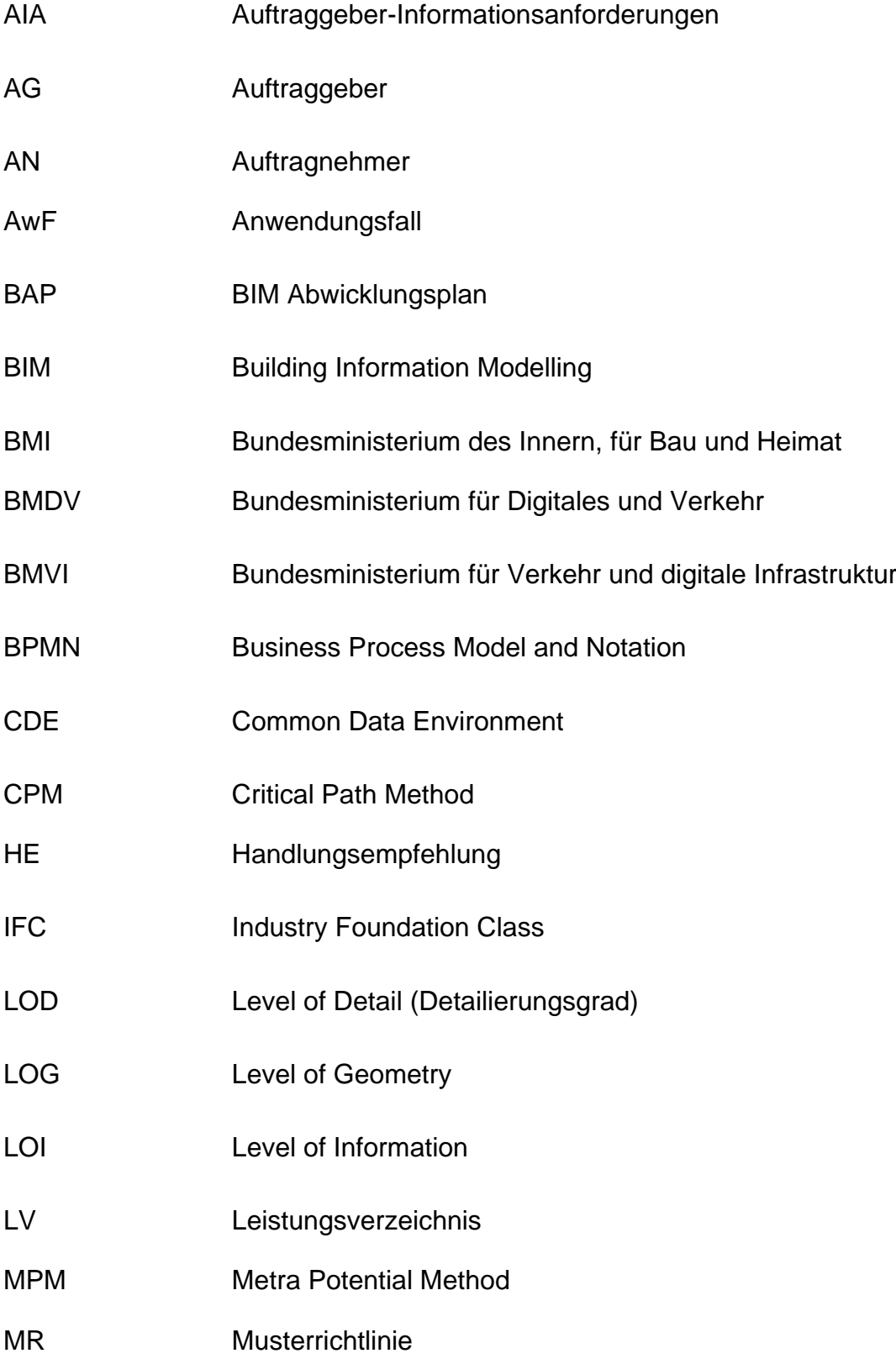

- PSP Projektstrukturplan
- TGA Technischen Gebäudeausrüstung

# <span id="page-12-0"></span>**1 Einleitung**

#### <span id="page-12-1"></span>**1.1 Einführung**

Die Digitalisierung ist im Moment ohne Zweifel einer der größten Treiber für Veränderungen im Arbeitsleben, insbesondere in der Bauindustrie. Eine Studie von PwC umfasst die Digitalisierung der Bauindustrie im Jahr 2020, wobei 72% der Bauunternehmen und 60% der Planer und Projektsteuerer in den nächsten 5 Jahren planen, dafür zu investieren. Die entscheidende davon sind bessere Zusammenarbeit und Kommunikation aller Projektbeteiligten, kürzere Planungs- und Bauzeiten und Reduzierung von Kosten. Die Nutzung von Cloud-Technologie, Virtual Reality, Laserscanning und BIM (Building Information Modelling) bietet das meisten Potenzial. 57% der Bauunternehmen sehen das große Potenzial von BIM, aber nur 16% der Bauunternehmen besitzen nach eigenen Angaben, die dafür benötigen Fähigkeiten. Aus der Sicht des Planers und Projektsteuerers ist das Potenzial und die Fähigkeit von BIM etwas höher, und zwar 73% und 27%.(Rebekka Berbner et al. 2020)

Nach dem Stufenplan vom Bundesministerium für Verkehr und digitale Infrastruktur (BMVI) begann ab 2020 die Implementierung von BIM-Leistungsniveau 1 für neu zu planende Projekte. Im Zuge der Stufe 1 und 2 setzte die Anwendung von BIM in verschiedenen Pilotprojekten und unterschiedlichen Projektphasen vom Bundesinfrastrukturbauen ein. Außerdem wurden umfangreiche Leitfäden, Handreichungen und Muster entwickelt und veröffentlicht.(Bundesministerium für Verkehr und digitale Infrastruktur 2017) Im September 2021 veröffentlichte das BMVI den "Masterplan BIM Bundesfernstraßen", in dem eine weitergehende drei-Phasen-Implementierungsstrategie von BIM in der Autobahn GmbH und den Auftragsverwaltungen der Länder beschrieben wird (Bundesministerium für Verkehr und digitale Infrastruktur 2021). Die genaue Umsetzung des Stufenplans und Masterplans wird im Kapitel [2.2](#page-18-2) vorgestellt.

Bauunternehmen planen den Einsatz von BIM in den nächsten Jahren in großem Umfang. Mehr als 50% der Unternehmen haben bereits Erfahrungen mit BIM, wobei sie meistens noch in der Planungsphase sind. Die BIM-Experten glauben, dass BIM in den nächsten fünf Jahren große Veränderungen in der Baubranche bringen wird.(Rebekka Berbner et al. 2019)

#### <span id="page-13-0"></span>**1.2 Ziel der Arbeit**

Das Ziel dieser Masterarbeit ist die Erläuterung der Grundlagen vom BIM 4D Prozessen und die Umsetzung des Prozesses auf das Pilotprojekt in Beilngries, um Erkenntnisse für die künftige Anwendung von BIM 4D bei Infrastrukturprojekten zu gewinnen. Die Grundlagen von BIM und Bauablaufplanung wird erläutert und Stand der Technik sowie Forschungslücke werden recherchiert. Die dazwischen entstehenden Herausforderungen und Vorteile werden am Ende analysiert und es werden dazu Vorschläge für die zukünftige Anwendung gegeben.

#### <span id="page-13-1"></span>**1.3 Aufbau der Arbeit**

Diese Arbeit ist in sechs Kapitel gegliedert, und sie gehören zu vier Teilen. Zunächst ist die Einleitung. In diesem Teil wird die Einführung, das Ziel und der Aufbau der Arbeit beschrieben. Dann folgt der theoretische Teil der Arbeit bzw. die Grundlagen von BIM und von der Bauablaufplanung. Danach ist der projektbezogene Teil bzw. der Prozess von BIM 4D und die Anwendung des Prozesses in dem Beispielprojekt. Fazit und Ausblick schließen die Arbeit ab.

Kapitel 2 beinhaltet die theoretischen Grundlagen und das Status Quo von BIM in Deutschland. Kapitel 3 beinhaltet die Grundlagen der Bauablaufplanung, der Terminplanung und die modelbasierte Bauablaufplanung. Dazu wird Stand der Technik und Forschungslücke von BIM 4D vorgestellt.

Im Kapitel 4 werden die Prozesse von BIM 4D vorgestellt. Darüber hinaus werden die Vorteile und Herausforderungen von BIM 4D diskutiert. Schließlich folgt noch die Dokumentation und Analyse der Bauablaufplanung beim staatlichen Bauamt Ingolstadt.

Im Kapitel 5 geht es um die Anwendung des im Kapitel 4 vorgestellten 4D-Prozesses an einem Beispielprojekt in Beilngries. Zunächst wird das Projekt vorgestellt und die Aufgabenstellung und Problematik beschrieben. Dann folgt die Durchführung der Prozesse in dem Projekt. Die von der Beispielprojekt gewinnet Kennnisse wird schließlich zusammengefasst und es werden einige Verbesserungsvorschläge für die zukünftige Projekte gegeben.

Im Kapitel 6 wird ein Fazit über die Anwendung vom dem BIM 4D Prozess in der Praxis zusammengefasst und ein Ausblick für die zukünftige Entwicklungsmöglichkeit gegeben.

# <span id="page-14-0"></span>**2 Building Information Modeling**

#### <span id="page-14-1"></span>**2.1 Theoretische Grundlagen**

Building Information Modeling (BIM) beschreibt eine Arbeitsmethodik im Bauwesen, die alle relevanten physikalischen und funktionalen Information eines Bauwerks durch den gesamten Lebenszyklus erstellt und verwaltet.(Hausknecht and Liebich 2016, p. 49) Information ist einer der wesentlichen Bestandteile von BIM, wobei es nicht nur um geometrische Daten sondern auch um andere fachliche Daten wie z.B. Mengen, Kosten, Termine geht. Alle relevanten Informationen bilden die Bauwerksmodelle, die fachlich getrennt sind, wie z.B. das Model des Architekten, das Modell der TGA-Planer, Bauablaufmodell, Kostenkalkulationsmodell. Durch die Anwendung von BIM während des gesamten Lebenszyklus des Bauwerks wird bessere Zusammenarbeit aller Projektbeteiligten hervorgebracht. Außerdem ist es von Vorteil im Zuge des Terminmanagements und Kostenmanagements. Im Vergleich zum konventionellen Planungsprozess, führt die Anwendung von BIM zu einer Verlagerung des Planungsaufwands in frühere Phasen, und damit zu geringeren Änderungskosten im Laufe des Projekts. [Ab](#page-14-2)[bildung 1](#page-14-2) zeigt den unterschiedlichen Planungsaufwand beim traditionellen Fall und bei BIM.

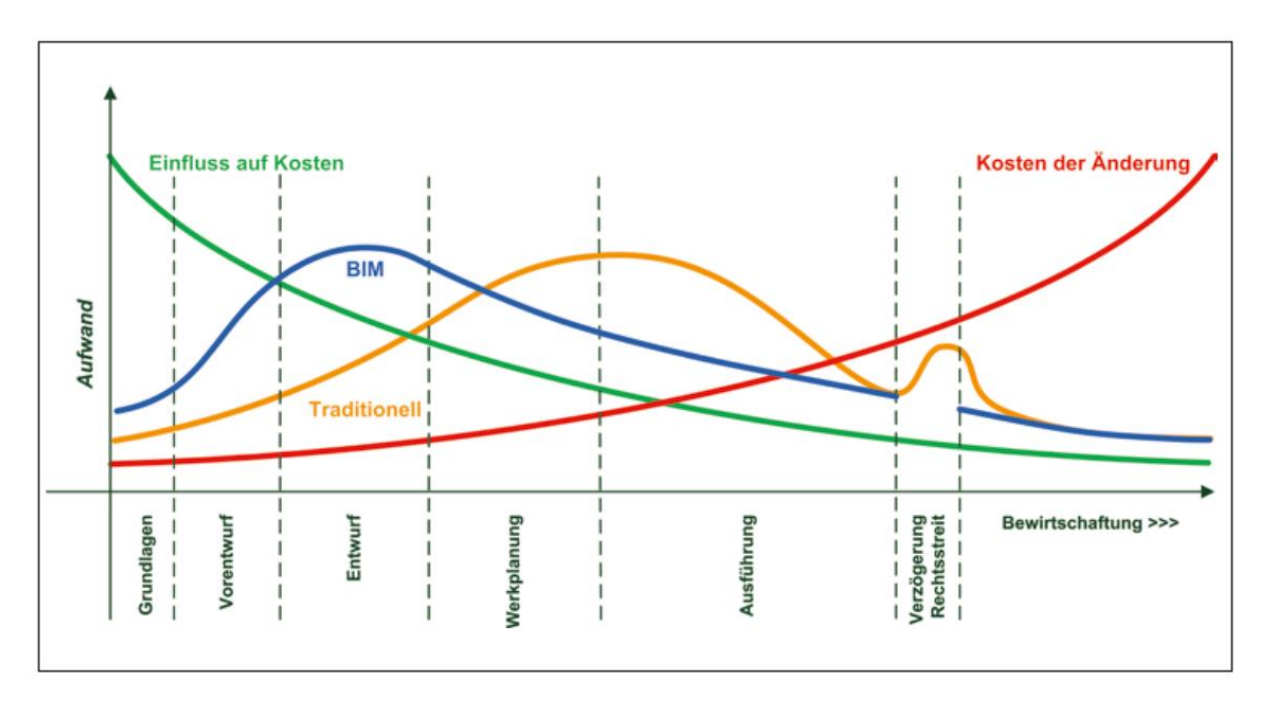

<span id="page-14-2"></span>*Abbildung 1 Abhängigkeit der Kostenbeeinflussung und der Änderungskosten im Planungsverlauf (Hausknecht and Liebich 2016, p. 53)*

BIM verlagert im Vergleich zur traditionellen Methode den Aufwand von der Ausführungsphase in die frühere Entwurfsphase. Das führt zu einer Kostenreduzierung, weil die Kosten der Änderung in der spätere Ausführungsphasen höher als in der frühere Entwurfsphasen sind.

#### <span id="page-15-0"></span>**2.1.1 BIM-Modell**

Ein BIM-Modell enthält alle relevanten Informationen, die für die Planung, den Bau und den Betrieb eines Gebäudes nötig sind. Die digitale Darstellung der dreidimensionalen Geometrie eines Gebäudes ist daher einer der grundlegendsten Aspekte von BIM.(Borrmann et al. 2018, p. 28) Es gibt je nach fachspezifischer Disziplin viele unterschiedlichen 3D-Modelle, z.B. Architekturmodell, TGA-Modell. Die Modelle beschränken sich jedoch nicht nur auf 3D, sondern es gibt weitere Ergänzungen im Rahmen von Terminen und Kosten bzw. 4D-Bauablaufmodell und 5D-Kostenkalkulationsmodelle. Folgende [Tabelle 1](#page-15-1) zeigt die verschiedenen Dimensionalitäten von Modellen.

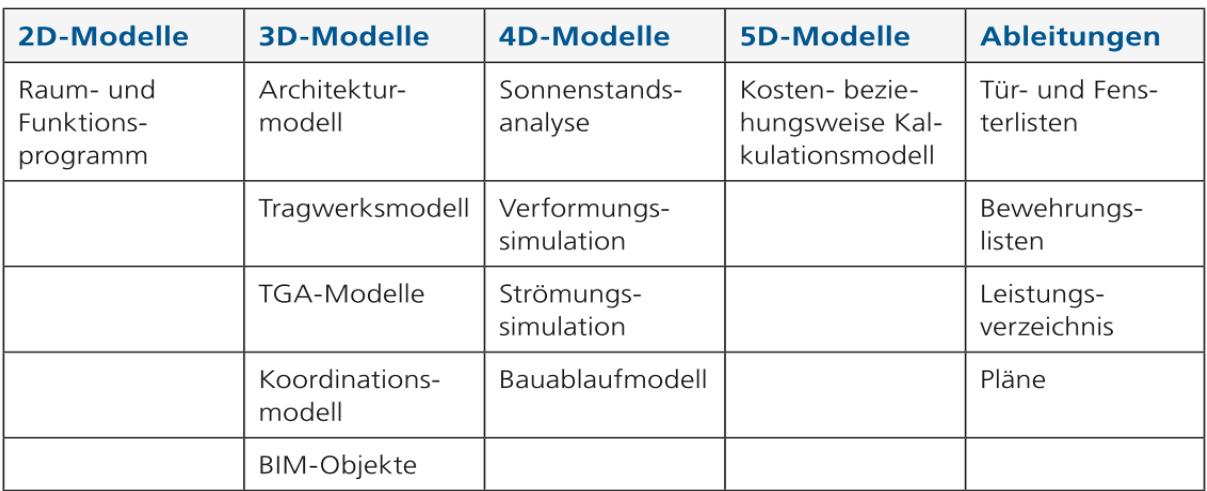

*Tabelle 1 Dimensionalität von Modellen (Hausknecht and Liebich 2016, p. 121)*

#### <span id="page-15-1"></span>➢ 4D-Bauablaufsmodell

Aus der Verbindung des 3D-Modells mit der Bauablaufplanung wird für jeden geplanten Bauablauf ein 4D-Modell gewonnen. Ziel ist die Visualisierung und Kontrolle der Bauabläufe und der Baustelleneinrichtung und -ausstattung, die sich im Laufe der Zeit ändern können. (Borrmann et al. 2018, p. 311) Der genaue Prozess wird im Kapitel [4.1](#page-31-1) vorgestellt.

➢ Level of Detail, Level of Development

Level of Detail beschreibt den Detailierungsgrad der Modellelemente, da er die geometrische Detaillierung betont. Der Begriff wurde zu Level of Development weiterentwickelt. Er beschreibt den Fertigungsgrad der Modellelement, und definiert sowohl den geometrischen Detaillierungsgrad LOG und die Informationstiefe LOI. Es gibt 6 Stufen: 100, 200, 300, 350, 400 und 500.(Hausknecht and Liebich 2016, p. 137) In der Praxis sind die LOD-Anforderungen in der Regel Teil der Auftraggeber- Informationsanforderungen (AIA), die vom Bauherrn zu Beginn des Projekts festgelegt werden.

# <span id="page-16-0"></span>**2.1.2 BIM-Prozess**

Eine wesentliche Grundlage des Building Information Modeling ist die prozessorientierte Denkweise (Borrmann et al. 2018, p. 65). Obwohl jedes Bauwerk einzigartig ist, können die Bauprozesse eines Bauwerks allgemeingültig beschrieben werden. Das gilt auch für den BIM-Prozess. Ein Prozess wird mit Prozessname, Projektbeteiligten, Prozessabfolgen, Vorleistungen, Ergebnissen und Einflussfaktoren beschrieben und legt prinzipiell fest, welche Aufgaben von welchen Personen mit welchen Werkzeugen in welcher Reihenfolge ausgeführt werden sollen.(Hausknecht and Liebich 2016, p. 148) Ein häufig benutzter Ansatz für die Beschreibung von Prozessen für BIM-Methoden ist Business Process Model and Notation (BPMN). Die resultierende Process Map definiert eine klare Struktur für die Anforderungen und die Zuordnung von Verantwortlichkeiten für Informationsaustauschszenarien über alle Prozessschritte hinweg.(Borrmann et al. 2018, p. 130)

Zum Beginn eines neuen Projektes wird zunächst die BIM-Strategie vom Auftraggeber (AG) definiert, wobei die BIM-Ziele und BIM-Anwendungsfälle festgelegt werden. Folgende [Tabelle 2](#page-16-1) zeigt ein Beispiel dafür:

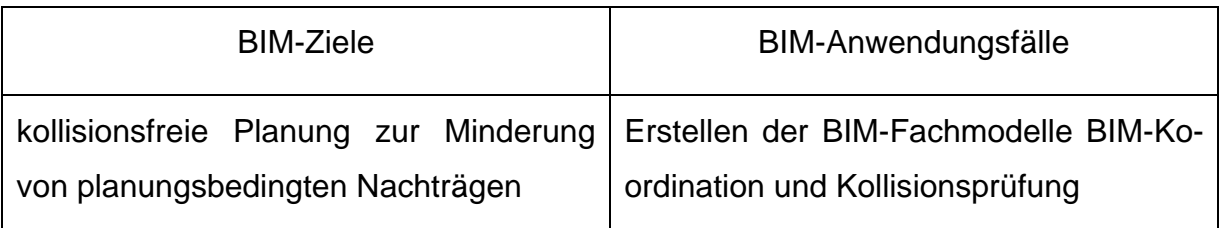

*Tabelle 2 BIM-Ziel und BIM-Anwendungsfall (Hausknecht and Liebich 2016, p. 183)*

<span id="page-16-1"></span>➢ BIM-Anwendungsfälle: normalerweise werden die Anwendungsfälle leistungsphasenspezifisch aufgelistet. Folgende [Tabelle 3](#page-17-0) zeigt einige Beispiele dafür:

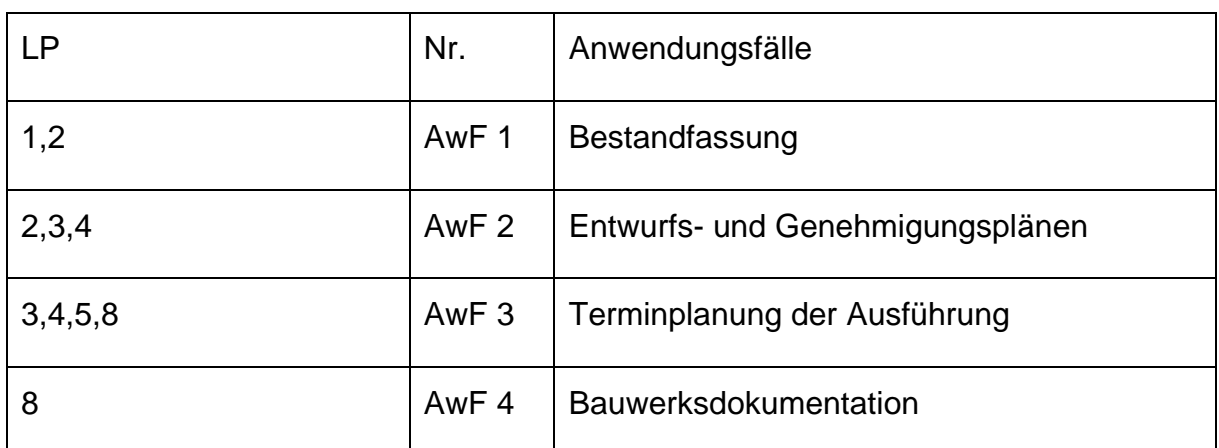

<span id="page-17-0"></span>*Tabelle 3 Beispiele der BIM-Anwendungsfälle (Bundesministerium für Verkehr und digitale Infrastruktur 2019b)*

Danach entwickelt der AG die Auftraggeber-Informationsanforderungen (AIA), wobei LOD, Anwendungsfälle, Leistungsbeschreibung, Organisation usw. definiert werden. Gemäß der AIA wird ein BIM-Abwicklungsplan (BAP) vom Bieter erstellt, wobei die genauen Umsetzungsschritte festgelegt werden. Durch die Beauftragung vom AG werden zunächst die Grundlagenmodelle erstellt und geprüft. In der Planungsphase folgen weitere Modellerstellungen und BIM-Koordinationen. In der Ausführungsphase wird der BAP ausführungsbegleitend ergänzt, und die jeweiligen Fachmodelle werden fortgeschrieben und ausgewertet. Neue zusätzliche Modelle werden vom Auftragsnehmer (AN) erstellt und vom BIM-Koordinator geprüft. Ein "As-Built"-Modell wird parallel zur Fertigstellung des Bauwerks erstellt und mit dem Ausführungsmodell angepasst, und später in der Betriebsphase leitet das "As-Built"-Modell die Ausgangsinformation von der BIM-Modelle ab.(Bundesministerium für Verkehr und digitale Infrastruktur 2019a)

Folgende Abbildung 2 ist eine schematische Darstellung des BIM Prozesses im Laufe der Projektphasen:

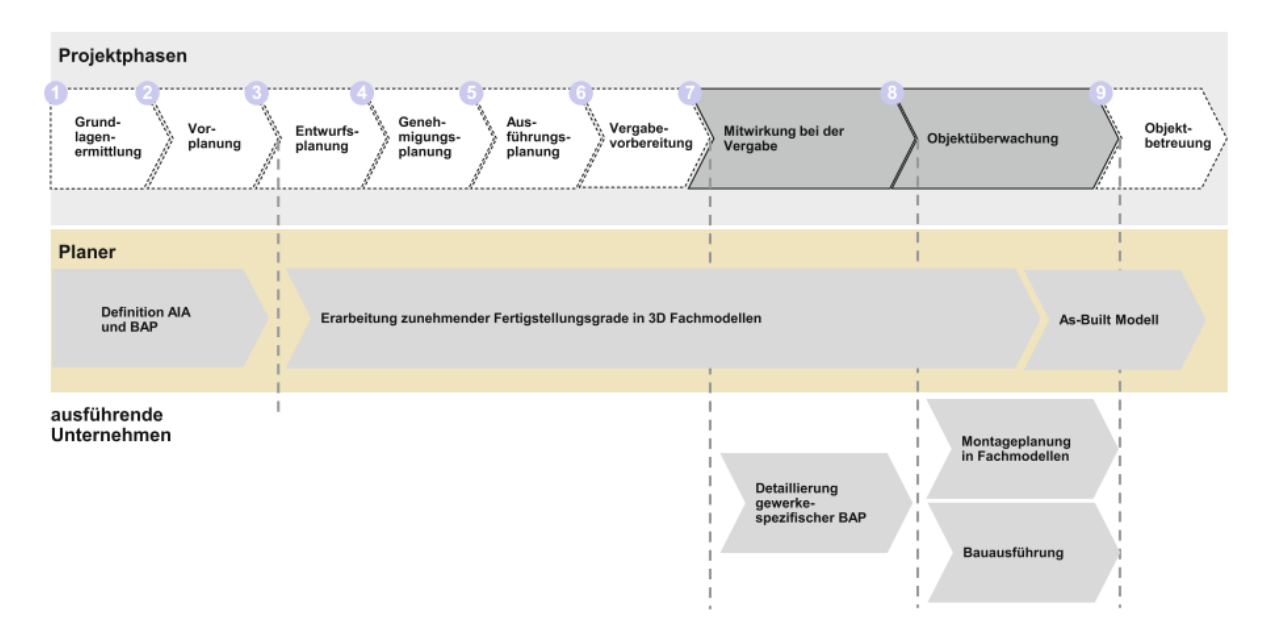

#### *Abbildung 2 BIM Prozess und Aufgabe (Diederichs and Malkwitz 2020, p. 370, 2020, p. 370)*

<span id="page-18-3"></span>Da die Zusammensetzung der Teams, die technischen Möglichkeiten und auch die BIM-Ziele je nach Projekt variieren können, gibt es keinen fixierten BIM-Prozess. Aber es ist trotzdem sinnvoll, standardisierte Prozesse zu entwickeln. Der obergenannte BIM-Prozess ist dafür eine Möglichkeit.(Borrmann et al. 2018, p. 77)

#### <span id="page-18-0"></span>**2.1.3 BIM 4D**

BIM 4D fügt Terminmanagement des Bauprojektes bzw. die Bauablaufinformation zu 3D-Modellen hinzu. Die Zeitdimension bringt eine Visualisierung des Bauablaufs vor den tatsächlichen Bauphasen hervor und stellt das Terminmanagement in den spätere Ausführungsphasen sicher. Es fordert eine enge Zusammenarbeit zwischen dem Planungsteam und dem Bauteam durch den Austausch und Koordination von 3D-Modellen in der Planungsphase. Der genaue Prozess wird im Kapitel [4.1](#page-31-1) vorgestellt.

#### <span id="page-18-1"></span>**2.1.4 Datenaustauschformat**

Die internationale Organisation buildingSMART widmet sich seit vielen Jahren der Entwicklung der Industry Foundation Classes (IFC) als offenes, herstellerneutrales Datenaustauschformat. Dabei handelt es sich um ein komplexes Datenmodell, mit dem es möglich ist, sowohl die Geometrie als auch die semantische Struktur eines Gebäudemodells mit einem objektorientierten Ansatz darzustellen. (Borrmann et al. 2018, p. 83)

IFC bieten ein umfassendes, standardisiertes Datenformat für den herstellerneutralen Austausch von digitalen Gebäudemodellen, damit ist es eine wesentliche Grundlage für die Etablierung von Big Open BIM (Borrmann et al. 2018, p. 80).

Die neueste Version IFC 4.3 befindet sich noch in der Entwicklung und wird voraussichtlich Mitte 2022 fertiggestellt und 2023 von der ISO veröffentlicht. Die aktuelle offizielle Version ist IFC4 ADD2 TC1, die 2017 veröffentlicht wurde, aber die alte offizielle Version IFC 2X3 TC1 wird immer noch häufig verwendet. (buildingSMART 2022)

#### <span id="page-18-2"></span>**2.2 Status Quo in Deutschland**

Das Bundesministerium für Digitales und Verkehr (BMDV), das früher genannte Bundesministerium für Verkehr und digitale Infrastruktur (BMVI) und das ehemalige Bundesministerium für Verkehr, Bau und Stadtentwicklung, hat die Reformkommission Bau von Großprojekten einberufen. Die Reformkommission initiierte in Jahr 2015 den "Stufenplan digitales Planen und Bauen", in dem die Grundlagen von BIM und die dreistufige Implementierung von BIM bis 2020 definiert werden. (Bundesministerium für Verkehr und digitale Infrastruktur 2015) Der im September 2021 veröffentlichte "Masterplan BIM Bundesfernstraßen" knüpft das BMVI an den Stufenplan an, und definiert eine weitere dreistufige Implementierungsstrategie im Bereich Bundesfernstraße ab 2021 (Bundesministerium für Verkehr und digitale Infrastruktur 2021).

#### <span id="page-19-0"></span>**2.2.1 BMVI Stufenplan**

Der Stufenplan beschreibt eine schrittweise Implementierung von BIM im Infrastrukturbau in Deutschland. Die erste Stufe war die Vorbereitungsphase von 2015 bis 2017, dazwischen wurden die ersten Erfahrungen der teilweisen Nutzung von BIM in den vier Pilotprojekten gesammelt (Bundesministerium für Verkehr und digitale Infrastruktur 2017). Ab 2017 begann die zweite Stufe, wobei eine steigende Anzahl von Pilotprojekten im Bereich Infrastrukturbau mit dem BIM-Leistungsniveaus 1 durchgeführt wurde. Ab 2020 wurde BIM-Leistungsniveau 1 regelmäßig bei neu zu planenden Infrastrukturprojekten angewendet. (Bundesministerium für Verkehr und digitale Infrastruktur 2015) Die genaue Implementierungsstrategie ab 2020 wird im Kapitel [2.2.5](#page-21-0) vorgestellt. Folgende [Abbildung 3](#page-19-2) ist die schematische Darstellung des Stufenplans:

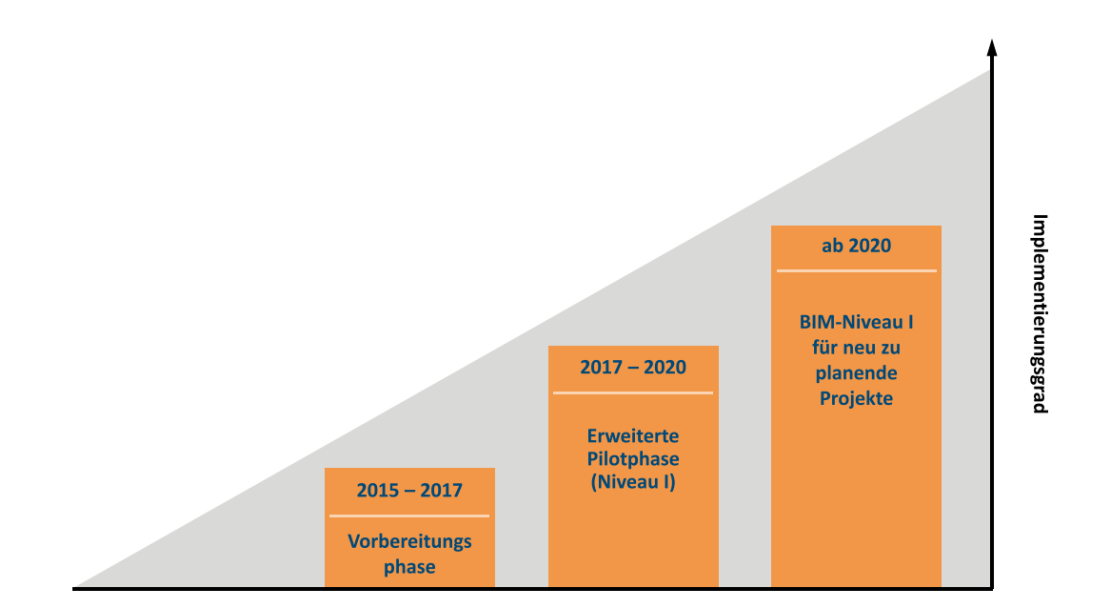

*Abbildung 3 Stufenplan (Bundesministerium für Verkehr und digitale Infrastruktur 2015)*

#### <span id="page-19-2"></span><span id="page-19-1"></span>**2.2.2 BIM4INFRA2020**

Nach der Veröffentlichung des Stufenplans wurde die Arbeitsgemeinschaft ARGE BIM4INFRA2020 im Oktober 2016 vom BMVI beauftragt, um die Umsetzung des Stufenplans in der "Erweiterten Pilotphase" des Stufenplans zu unterstützen. BIM4INFRA20 begleitete die Pilotprojekte und die in der Praxis gesammelten Kenntnisse der Umsetzung von BIM wurden in den Leitfäden, Mustern und Handreichungen zusammengefasst. Im September 2019 wurden zehn Handreichungen (aufgelistet in [Tabelle 4\)](#page-20-2) veröffentlicht, die die theoretischen Grundlagen von BIM und BIM-Gesamtprozess und die praktische Unterstützung zur Umsetzung von BIM bieten.

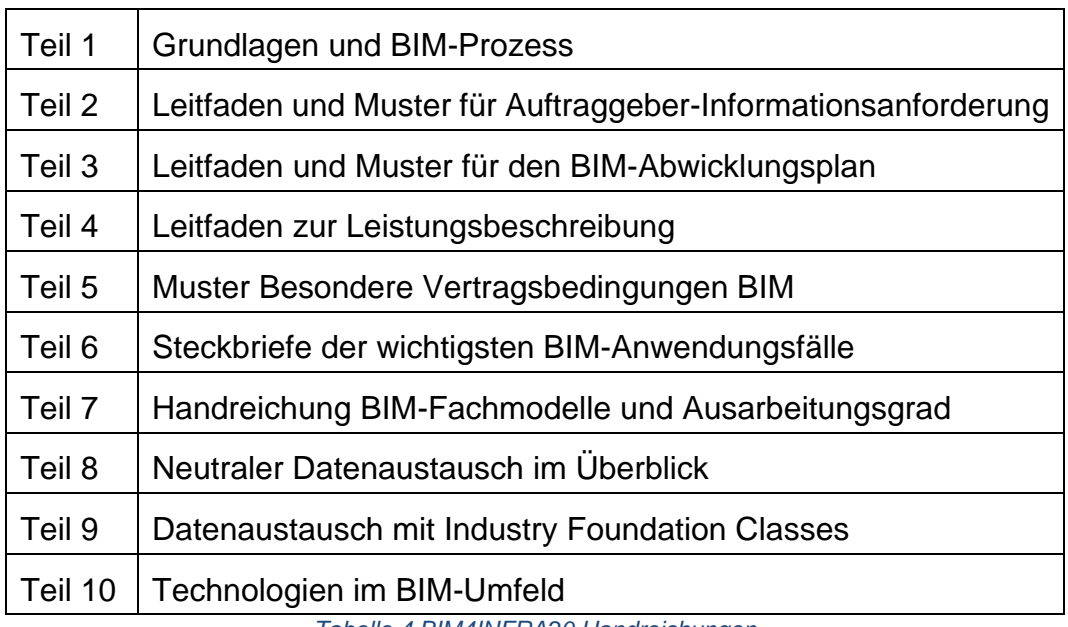

*Tabelle 4 BIM4INFRA20 Handreichungen*

#### <span id="page-20-2"></span><span id="page-20-0"></span>**2.2.3 BIM4RAIL**

As Teil der "Erweiterten Pilotphase" des Stufenplans wurde die ARGE BIM4RAIL am Anfang 2018 vom BMVI beauftragt, die 13 Pilotprojekte der Deutschen Bahn zum Einsatz von BIM im Schienenwegebau wissenschaftlich zu begleiten. Im Rahmen der wissenschaftlichen Begleitung dokumentierte und bewertete die ARGE BIM4RAIL die Vorgehensweisen und Prozesse in BIM-Pilotprojekten. (Schüssler-Plan 2016) Im Endbericht zur wissenschaftlichen Begleitung der 13 Pilotprojekt zur Anwendung von BIM im Schienenwegebau wurde der Reifegrad der Pilotprojekte und die Anwendungsfälle der DB Netz AG ausgewertet und schließlich die Ergebnisse zur BIM-Pilotierung evaluiert. (ARGE BIM4RAIL 2019)

#### <span id="page-20-1"></span>**2.2.4 BIM Deutschland**

BIM Deutschland wurde am Anfang 2021 gegründet, und ist das nationale Zentrum für die Digitalisierung des Bauwesens. Das Zentrum wird vom BMVI und Bundesministerium des Innern, für Bau und Heimat (BMI) zusammen betrieben. Insgesamt wurden 18 Partnern unter der Führung von planen-bauen 4.0 GmbH beauftragt, eine einheitliche und koordinierte Vorgehensweise mit dem Einsatz von BIM im Infrastruktur- und Hochbau zu erarbeiten. Das Zentrum wird Strategien der BIM-Nutzung in der Betriebsphase entwickeln, Anforderungen erarbeiten, Beratung von BIM-Aktivität anbieten sowie Ausbildungs- und Schulungsmöglichkeit entwickeln. (BIM Deutschland 2020)

#### <span id="page-21-0"></span>**2.2.5 Masterplan BIM Bundesfernstraßen**

Nach dem Stufenplan veröffentlichte das BMVI den "Masterplan BIM Bundesfernstraßen" im September 2021. Ziel ist der flächendeckende Einsatz von BIM in den Bundesfernstraßen bis spätestens 2025, und die Anwendung von BIM als Regelprozess ab 2025. Die Zuständigkeit der Bundesfernstraßen wird für Autobahnen und Bundesstraßen getrennt sein, wobei die Autobahn GmbH des Bundes zuständig für die Autobahnen ist und die Länder zuständig für die Bundesstraßen sind. Der Masterplan beschreibt die Implementierungsstrategie, die ein dreistufiges Phasenmodell der BIM-Einführung definiert und damit den Einsatz von BIM strukturiert. Außerdem stellt das BMVI die Handlungsempfehlung BIM (HE BIM) und Musterrichtlinie BIM (MR BIM) als Anleitungen für die BIM-Implementierung zur Verfügung. (Bundesministerium für Verkehr und digitale Infrastruktur 2021)

Folgende [Abbildung 4](#page-21-1) stellt die Implementierungsstrategie graphisch dar:

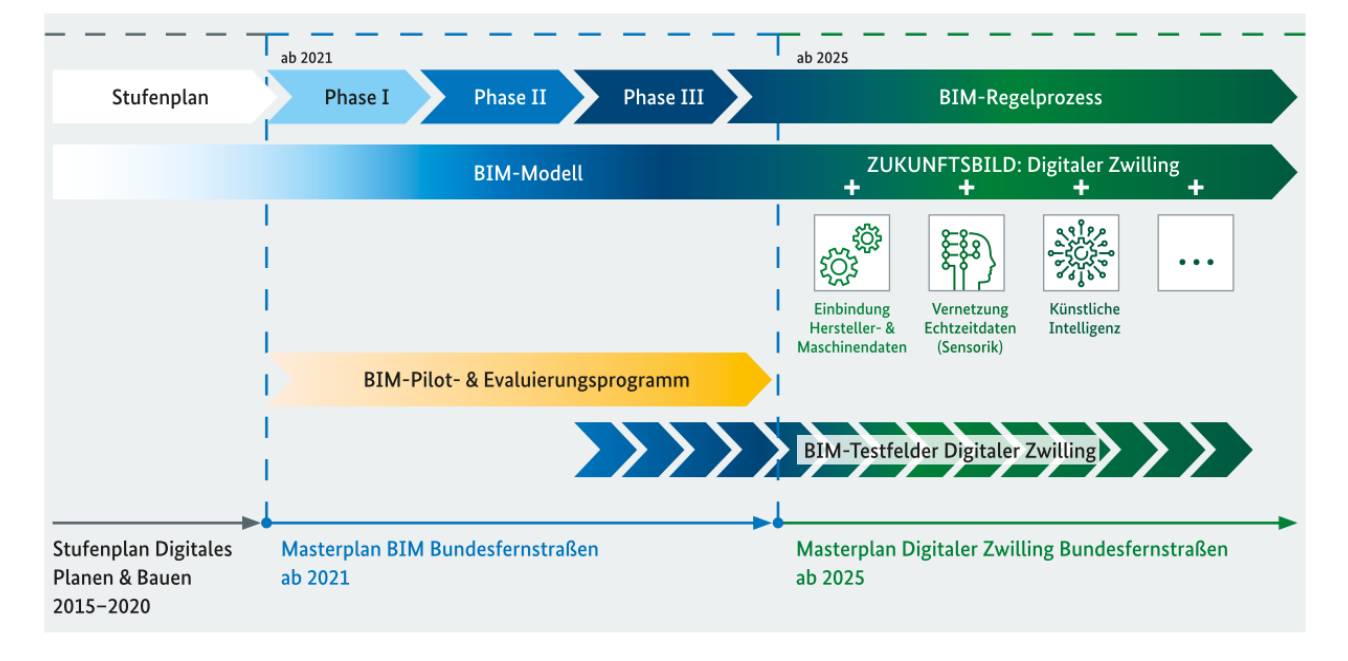

<span id="page-21-1"></span>*Abbildung 4 Phasenmodell der BIM-Implementierungsstrategie (Bundesministerium für Verkehr und digitale Infrastruktur 2021)*

In der ersten Phase wird BIM bundesweite in der Autobahn GmbH und den Auftragsverwaltungen der Länder einheitlich angewendet. In der zweiten Phase soll BIM weiter in allen Niederlassungen der Autobahn GmbH und den Auftragsverwaltungen der Länder eingesetzt werden. Am Ende der dritten Phase wird BIM als Standard bei allen Projekten angewendet. Ab 2025 wird der Einsatz von BIM als Regelprozess verwendet. (Bundesministerium für Verkehr und digitale Infrastruktur 2021)

#### <span id="page-22-0"></span>**2.2.6 Zentralstelle BIM Straßenbau bei der Landesbaudirektion**

Im Jahr 2020 wurde die Zentralstelle BIM Straßenbau als zentrale Service- und Beratungsstelle für das Thema BIM im Straßen- und Brückenbau bei der Landesbaudirektion Bayern gegründet. Neben der Weiterentwicklung und Umsetzung der BIM-Leitfäden Straßenbau wird die Zentralstelle bei der Erstellung von BIM-spezifischen Vergabe- und Vertragsunterlagen (AIA/BAP) mitwirken und die technischen Standards im Straßen- und Brückenbau bereitstellen. Außerdem wird die Zentralstelle bei der Durchführung von Pilotprojekten an den Staatlichen Bauämtern unterstützen. Im Bereich Straßenbau in Bayern werden insgesamt 19 Pilotprojekte in BIM bearbeitet, wobei das Beispielprojekt "B299, Umbau des Kreisverkehrs in Beilngries", das in dieser Arbeit behandelt wird, eines davon ist. (Körber 2020)

# <span id="page-23-0"></span>**3 Bauablaufplanung und Terminplanung**

Im Bereich Projektmanagement gibt es ein magisches Dreieck, siehe [Abbildung 5:](#page-23-1)

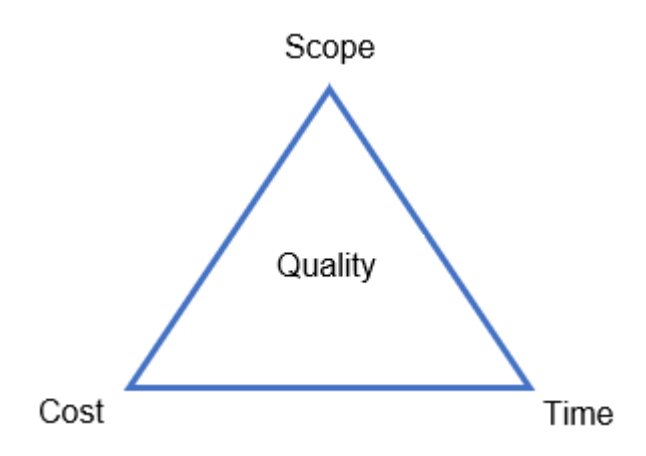

*Abbildung 5 Magisches Dreieck*

<span id="page-23-1"></span>Dieses Dreieck beschreibt die wichtigsten drei Rahmenbedingungen zur eine erfolgreichen Projektlieferung. Kosten, Zeit und Inhalt/Umfang des Projektes wirken aufeinander aus und bestimmen die Qualität des Projektes. Deswegen spielt die Projektplanung eine besonders wichtige Rolle, um die Qualität zu garantieren. Im Rahmen eines Bauprojekts ist es derselbe Fall, da ein Bauprojekt ein spezifischer Typ von Projekt ist. In dieser Masterarbeit wird nur den Aspekt "Zeit" bzw. die Zeit-orientierte Planung berücksichtigt.

Die Projektplanung besteht aus mehreren Schritten. Es werden zuerst die planerischen Aufgaben in der Vorbereitungsphase als Grobplanung festgelegt. Das detaillierte Vorhaben und die logische Abfolge werden in der Feinplanung bzw. Ablaufplanung dargestellt. (Zell 2018) Folgende [Tabelle 5](#page-23-2) zeigt eine Übersicht der Schritte:

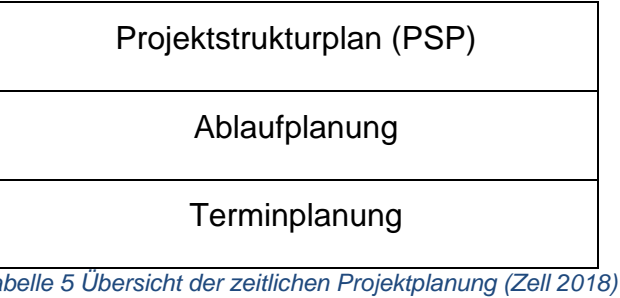

<span id="page-23-2"></span>Der Projektstrukturplan zerlegt das Gesamtprojekt in Teilaufgaben und Arbeitspakete. Die Arbeitspakete werden weiter in Vorgänge zerlegt. Anschließend bauen die zeitlichlogischen Abfolgen von Vorgängen die Ablaufplanung auf. Die Terminplanung basiert auf der Ablaufplanung, wobei die Dauer und Pufferzeit jedes Vorgangs ermittelt werden. (Zell 2018)

# <span id="page-24-0"></span>**3.1 Bauablaufplanung**

Die Bauablaufplanung ist ein wesentlicher Bestandteil der Arbeitsvorbereitung und beschreibt die Abwicklung von Bauprojekten. Der Bauablauf bezieht sich auf mehrere komplexen Vorgänge, deswegen ist dessen Planung eine essenzielle Kontroll-, und Steuerungsmaßnahme. (Hofstadler 2007, p. 55)

# <span id="page-24-1"></span>**3.1.1 Grundelemente**

Wie bereits erwähnt, baut die Bauablaufplanung auf Vorgängen auf. Außerdem gibt es noch zwei wichtige Bestandselemente: Meilenstein und Anordnungsbeziehung. Die Definitionen sind laut DIN 69900 folgende:

➢ Vorgang

"Ein Vorgang ist ein Ablaufelement zur Beschreibung eines bestimmten Geschehens mit definiertem Anfang und Ende (DIN 69900 2009)." Die Dauer eines Vorgangs ist größer als 0.

➢ Ereignis (Meilenstein)

"Ein Ereignis ist ein Ablaufelement, das das Eintreten eines bestimmten Zustands beschreibt (DIN 69900 2009)." Der Meilenstein ist ein Vorgang ohne Dauer.

➢ Anordnungsbeziehung

"Die Anordnungsbeziehung ist eine quantifizierbare Abhängigkeit zwischen Ereignissen oder Vorgängen (DIN 69900 2009)." Es gibt vier Typen von Anordnungsbeziehung: Anfang-Anfang (AA), Ende-Anfang (EA), Anfang-Ende (AE) und Ende-Ende (EE).

Folgende [Abbildung 6](#page-24-2) zeigt eine schematische Darstellung der Grundelemente:

<span id="page-24-2"></span>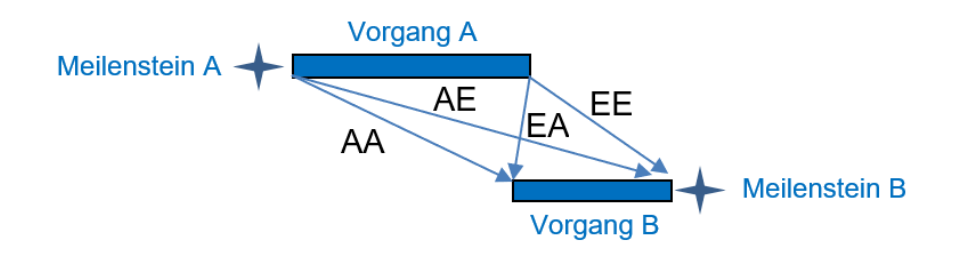

Die zwei blauen Rechtecke stellen zwei Vorgänge dar, und die zwei Sterne stellen Meilensteine dar. Die Pfeile dazwischen beschreiben die jeweilige Anordnungsbeziehungen.

# <span id="page-25-0"></span>**3.2 Terminplanung**

Auf Basis der Ablaufplanung stellt die Terminplanung weitere Informationen wie z.B. Dauer des Vorgangs, Pufferzeit und Gesamtdauer des Projektes dar. Grundsätzlich gibt es drei Darstellungsformen zur Terminplanung und die Auswahl der Darstellungsformen hängt von der Größe und Komplexität des Projektes ab.

# <span id="page-25-1"></span>**3.2.1 Darstellungsformen**

➢ Liniendiagramm

Das Liniendiagramm eignet sich vor allem für die Straßen-, Brücken-, und Tunnelbau, und stellt ein Weg-Zeit-Diagramm oder Volumen-Zeit-Diagramm dar. Die Vorgänge werden als Geraden dargestellt. Das Weg-Zeit-Diagramm zeigt in der Längserstreckung über der Zeitachse den Bauablauf.(Gehbauer 2009) Das Volumen-Zeit-Diagramm zeigt die Volumenänderung über der Zeitachse (Eber 2020, p. 237).

# ➢ Balkendiagramm

Das Balkendiagramm (auch Gantt-Diagramm genannt) ist wegen seiner Anschaulichkeit die am häufigsten genutzte Darstellungsform für Bauabläufe. Es ist geeignet sowohl für die Darstellung des Gesamtablaufes als auch für die Darstellung der einzelnen Vorgänge. Die Vorgänge werden als Balken dargestellt. Das reine Balkendiagramm stellt jedoch nur die Dauer, den Anfang und das Ende der einzelnen Vorgänge dar.(Gehbauer 2009)

Folgende [Abbildung 7](#page-26-1) ist ein Beispiel eines reinen Balkendiagramms:

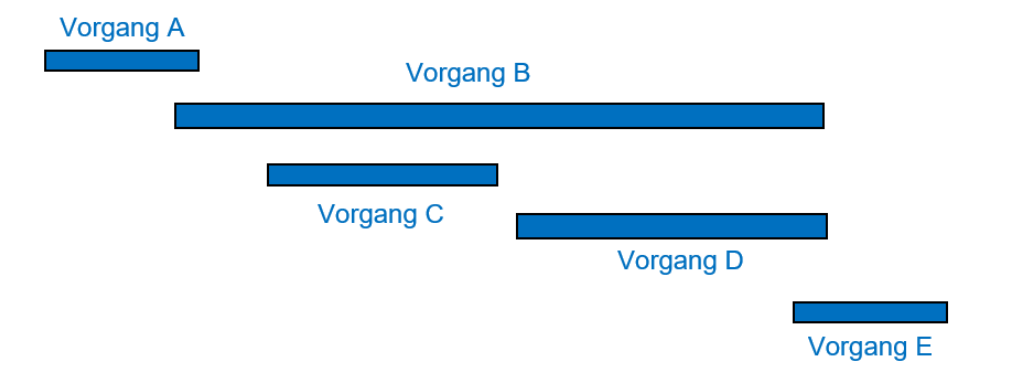

#### *Abbildung 7 Beispiel eines reinen Balkendiagramms*

<span id="page-26-1"></span>In der Praxis mit der Einführung der EDV-gestützten Terminplanung wird der vernetzte Balkenplan erstellt, wobei die Anordnungsbeziehungen und Abhängigkeiten der einzelnen Vorgänge dazu ergänzt werden. Durch die Vernetzung der Vorgänge werden die kritischen Pfade und zeitliche Puffer leicht identifiziert. (Kochendörfer et al. 2018, p. 153)

Folgende [Abbildung 8](#page-26-2) ist ein Beispiel eines vernetzten Balkendiagramms:

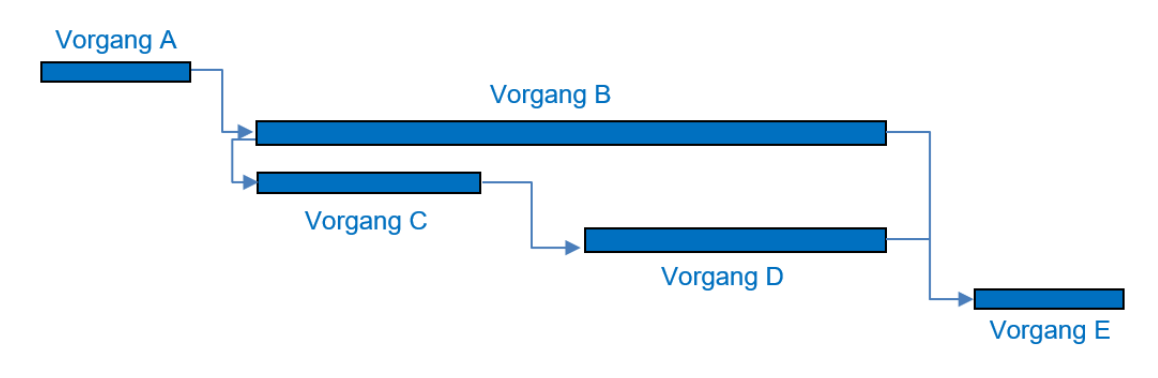

*Abbildung 8 Beispiel eines vernetzten Balkendiagramms*

#### <span id="page-26-2"></span>➢ Netzplan

Der Netzplan eignet sich für Projekte mit zahlreichen Einzelvorgängen und starken gegenseitigen Abhängigkeiten dazu. Es gibt zwei Typen von Netzplänen, die sich in der Darstellungsweise unterscheiden. Zum einen ist das Vorgangpfeil-Verfahren (Critical Path Method, CPM), wobei die Vorgänge durch die Pfeile und Ereignisse durch die Knoten dargestellt werden. Das Verfahren ist in der Praxis ungebräuchlich, aber es ist die Grundlage der meisten Terminplanungssoftwares. Zum anderen ist das Vorgangknoten-Verfahren (Metra Potential Method, MPM), wobei die Vorgänge durch die Knoten und die Anordnungsbeziehungen durch die Pfeile dargestellt werden. (Kochendörfer et al. 2018, p. 157)

#### <span id="page-26-0"></span>**3.3 Detaillierungsgrad von Terminplanungen**

Die Erstellung von Terminplänen benötigt ständige Information im Laufe des Projektes, und ist ein stufenweiser dynamischer Prozess. Generell besteht die Terminplanung aus drei Stufen: Terminrahmen, Gesamtsteuerungsterminplanung und Steuerungsterminplanung. (Kochendörfer et al. 2018, p. 162) Folgende [Abbildung 9](#page-27-1) ist die stufenweise Terminplanung:

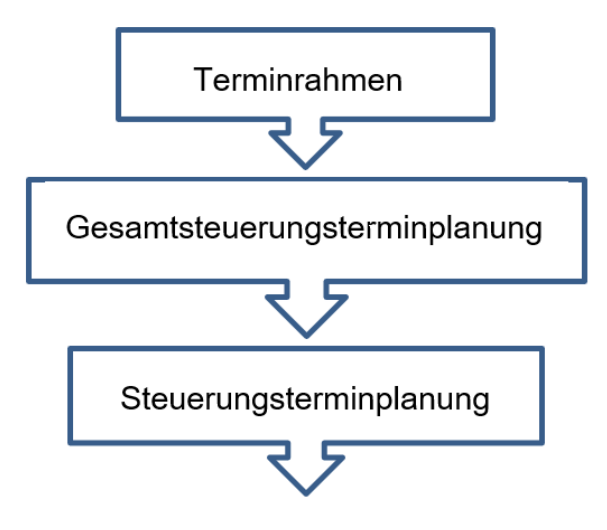

*Abbildung 9 Drei Stufen der Terminplanung* 

<span id="page-27-1"></span>In der Grundlagenermittlungsphase wird zuerst einen Terminrahmen in einer strategischen Ebene erstellt. In dieser Projektphase wird der Projektablauf als den groben Terminrahmen festgelegt. Der Schwerpunkt liegt bei der Festlegung der wichtigen Meilensteine wie z.B. Fertigstellung der Entwurfsplanung, Beginn der Ausschreibung, Baubeginn und Abnahme. Die Steuerungsterminplanung des Gesamtprojektes entwickelt sich aus dem Terminrahmen mit der Fokussierung auf die Vorgänge und Meilensteine, und dazwischen werden die Vertragstermine fixiert. Mit fortschreitendem Projektablauf und zunehmender Vorgangsanzahl ist die Aufteilung der Steuerungsterminplanung in Planung und Ausführung gebräuchlich. Die Fokussierung liegt vor allem in den verfeinerten Einzelvorgängen. Die Steuerungsterminplanung ist die Grundlage für spätere Termin-Kontrollen bzw. Soll-Ist-Vergleiche in den Ausführungsphasen. Außerdem gibt es noch Detailierungsterminplanung für einzelne Bauteile. (Kochendörfer et al. 2018, p. 162):

#### <span id="page-27-0"></span>**3.4 Modellbasierte Bauablaufplanung**

Durch die zunehmende Verbreitung der Anwendung von BIM wird die automatische Verarbeitung der Informationen bzgl. Kosten, Mengen und Terminen im Bauwerksmodell möglich. Im Bereich der Bauablaufplanung wird die Visualisierung des Baufortschritts auf Basis der 3D-Modelle durch die Verknüpfung von dem Modell und Vorgängen realisiert. Dies dient einer Bauablaufplanung in den frühen Planungsphasen und der Kontrolle des Bauablaufs. Der Terminplan wird entweder manuell erstellt und mit den entsprechenden Modellobjekten verknüpft oder durch die regelbasierte Verknüpfung der vordefinierten Prozesse und der Modellobjekte erstellt. (Hartmann 2014, p. 2) Die genaue Vorgehensweise befindet sich im Kapitel [4.1.](#page-31-1)

#### <span id="page-28-0"></span>**3.5 Stand der Technik und Forschungslücke**

Modellbasierte, und BIM-basierte Terminplanung ist in Forschungsstudien und der Literatur weithin anerkannt. Tulke et al. beschreiben einen neuartigen Lösungsansatz, der aus einem dynamischen Kooperationsrahmen besteht, der für die Bauzeitplanung auf der Grundlage von BIM unter Verwendung von IFC zugeschnitten ist (Tulke et al. 2008). Tauscher et al. stellen einen neuartigen Ansatz für die Erstellung von Bauablaufplänen unter Verwendung von IFC vor (Tauscher et al. 2009). Büchmann-Slorup und Andersson zeigen, dass die größte Herausforderung bei der Einführung einer BIMbasierten Planung darin besteht, die Gesamtplanung zu verbessern, und ihre Studie weist auf die Notwendigkeit hin, Subunternehmer und Hersteller bereits in den frühesten Phasen des Projekts einzubeziehen, um projektspezifische Informationen für den Gesamtterminplan zu erstellen (Büchmann-Slorup und Andersson 2010). Tulke befasst sich mit einer vertieften Integration der Bauablaufplanung in die modellbasierte Arbeitsweise mit einer umfassenden Analyse der Rahmenbedingungen und des Informationsbedarfs bei der Terminplanung, wobei Konzepte einer Verknüpfungssprache zur effizienten Wiederverwendung von Modelldaten, ein vollständiger Datenaustausch auf der Basis von IFC und ein Änderungsmanagement auf der Basis von Objekt Versionierung vorgestellt werden (Tulke 2010). Welde und Knapp entwickeln eine Methode, die regelbasiertes räumliches Reasoning auf der Grundlage der topologischen Beziehungen zwischen den Gebäudekomponenten in einem BIM anwendet, um eine technologisch und physikalisch sinnvolle Baureihenfolge der Gebäudekomponenten zu generieren und gleichzeitig die Zuordnung dieser Aktivitäten zu BIM-Objekten für die Zwecke der 4D-Planvisualisierung zu automatisieren (Welde und Knapp 2012). Kim et al. erstellen einen Rahmen für die automatische Erstellung von Bauzeitplänen unter Verwendung von Daten (z. B. räumliche, geometrische, Mengen-, Beziehungsund Materialschichtinformationen), die in BIM gespeichert sind (Kim et al. 2013). Montaser und Moselhi entwickeln eine automatisierte Methodik, die in einer Prototypsoftware implementiert ist, die die 3D-BIM-Objekte über ein neu hinzugefügtes Attribut zu jedem 3D-BIM-Objekt mittels Revit Application Programming Interface (API) den Projektplanaktivitäten zuordnet (Montaser und Moselhi 2015). In der Forschungsarbeit von Welde wird einen Ansatz entwickelt, der 3D-Gebäudeinformationsmodelle in eine Quelle direkter Eingabeinformationen umwandelt, um erste Bauzeitpläne für kommerzielle Bauprojekte zu generieren, was letztendlich zu einer automatisierten Visualisierung des erstellten Zeitplans in 4D-BIM führt (Welde 2016). Sigalov und König konzentrieren sich auf die Schätzung der Ähnlichkeit von Bauablaufplänen, wobei merkmalsbasierte Methoden und Definitionen von Ähnlichkeitsmaßen im Detail beschrieben werden, sowie auf die Vorbereitung von Plänen zur Erkennung von Prozessmustern (Sigalov und König 2017). Teizer et al. stellen in ihrer Arbeit die automatische Generierung des Terminplans durch Erstellung der wiederanwendbare Prozessbausteine und die Verknüpfung der Prozessbausteine und Bauwerkstruktur vor (Teizer et al. 2017).

Die Anwendung vom BIM in Deutschland wird zunehmend im Straßenbau- und Brückenbaubereich eingesetzt. Auf der politischen Ebene wurde der Einsatz von BIM-Methode zunächst im Jahr 2015 vom Stufenplan des Bundesministeriums für Verkehr und digitale Infrastruktur (BMVI) definiert, und später durch einen vom BMVI im Jahr 2021 veröffentlichte "BIM Masterplan Bundesfernstraße" mit dem Ziel einer flächendeckenden Anwendung vom BIM angestoßen. (Bundesministerium für Verkehr und digitale Infrastruktur 2021) Inzwischen wurden viele Pilotprojekte bundesweit erfolgreich abgeschlossen und Handreichungen vom BIMINFRA2020 veröffentlicht.

Die vom BMVI beauftragte Arbeitsgemeinde BIM4INFRA2020 wurde während der wissenschaftlichen Begleitung der Pilotprojekte die übergeordneten BIM-Ziele und daraus ergebene BIM-Anwendungsfälle festgelegt. Anhand der Aufwand-Nutzen-Analyse, die durch den Nutzen des BIM-Einsatzes und den verbundenen Aufwand beobachtet wird, und die während der Umsetzung vom BIM betroffenen Risiken wurden drei Szenarien "Einstieg", "Aufbruch" und "Höchstleistung" entwickelt. Entsprechend der Vorgehensweise wurde alle 20 Anwendungsfälle (siehe Anhang A) in Form einer Expertenbefragung durchgeführt. Die Bewertung der Nutzen-Aufwand-Analyse und die Zuordnung der Anwendungsfälle zu den Szenarien befinden sich im Anhang B und C. Schließlich wurde die Umsetzung des Szenarios "Aufbruch" wegen des verhältnismäßig geringen Aufwands und des deutlichen hohen Nutzens empfohlen. (BIM4INFRA2020 2018) In dem neusten Veröffentlichen Masterplan BIM Bundesstraßen von BMVI wurden die 20 Anwendungsfälle (siehe Anhang D) angepasst und vor allem 8 davon als prioritäre Anwendungsfälle (siehe Anhang E) ausgewählt. Der Anwendungsfall "120 Terminplanung der Ausführung" ist aber keiner prioritäre Anwendungsfall. (BMVI 2021)

Der Anwendungsfall "Terminplanung der Ausführung" bzw. Bauablaufsimulation wurde bereits von einige den Pilotprojekten in unterschiedlichen Stufen implementiert,

z.B. im Projekt "Tunnel Rastatt" wurde die Termine und Leistungsverzeichnis mit dem 3D Modell in *iTWO* verknüpft, aber es wurde kein Simulationsmodell für den kritischen Bereich eingesetzt, weil das Projekt bereits im fortgeschrittenen Stand zu Beginn des BIM-Pilotprojekts war (planen-bauen 4.0 2017). Im Projekt "Muldebrücke Grimma im Zuge der A14" wurde das im *Allplan/Allplan Bridge* erstellte 3D-Modell mit der im *MS Project* erstellte Projektablaufplanung in *Desite MD* verknüpft, aber die automatisierte Software-Schnittstelle war noch in der Eigenentwicklung und es wurde keine Kenntnis in Bezug auf das schnelle Neuverknüpfung bei Änderung von diesem Projekt gewonnen (Schmidt 2021). Die angewendete Methode für den Anwendungsfall "Terminplanung der Ausführung", wurde im Kapitel [3.4](#page-27-0) erwähnt und wird später noch im Kapitel [4.1](#page-31-1) ausführlich erklärt.

Die modellbasierte Bauablaufsimulation wurde bereits früher im Hochbau eingesetzt, wobei die Terminplanung theoretisch und praktisch einfach festzulegen ist, und die Bauwerksstruktur deutlich angeordnet wird. Außerhalb von der teilautomatisierten Verknüpfung des Terminplans und des 3D-Modells wird die regelbasierte Verknüpfung üblicherweise im Hochbau angewendet. Im Infrastrukturbau, bzw. Straßenbau und Brückenbau, müsste dieser Anwendungsfall noch weiterentwickelt werden. Generell besteht bei der modellbasierten Terminplanung in Projekten noch erheblicher Entwicklungsbedarf, da diese Anwendungen heute nur noch selten bzw. nur in Pilotprojekten getestet werden. (Diederichs und Malkwitz 2020, p. 380) Auf der einen Seite ist die Erstellung eines Terminplans im Infrastrukturbauprojekt nicht so üblich wie im Hochbau, und der Terminplan kann stark von den Wetterbedingungen beeinflusst werden. Auf der anderen Seite wird das Bauwerksmodell des Infrastrukturbaus normalerweise nicht wie im Hochbau klar strukturiert. Aufgrund des Einfügens des Geländes im Modell, werden Infrastrukturbauwerke geometrisch deutlich komplexere Formen aufweisen. Der Volumenkörper ergibt sich aus der Geländeverschneidung. Deswegen ist die regelbasierte Verknüpfung schwer anzuwenden.

Diese Arbeit konzentriert sich auf die oben genannten Forschungslücken, um die Vorgehensweise der Anwendung vom BIM 4D im Infrastrukturbau vorzustellen und die Anwendung der Vorgehensweise in einem Pilotprojekt einzusetzen. Schließlich werden die dabei entstehenden Schwierigkeiten und Herausforderungen analysiert und dazu Verbesserungsmöglichkeiten für zukünftige Infrastrukturbauprojekte gegeben.

#### <span id="page-31-0"></span>**4 Prozessplanung des BIM 4D Modells**

Traditionell wurden Balkendiagramme für die Planung von Projekten verwendet, die jedoch nicht in der Lage waren zu zeigen, wie bestimmte Aktivitäten in einer bestimmten Reihenfolge miteinander verknüpft waren; sie konnten auch nicht den längsten (kritischen) Pfad zur Fertigstellung eines Projekts berechnen. Mit der Erfindung der Methode des kritischen Pfades (CPM) in den 1950er Jahren wurde sie zum Standardverfahren für die Bauplanung sein. Mit der Entwicklung von Werkzeugen, die auf CPM-Algorithmen basieren, wurde Software wie *Microsoft Project* entwickelt, um den Gesamtterminplan mit einer Vielzahl von Berichten und Anzeigen zu erstellen, zu aktualisieren und zu kommunizieren. Die CPM-Tools werden jedoch unabhängig vom Modell verwendet, was zu dem Problem führt, dass sie nicht mit dem Entwurf synchronisiert sind. Andererseits haben die Projektbeteiligten Schwierigkeiten, das traditionelle Gantt-Diagramm zu verstehen. In den 1980er Jahren wurde ein Ansatz entwickelt, der als 4D-CAD bekannt war, um dieses Problem zu lösen. Dabei erstellten Bauunternehmen "manuelle" 4D-Darstellungen, indem sie Snapshots von Modellen jeder kritischen Phase oder jedes Zeitraums im Projekt kombinierten. Mit der Entwicklung der BIM-Technologie und der BIM -Werkzeuge ermöglicht das 4D-Modell, bei dem der Bauzeitplan mit den BIM-Objekten verknüpft ist, die Visualisierung des Bauablaufs des Gebäudes. (Eastman et al. 2018, p. 245–247) BIM erleichtert Planern das häufigere Erstellen, Überprüfen und Bearbeiten von 4D-Modellen, was zur Implementierung besserer und zuverlässigerer Zeitpläne geführt hat (Eastman et al. 2018, p. 249). In diesem Kapitel werden die Vorgehensweise des BIM 4D Prozess und die unterschiedlichen Verknüpfungsmöglichkeiten vorgestellt und schließlich die Vorteile und Herausforderungen vom BIM 4D analysiert.

#### <span id="page-31-1"></span>**4.1 Allgemeine BIM 4D Prozess**

Der wesentliche Teil von BIM besteht darin, das Bauwerk virtuell zu erstellen, bevor es tatsächlich gebaut wird, damit Planer und Bauunternehmer Kosten- und Zeitaufwand abschätzen und optimieren sowie mögliche Probleme in der Bauphase erkennen und vermeiden können, und damit die Beteiligten die Projektfortschritte im Voraus besser verstehen können. Das Hinzufügen von Zeit- und Ablaufinformationen zum 3D-

Bauwerkinformationsmodell ist der Kern von BIM 4D, der eine frühzeitige virtuelle Bauablaufsimulation ermöglicht. Für die Verknüpfung von Bauteilen und Vorgängen werden verschiedene Möglichkeiten zur Verfügung gestellt, die im Kapitel [4.2](#page-34-0) ausführlich vorgestellt werden.

### <span id="page-32-0"></span>**4.1.1 Software**

Es gibt viele Softwarelösungen zur Erstellung von 4D-Modellen. Im Allgemeinen gibt es drei Möglichkeiten: BIM-Plattformen mit integrierten oder hinzugefügten 4D-Funktionen, eigenständige 3D-Software mit 4D-Funktionen und eigenständige 4D-BIM-Software. Die folgende [Tabelle 6](#page-32-1) zeigt einige der häufig verwendeten Software: (Eastman et al. 2018, p. 253)

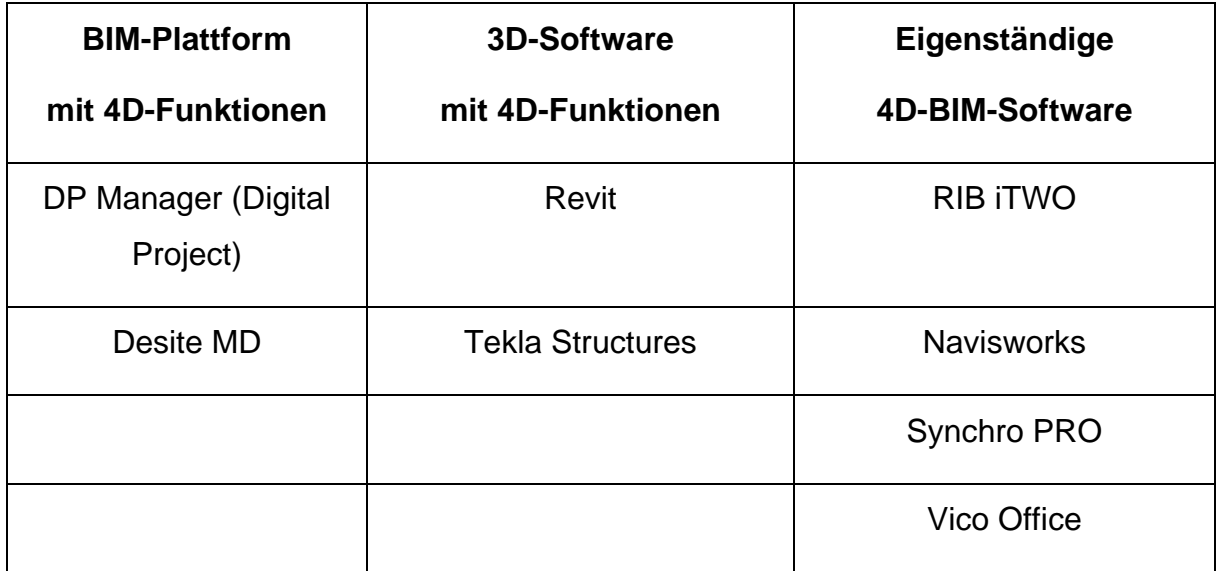

*Tabelle 6 Softwarelösungen zur Erstellung von 4D-Modellen*

<span id="page-32-1"></span>*DPManager* ist ein Zusatzprodukt zur BIM-Kernplattform von *Digital Project*, mit dem Benutzer 3D-Komponenten mit Aktivitäten verknüpfen können, um 4D-Simulationsanalysen zu erstellen. Die Aktivitäten wurden zuvor in *Primavera* oder *MS Project* definiert. (Eastman et al. 2018, p. 253) *Desite MD* ist eine BIM-Plattform, die den Benutzern ermöglicht, Terminplanungen entweder aus *MS Project* zu importieren oder regelbasiert zu erstellen und 3D-Objekte mit den Aktivitäten zu verknüpfen, um eine 4D-Simulationsanalyse zu erstellen. In *Revit* enthält jedes Objekt einen Parameter für "Phasing", der einem Objekt eine "Phase" zuweist und dann den Revit-Ansichtsfilter verwendet, um verschiedene Phasen anzuzeigen und 4D-Snapshots zu erstellen. *Tekla Structures* bietet eine vollwertige Gantt-Diagramm-Planungsschnittstelle, die die Definition von Aufgaben und die Zuordnung von Modellobjekten zu einer oder mehreren Aufgaben ermöglicht. Das Modell kann zwischen den Terminen abgespielt werden,

und die Objekte können entsprechend den zeitabhängigen Attributen farblich gekennzeichnet werden. *RIB iTWO* stellt zu den Geometriedaten die für das Bauprojekt benötigten Ressourcen, wie Baustoffe, Maschinen oder Personal, sowie Termine und Prozesse zur Verfügung. Es versteht sich mehr als 5D-Software, bietet aber auch 4D-Funktionen. Das Timeliner-Modul in *Navisworks* unterstützt die automatische und manuelle Verknüpfung mit importierten Zeitplandaten aus einer Vielzahl von Zeitplananwendungen. *Synchro PRO* ist ein ausgereiftes, hochentwickeltes, eigenständiges 4D-BIM-Tool, das tiefere Kenntnisse in der Terminplanung und im Projektmanagement erfordert. Es akzeptiert Gebäudemodellobjekte und Planungsaktivitäten aus einer Vielzahl von Quellen. (Eastman et al. 2018, p. 253)

#### <span id="page-33-0"></span>**4.1.2 Zu berücksichtigende Aspekte**

Bevor der 4D-Prozess beginnt, müssen viele Aspekte bei der Vorbereitung und Entwicklung eines 4D-Modells berücksichtigt werden. Vor allem ist die Berücksichtigung des Detaillierungsgrads, weil das 3D-Modell oft einen höheren Detaillierungsgrad im Vergleich zum Bauzeitenplan haben kann. Es kann beispielsweise nur Teil des Objektes oder mehr als ein Objekt einer einzelnen Aktivität zugeordnet werden. (Diederichs and Malkwitz 2020, p. 379) In beiden Fällen spielen die Objektteilung und das Objektzusammenfügen eine wichtige Rolle. Folgende [Abbildung 10](#page-33-1) ist die schematische Darstellung zur Notwendigkeit von Objektteilung und vom Objektzusammenfügen:

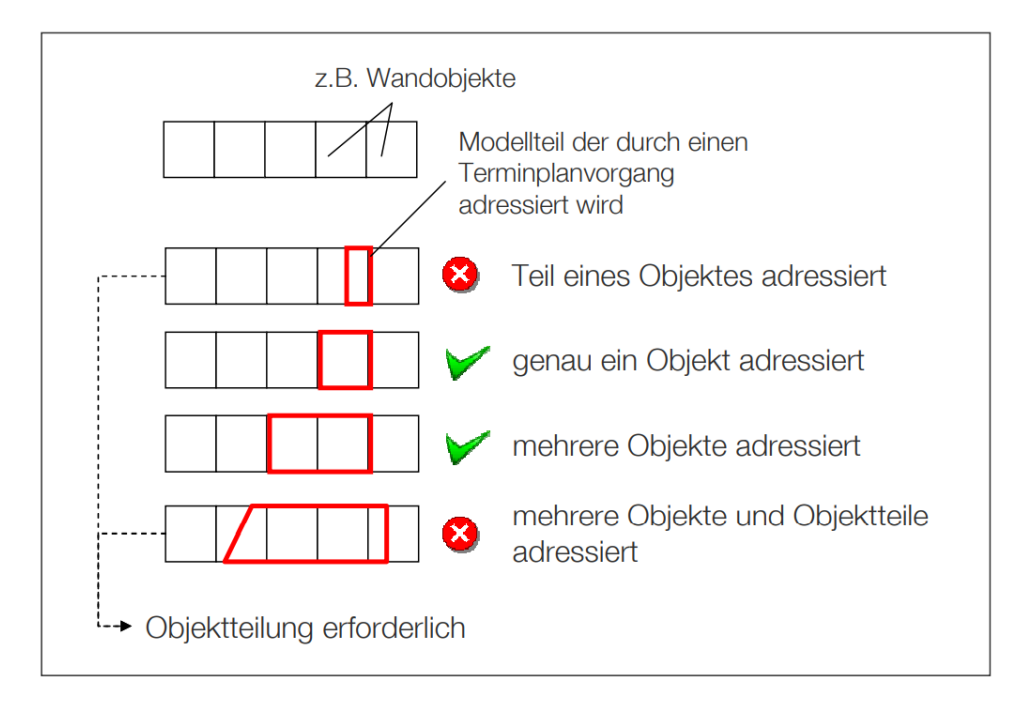

<span id="page-33-1"></span>*Abbildung 10 Objektteilung und Objektzusammenfügen (Tulke 2010)*

Es kann jedoch ein Problem für Planer sein, bestimmte Objekte aufzubrechen und aufzuteilen. Die meisten Modellierungssoftwares bieten diese Funktion nicht, und der Planer muss diese "Aufteilungen" innerhalb des BIM-Tools vornehmen, bevor sie in das 4D-Tool importiert wird. (Eastman et al. 2018, p. 254) Der zusätzliche Aufwand von der Aufteilung des Modellobjektes innerhalb des BIM-Tools könnte vermieden werden, wenn der Detaillierungsgrad des Modells und des Bauzeitenplans in der Planungsphase berücksichtigt werden.

Ein weiterer zu berücksichtigender Aspekt ist die Struktur des Terminplans. Die weiteren Prozesse, die durch die automatisierte Verknüpfung von Objekten und Vorgänge erfolgen, können vereinfacht werden, wenn der Terminplan der Struktur und dem Detaillierungsgrad des Modells folgt. (Bach and Stiehler 2021, p. 663) Die Art und Weise, wie Architekten oder Ingenieure ein 3D-Modell organisieren, reicht jedoch häufig nicht aus, um Objekten Vorgänge zuzuordnen. Daher ist es wichtig, Objekte oder geometrische Einheiten neu zu organisieren oder benutzerdefinierte Gruppierungen zu erstellen. (Eastman et al. 2018, p. 254)

Beide Aspekte wurden bei der Umsetzung des 4D-Prozesses in dem Beispielprojekt berücksichtigt. Die Lösungsansätze befinden sich im Kapitel [5.5.2](#page-46-0) und Kapitel [5.5.3.](#page-51-0)

#### <span id="page-34-0"></span>**4.2 Arten der Erstellung des 4D-Modells**

Um ein 4D-Modell zu erstellen, gibt es zwei Möglichkeiten. Die eine besteht darin, vorab einen traditionellen Terminplan zu erstellen und die Aktivitäten im Terminplan mit den Objekten im 3D-Modell zu verknüpfen, wobei der Verknüpfungsprozess entweder manuell oder halbautomatisch durch Regeln sich unterscheiden kann. Die andere Möglichkeit ist die automatisierte Generierung des Terminplans durch die regelbasierte Verknüpfung der Prozessbausteine und der Bauwerkstruktur des 3D-Modells.

#### <span id="page-34-1"></span>**4.2.1 Verknüpfung von Terminplanung und 3D-Modell**

Die Voraussetzungen für diesen Ansatz sind ein traditioneller Terminplan und die Verknüpfung der Vorgänge des bestehenden Terminplans mit den Objekten des 3D-Modells. Der Terminplan wird sehr häufig mit *MS Project* erstellt. Die Verknüpfung kann in vielen Softwaresystemen erfolgen, wie z. B. *Navisworks*, *Vico*, *Synchro* und *Desite MD*. Es gibt zwei Möglichkeiten der Verknüpfung:

#### ➢ **Manuelle Verknüpfung**

Die Manuelle Verknüpfung dient dazu, die Aktivitäten den entsprechenden Objekten zuzuordnen. Der erforderliche Aufwand hängt stark von der Projektgröße und der Komplexität bzw. der Anzahl der Aktivitäten und Objekte des Modells ab. Bei einer großen Anzahl von Aktivitäten und Objekten kann der Verknüpfungsprozess sehr zeitaufwändig sein, jedoch ist diese Methode am einfachsten zu verstehen und auszuführen.

#### ➢ **Regelbasierte Verknüpfung**

Regelbasierte Verknüpfung dient einer halbautomatischen Zuordnung, bei der entweder Identifikationsnummern der BIM-Komponenten automatisch mit den entsprechenden Zahlencodes der einzelnen Prozesse verknüpft wird, oder die Zuordnung auf semantischen Informationen aus den BIM-Modellen und den semantischen Informationen aus dem Terminplan und auf der Grundlage der in der Software definierten Verknüpfungsregeln basiert. Das hat den Vorteil, dass Änderungen am BIM-Modell oder Terminvarianten mit wenigem Aufwand visualisiert werden können. (Marian Behaneck 2020)

#### <span id="page-35-0"></span>**4.2.2 Automatisierte Erstellung der Terminplanung**

Die automatische Erstellung des Bauzeitplans durch die Verbindung von Prozessbausteinen und Bauwerkstruktur innerhalb des 3D-Modells ist ein großer Fortschritt im Vergleich zu den traditionellen Verfahren, und wurde bereits erfolgreich in Hochbauprojekte implementiert.

In den Prozessbausteinen werden zuerst einzelne Arbeitsprozesse und Teilprozesse zur Erstellung der jeweiligen Bauteile aufgelistet, und die Abhängigkeiten sowie die Anordnungsbeziehungen zwischen den Teilprozessen festgelegt. Dazu wird die Menge des bestimmten Bauteils durch eine Formel berechnet. Anschließend werden Aufwandswerte und Ressourcen abgestimmt. Außerdem wird die Visualisierung der einzelnen Teilprozesse definiert und ebenso Restriktionen der einzelnen Teilprozesse wie z.B. bestimmte Dauer oder Start-/Enddatum festgelegt. Es gibt einen Vorteil im Zusammenhang mit den Prozessbausteinen, die in anderen ähnlichen Projekten wiederverwendet werden können, da sie in einer Datenbank gespeichert sind. In der Bauwerkstruktur ist die Reihenfolge der Erstellung des Bauwerks aufgelistet. Das einzelne Element der Bauwerkstruktur wird mit entsprechenden Objekten des Bauwerks verknüpft und die Elemente enthalten Anordnungsbeziehung aufeinander sowie auch andere nötige Informationen. Schließlich wird der Terminplan durch die Verknüpfung der
Prozessbausteine und der Bauwerkstruktur automatisch erstellt. Der Aufwand zur Erstellung einer modelbasierten Bauablaufplanung hängt vom Umfang der verfügbaren Attribute, den Objekten im Bauwerksmodell und der Bauwerkstruktur ab. Ein weiterer Mehrwert für die modellbasierte Terminplanung liegt jedoch darin, die Mengen aus dem Modell abzufragen, um die Prozessdauern zu berechnen. Bei einer integrierten Arbeitsweise besteht der Vorteil einer einheitlichen Information für die Mengen, die dem Terminplan zugrunde liegen, und die Mengen, die für die Kalkulation verwendet werden. (Teizer et al. 2017)

#### **4.3 Simulieren und Exportieren**

Nach der Erstellung des modellbasierten Terminplans kann der Bauablauf simuliert und in einem Videoformat visualisiert werden, wobei die Modellelemente chronologisch gemäß ihrem Terminplan angezeigt werden.

#### **4.4 Vorteile und Herausforderungen der 4D Bauablaufsimulation**

Mit der Integration der zeitlichen Information in die 3D-Modelle bietet BIM 4D eine neue Arbeitsweise im Baubereich. Die wichtigsten Vorteile sind:

#### ➢ **Optimierte Modellierung**

Das Einbringen der detaillierten Bauplanung in die Entwurfsphase ermöglicht eine frühzeitige Einbeziehung des Bauleiters, der das Modell vom Architekten aus bautechnischer Sicht optimieren kann.

#### ➢ **Bessere Bauprozessplanung**

Durch die Verknüpfung des Bauwerksmodells und der Terminplanung in der Planungsphase können die Bauprozesse früher detailliert bestimmt werden und mögliche Fehler frühzeitig erkannt und vermieden werden. (Teizer et al. 2017, p. 1)

#### ➢ **Bessere Kommunikation**

Der BIM 4D-Prozess kann die Bauphase früh in die Entwurfsphase bringen, sodass sowohl der Planer als auch das Bauunternehmen sich in der frühen Projektphase besser austauschen können um den Baufortschritt von Anfang bis Ende eines Projekts verfolgen und kontrollieren zu können. Durch die Simulation können Planer den geplanten Bauablauf visuell allen Projektbeteiligten, vor allem dem Bauherrn mitteilen. Das 4D-Modell erfasst sowohl die zeitlichen als auch die räumlichen Aspekte eines Zeitplans und kommuniziert diesen Zeitplan effektiver als ein herkömmliches Gantt-Diagramm. (Eastman et al. 2018, p. 250)

#### ➢ **Bessere Koordination**

Durch die frühzeitige Einbindung der Bauplanung in die Entwurfsphase kann der Auftragnehmer schnelle Rückmeldungen zu Baubarkeit, Ablauf und geschätzten Baukosten geben. Die frühzeitige Integration dieser Informationen ist für den Architekten und Bauherrn von großem Vorteil. (Eastman et al. 2018, p. 249)

## ➢ **Überprüfung eines Ablaufplans auf Vollständigkeit und Änderung**

Die Verknüpfung von Vorgängen und Modellobjekten bietet die Möglichkeit, verschiedene Aspekte des Terminplans auf Vollständigkeit zu prüfen und die Berücksichtigung von Änderungen im Modell auch im Ablaufplan sicherzustellen. Darüber hinaus ist durch Visualisierung eine allgemeine Kontrolle des Bauablaufs über die Durchführbarkeit und Effizient ohne zusätzliche Bearbeitung möglich. (Hartmann 2014, p. 7)

### ➢ **Vergleich der Terminpläne und Baufortschrittkontrolle**

BIM 4D spielt nicht nur in der Planungsphase, sondern auch in der Ausführungsphase eine wichtige Rolle. Der Projektmanager kann verschiedene Terminpläne einfach vergleichen und schnell erkennen, ob das Projekt im Zeitplan liegt oder hinter dem Zeitplan zurückbleibt. (Eastman et al. 2018, p. 250)

Trotz aller oben genannten Vorteile befindet sich die Implementierung von BIM 4D noch in der Entwicklung. Einerseits erforderte die Anwendung dieser Methode wie bei der traditionellen Methode einen bestehenden Zeitplan, andererseits erfolgt die Verknüpfung mit dem 3D-Modell entweder manuell oder regelbasiert. Beides ist potenziell zeitaufwändig und fehleranfällig. (Teizer et al. 2017, p. 2) Darüber hinaus erfordert die automatisierte Erstellung des Terminplans, die durch Regeln und die vordefinierten Prozesse ebenfalls sehr zeitaufwändig und kompliziert sein kann, nicht nur grundlegendes Planungswissen, sondern auch andere regelbasierte Fähigkeiten.

## **4.5 Dokumentation und Analyse der Bauablaufplanung beim StBA Ingolstadt**

Das Staatliche Bauamt Ingolstadt ist eines von 19 Staatlichen Bauämtern in Bayern, und der Bereich Straßenbau ist zuständig für die Planung, den Bau, den Betrieb, und die Verwaltung der Bundes-, Staats-, und Kreisstraßen. Zum Stand Ende März gibt es aktuell 50 Infrastrukturprojekte, wobei 25 davon Bundesstraßen, und 25 davon Staatstraßen sind. 26 Projekte sind in der Planungsphase, 6 sind in der Bauphase und 18 sind fertiggestellt. (Staatliches Bauamt Ingolstadt 2022)

Unter allen Infrastrukturprojekten verwenden die meisten noch die traditionelle Bauablaufplanung. Bei großen Projekten wird die Bauablaufplanung in der Leistungsphase 5 an die Bauabteilung übergeben. Bei kleinen Projekten wird die Bauablaufplanung bereits in der Leistungsphase 3 bei der Entwurfsplanung berücksichtigt.

Das Projekt "B299, Umbau der Brandkreuzung in Beilngries in einen Kreisverkehr" ist das einzige Projekt mit dem Einsatz der BIM-Methode, und es ist eines von 11 BIM-Pilotprojekten in Bayern. In diesem Pilotprojekt wird jedoch vorrangig BIM 3D und 5D verwendet. Die Anwendung von BIM 4D, bzw. Terminplanung ist eine zusätzliche Anforderung der Landesbaudirektion Bayern. Das Staatliche Bauamt Ingolstadt als Auftraggeber wird nach Fertigstellung des Bauvorhabens den Erkenntnisgewinn während der Anwendung vom BIM in der Planungsphasen für die Erstellung des BIM-Leitfadens des BMVI zur Verfügung stellen.

Die bisher erreichten Erkenntnisse in diesem Pilotprojekt zeigen schon das hohe Potential von BIM, und es wird in der Zukunft noch mehr Projekte geben, bei denen BIM eingesetzt wird.

# **5 Beispielprojekt: B 299, Umbau der "Brandkreuzung in Beilngries in einen Kreisverkehr"**

#### **5.1 Projektübersicht**

Das Bauvorhaben umfasst den Umbau der "Brandkreuzung" in einen Kreisverkehr in der Stadt Beilngries. Das Staatliche Bauamt Ingolstadt hat das Bauprojekt als BIM-Pilotprojekt ausgewählt, um Erkenntnisse für die Erstellung eines BIM-Leitfadens des Bayerischen Staatministeriums für Wohnen, Bau und Verkehr zu gewinnen. Die bestehende Kreuzung befindet sich an der Bundesstraße B 299, und der Knotenpunkt befindet sich in der Innenstadt von Beilngries. Am Knotenpunkt treffen die west-östlich verlaufende B299, die Kevenhüller Straße von Süden und die Straße Im Oehl von Norden aufeinander. (Erläuterungsbericht, p.6) Folgende [Abbildung 11](#page-39-0) stellt den Lageplan des Bauvorhabens dar, und die Kreuzung befindet sich im blauen Kreis:

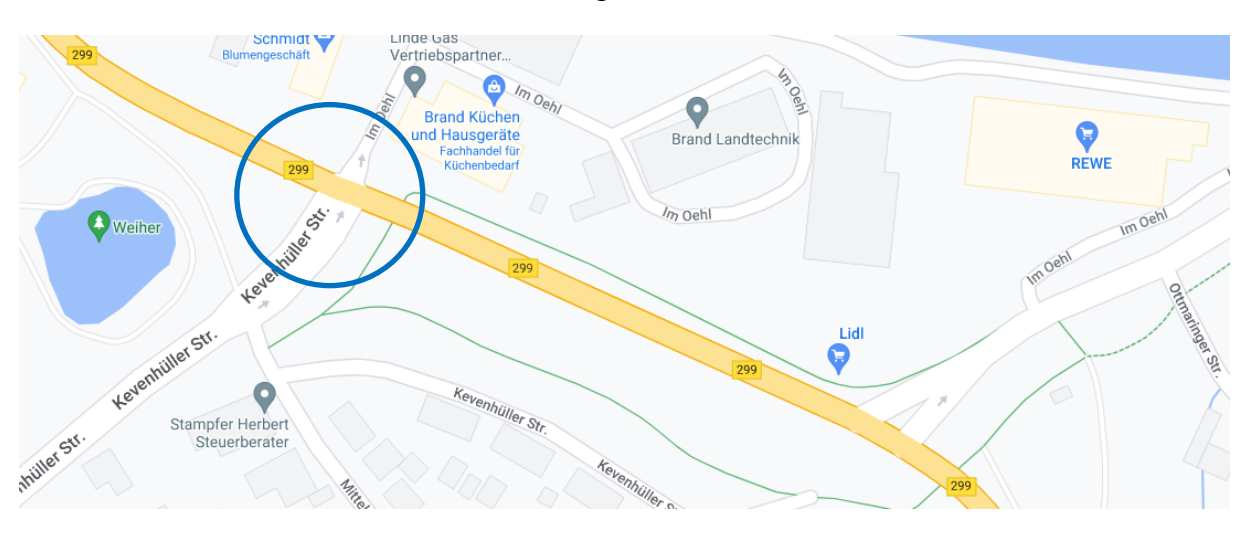

*Abbildung 11 Lageplan des Bauvorhabens (Google Maps)*

<span id="page-39-0"></span>Aufgrund des erhöhten Verkehrsaufkommens von der Überlagerung des Berufsverkehres mit dem Einkaufs- und Freizeitverkehr in den Spitzenstunden ist die "Brandkreuzung" nicht leistungsfähig genug. Die Qualitätsstufe des Verkehrsablaufs wird entsprechend der Leistungsfähigkeitsuntersuchung als Stufe D beurteilt. Mit dem Umbau der Kreuzung in einen Kreisverkehr kann die Qualitätsstufe auf Stufe A verbessert werden. (Erläuterungsbericht, p.8-9)

Parallel zur Kevenhüller Straße verläuft der Geh- und Radweg von Süden in die Unterführung und biegt in östliche Richtung parallel zur B 299 ab. Das alte Unterführungsbauwerk wird rückgebaut und neu gebaut. (Erläuterungsbericht, p.6)

Im Juni 2020 wurde die Planung der Straßenverkehrsanlagen und des Ingenieurbauwerks angefangen. Nachdem alle 3 Varianten des Kreisverkehrs und 5 Varianten des Ingenieurbauwerks untersucht und verglichen wurden, wurde sich für den Kreisverkehr mit einem Durchmesser von 40.0 m und einem Kreismittelpunkt auf der Achse der B299 sowie das Ingenieurbauwerk mit Schrägflügeln, die mit Treppen direkt am Bauwerk ausgestattet werden, entschieden. (Erläuterungsbericht, p.19-21)

Unter Berücksichtigung der witterungsbedingten Unterbrechungen, wird die Ausführungsphase zwischen März und November 2022 stattfinden. Die Durchführung wird in 5 Bauphasen unterteilt. Während der Erstellung des Ingenieurbauwerks wird die B 299 zwischen Kevenhüller Straße und Ottmaringer Straße in beide Richtungen gesperrt, deswegen ist eine Umfahrung zur Verkehrsführung erforderlich. Die Umfahrung befindet sich an der Südwestseite des Kreisverkehrs. (Erläuterungsbericht, p.37)

### **5.2 BAP**

Auf Grundlage der Auftraggeber-Informationsanforderungen (AIA) des Staatlichen Bauamtes wurde den BIM-Abwicklungsplan (BAP) vom Schüssler-Plan (Fachplaner für Verkehrsanlage) und Zilch+Müller Ingenieur (Fachplaner für Ingenieurbauwerk) erarbeite. (Jaufmann et al. 2021)

➢ CDE

Die webbasierte Plattform "Squirrel" wird als gemeinsame Datenumgebung (CDE) vom Staatlichen Bauamt Ingolstadt zur Verfügung gestellt. Alle fachlichen Teilmodelle und alle relevanten Dokumente werden auf dieser CDE hochgeladen und dienen einer modellbasierten Kollaboration mittels BIM-Collaboration-Formats (BCF). Folgende [Abbildung 12](#page-41-0) zeigt die groben Arbeitsschritte der Kollaboration mit allen Fachplanern über CDE:

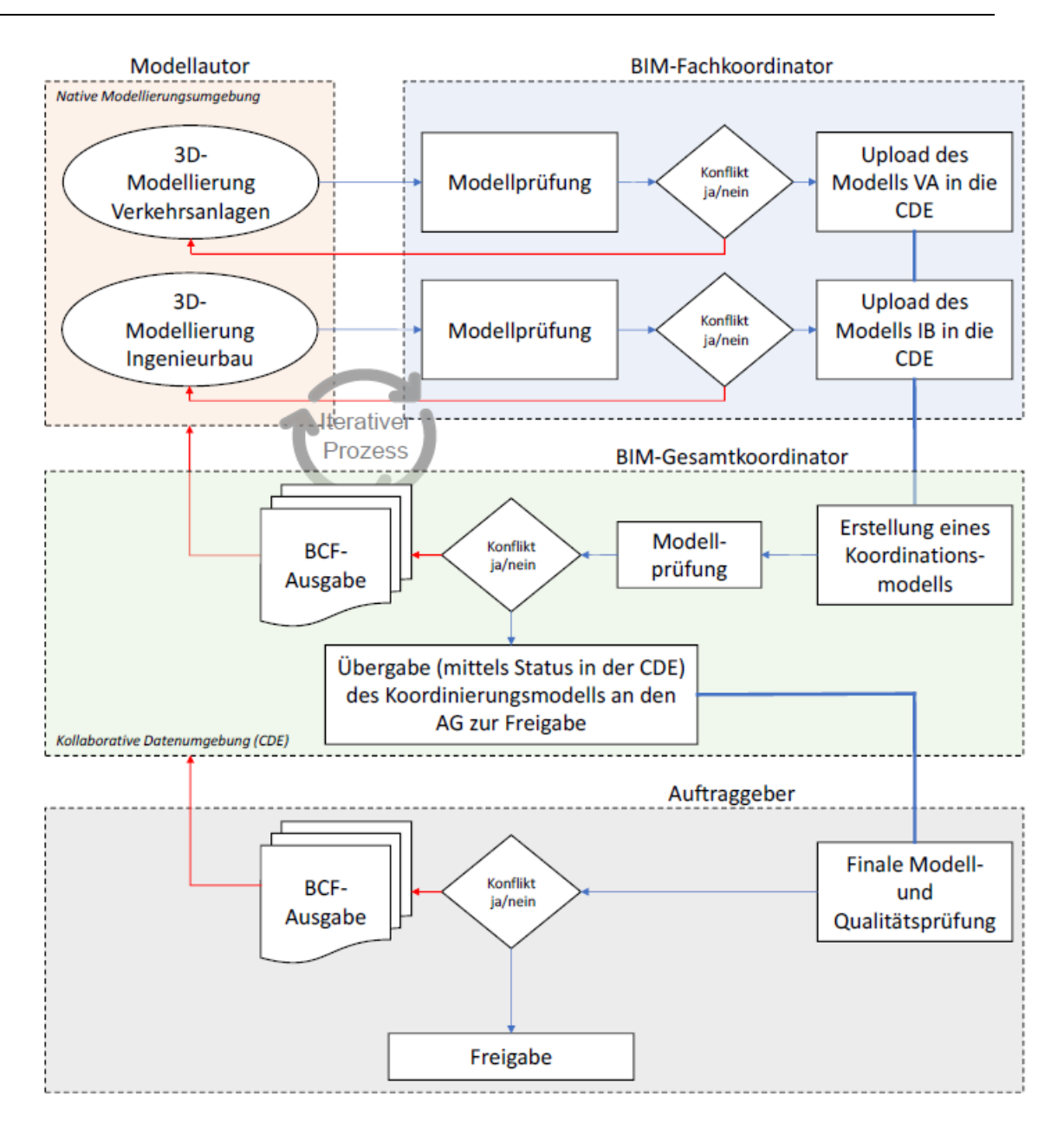

*Abbildung 12 Arbeitsschritte (B299\_BAP-V2\_3)*

#### <span id="page-41-0"></span>➢ Datenaustauschformat

Die Teilmodelle werden im openBIM-Format IFC2X3 in der CDE zur Verfügung gestellt.

➢ LOD

Der Detaillierungsgrad (LOD) der Modelle wird in LoG (geometrische Informationen), LoI (semantische information), und LoA (Lagegenauigkeit) aufgeteilt. Folgende [Tabelle 7,](#page-42-0) [Tabelle 8](#page-42-1) und [Tabelle 9](#page-42-2) zeigen die genauen Definitionen:

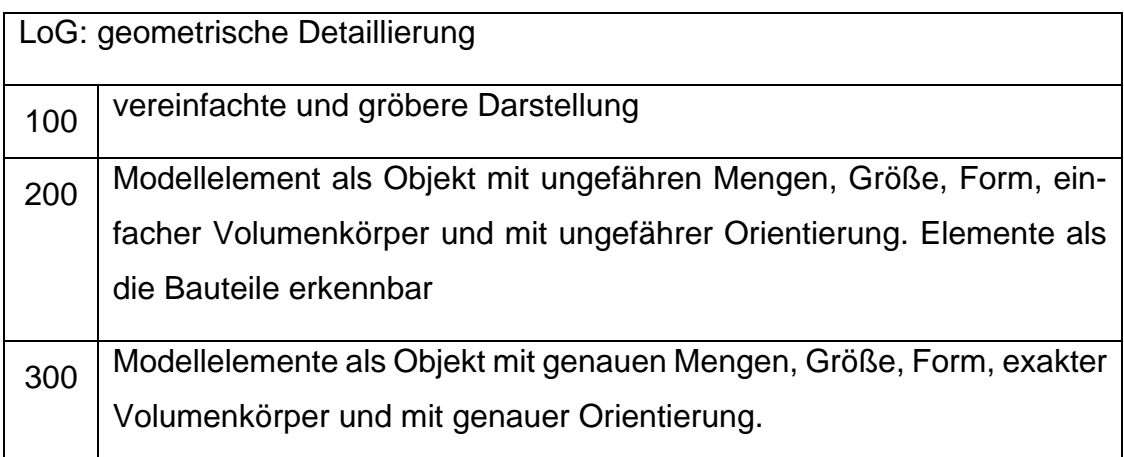

*Tabelle 7 Definition vom LoG (B299\_BAP-V2\_3)*

<span id="page-42-0"></span>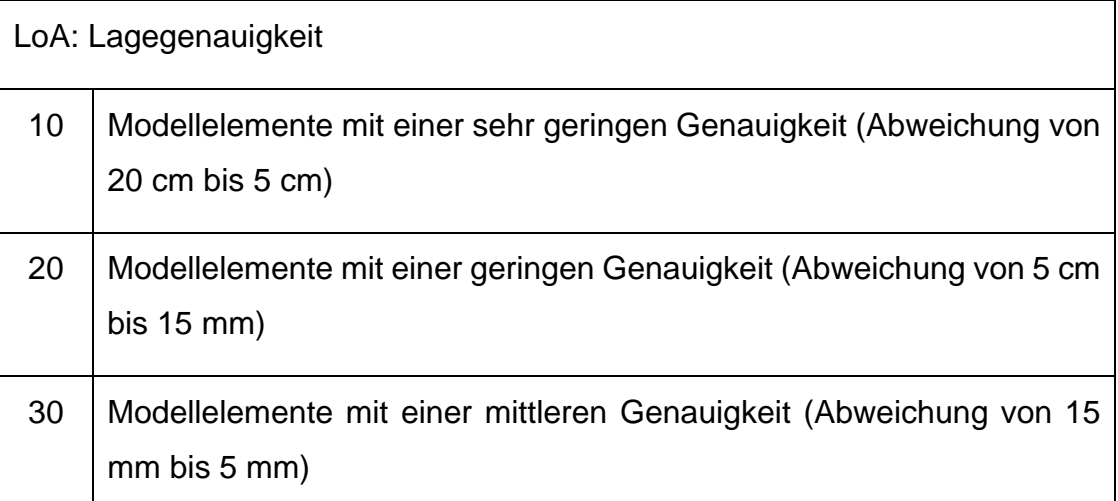

*Tabelle 8 Definition vom LoA (B299\_BAP-V2\_3)*

<span id="page-42-1"></span>Folgende [Tabelle 9](#page-42-2) zeigt den Detaillierungsgrad der einzelnen Fachmodelle:

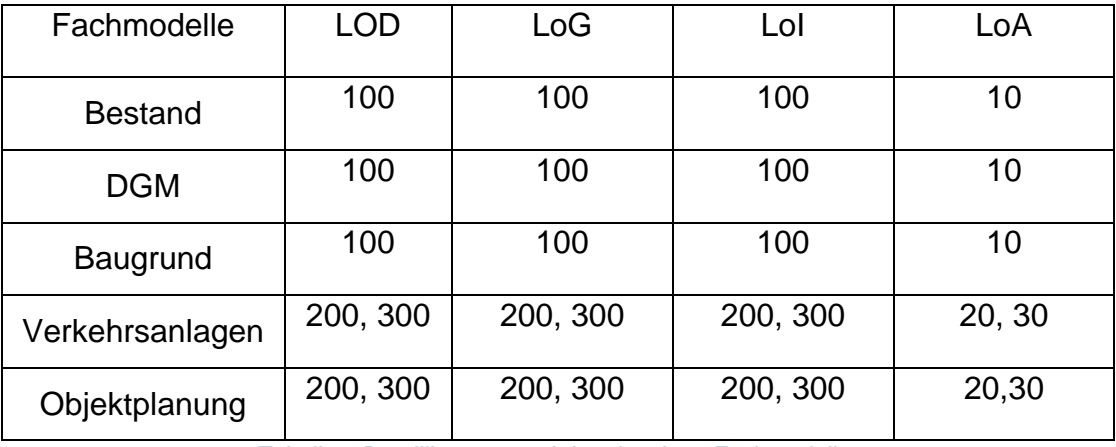

*Tabelle 9 Detaillierungsgrad der einzelnen Fachmodellen*

#### <span id="page-42-2"></span>➢ Softwareansatz

Für die Verkehrsanlagen wird *ProVI* für die Erstellung des Teilmodells (Verkehrsanlagen) angewendet. *Autodesk Civil 3D* wird zur Verarbeitung von Vermessungsdaten *und Autodesk AutoCAD* zur Bereinigung und Anpassung der 2D-Grundlagen eingesetzt.

Für die Objektplanung wird *Autodesk Revit* für die Erstellung des Teilmodells (Ingenieurbauwerk) und *Dynamo* zur Hilfestellung bei der Erstellung des Teilmodells sowie *Autodesk Civil 3D* zum Einlesen von Trassierungsdaten und zur Erstellung von Böschung angewendet.

*Desite MD* wird als gesamte Koordinationssoftware verwendet, in der alle Teilmodelle zusammengefügt, die Kollisionsprüfungen der einzelnen Teilmodelle durchgeführt, sowie 4D- und 5D-Modelle erstellt werden.

Die für diese Masterarbeit verwendeten Software sind *Desite MD* und *MS Project*. Der Bauzeitenplan wird in *MS Project* erstellt. In *Desite MD* werden die Teilmodelle zusammengefügt und das 4D-Modell sowie die Bauablaufsimulation erstellt.

#### **5.3 Aufgabestellung**

Im Rahmen dieser Arbeit soll das Thema "modellbasierte Bauablaufplanung und Bauablaufsimulation" aufbereitet werden. Mit den in der Bayerischen Staatsbauverwaltung vorhandenen Tools *Desite MD* und *MS Project* soll ein Bauablaufmodell in *Desite MD* für den BIM-Anwendungsfall "Terminplanung der Ausführung" erstellt werden. Um das Bauablaufmodell bzw. die Bauablaufsimulation erstellen zu können soll ein Bauzeitenplan für das Beispielprojekt in *MS Project* erstellt werden. Dabei soll insbesondere dargestellt und dokumentiert werden, welche geometrischen Genauigkeitsanforderungen und Informationsanforderungen an das Bauzeitmodell zu stellen sind und wie die Umsetzung in der Software-Umgebung erfolgen kann. Schließlich soll eine 3D Bauablaufsimulation in Form eines Videos erstellt werden.

#### **5.4 Problematik**

Ein erhebliches Problem am Anfang war die Einteilung des Trassenmodells in *ProVi*. Die Modellobjekte liegen in unterschiedlichen Bauphasen und das Modell kann damit nicht unmittelbar herangezogen werden. Die Geometrien müssen geschnitten werden, um sie ihren Bauphasen zuzuweisen. Die Einteilung in *ProVi* wäre möglich, aber sie wäre mit erheblichem Aufwand verbunden. Der Lösungsansatz besteht darin, in *Desite MD* Schnittlinien zu setzen, um die Objekte aufzubrechen. Die genaue Vorgehensweise mit *Desite MD* befindet sich im Kapitel [5.5.2.](#page-46-0)

Eine andere Herausforderung ist die Erstellung des Bauzeitenplans. Die Bauausführung wurde nur grob mit einem Bauphasenplan dargestellt. Der genaue Bauzeitenplan soll auf Basis des Bauphasenplans und anhand der Bauwerksstruktur des Modells erstellt werden. Die genaue Vorgehensweise befindet sich im Kapitel [5.5.3.](#page-51-0)

#### **5.5 Prozess**

Zunächst werden alle Teilmodelle vom CDE als IFC-Daten heruntergeladen und in *Desite MD* zum Gesamtkoordinationsmodell zusammengefügt. Nach der Herstellung des Bauzeitenplans werden die einzelnen Vorgänge mit den entsprechenden Modellobjekten manuell verknüpft. Danach wird der Bauablauf durch 4D-Konfiguationsregeln visualisiert. Durch die Visualisierung kann der Bauzeitenplan bzw. die Bauabfolge erneut geprüft and angepasst werden. Nach den mehrmaligen Anpassungen sollte der Bauablauf so plausibel wie möglich sein, und die Simulation ist dann bereit für den Export. Der gesamte Prozess, mit Ausnahme des Bauzeitenplans, wird mit *Desite MD* durchgeführt. Folgende [Abbildung 13](#page-44-0) zeigt die schematische Darstellung der Prozesse:

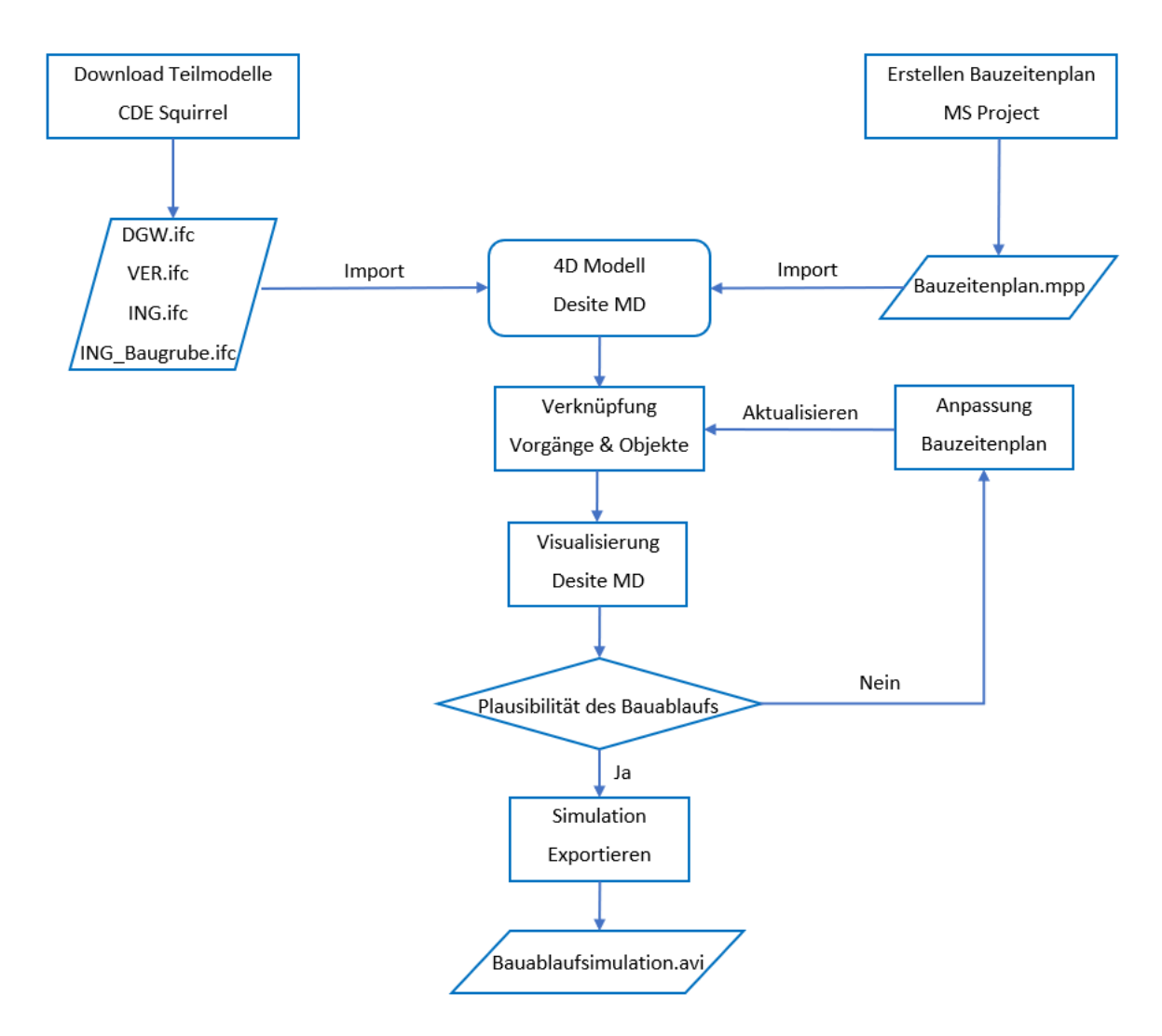

<span id="page-44-0"></span>*Abbildung 13 Prozessdiagramm*

#### <span id="page-45-1"></span>**5.5.1 Vorbereitung des Gesamtkoordinationsmodells**

Alle Teilmodelle wurden bereits auf CDE *Squirrel* zur Verfügung gestellt und können heruntergeladen werden. Die für diese Masterarbeit relevanten Teilmodelle sind: Bestand-DWG, Ingenieurbau, Ingenieurbau-Baugrube und Verkehrsanlagen-Abschnitt 2. Die folgende [Abbildung 14](#page-45-0) zeigt die Benutzeroberfläche von *Squirrel* und alle Teilmodelle sowie ihre verschiedenen Versionen. Durch Klicken der Schaltfläche "Herunterladen" werden die Modelle als IFC-Daten heruntergeladen:

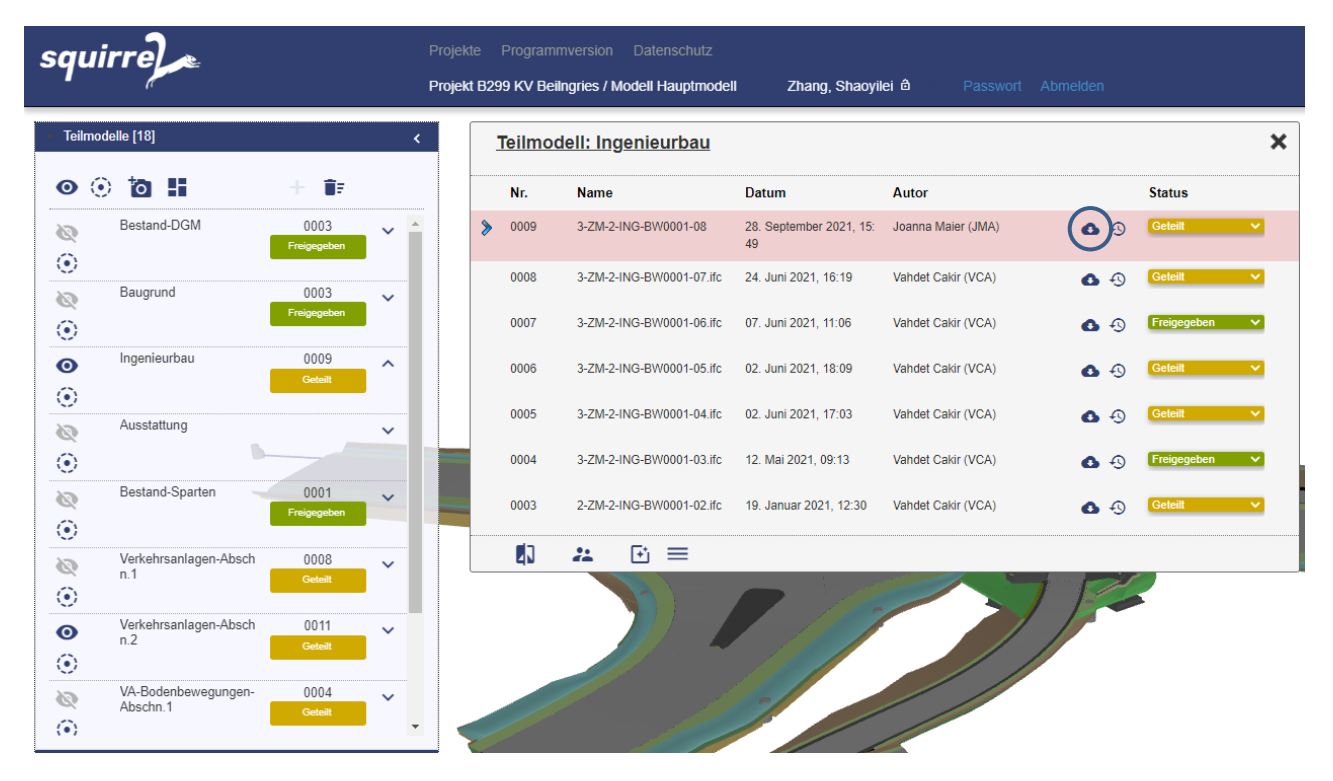

*Abbildung 14 Teilmodelle im CDE Squirrel*

<span id="page-45-0"></span>Nach dem Download der Teilmodelle im IFC-Format, können die vier IFC-Daten des jeweiligen Teilmodells in *Desite MD* importiert werden. Der Import kann durch einfaches Ziehen der IFC-Daten in *Desite MD* oder durch Öffnen des Anwendungsmenüs und Klicken auf "Dokument / 3D-Modell / Terminplan ... hinzufügen" erfolgen. Folgende [Abbildung 15](#page-46-1) zeigt das Anwendungsmenü von *Desite MD*:

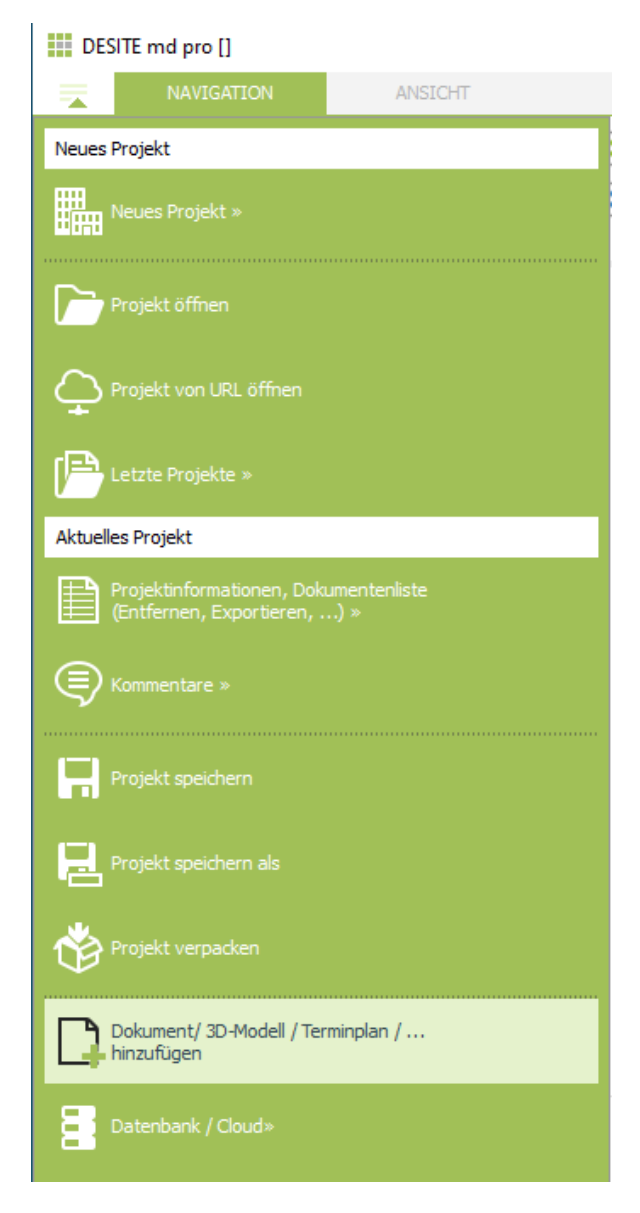

*Abbildung 15 Anwendungsmenü von Desite MD*

<span id="page-46-1"></span>Nach dem Import aller vier Teilmodelle wird das Gesamtkoordinatenmodell als Basis für das spätere 4D-Modell erstellt.

#### <span id="page-46-0"></span>**5.5.2 Einteilung der Verkehrsanlagen in** *Desite MD*

Nach dem vorliegenden Bauphasenplan (siehe Anhang F) soll die Kreisverkehrsanlage in zwei Teile entlang des Trägerbohlwand-Verbaus aufgeteilt werden. Der rechte Teil wird in Bauphase 1 nach der Fertigstellung des Ingenieurbauwerks und der linke Teil in Bauphase 2 eingebaut. Die Einteilung des Trassenmodells wird in *Desite MD* mit der Funktion "Teilen" bearbeitet.

Die Funktion "Teilen" befindet sich im Reiter "Werkzeug", siehe [Abbildung 16:](#page-47-0)

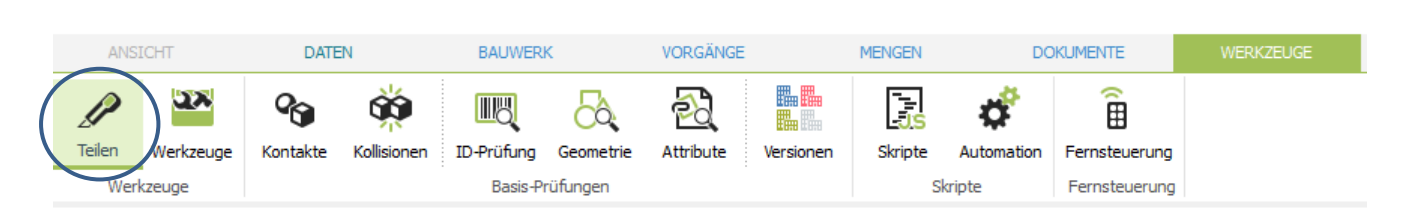

#### *Abbildung 16 Funktion "Teilen"*

<span id="page-47-0"></span>Zunächst wird das zu zerteilende Objekt im Modell ausgewählt, aber in vorliegenden Fall werden mehrere Objekte eingeteilt. Deswegen ist es wichtig, alle relevanten Objekte auf einmal auszuwählen, damit die Schnittlinie für alle Objekte sauber und konsistent ist. Folgende [Abbildung 17](#page-47-1) zeigt die ausgewählten zu zerteilenden Objekte:

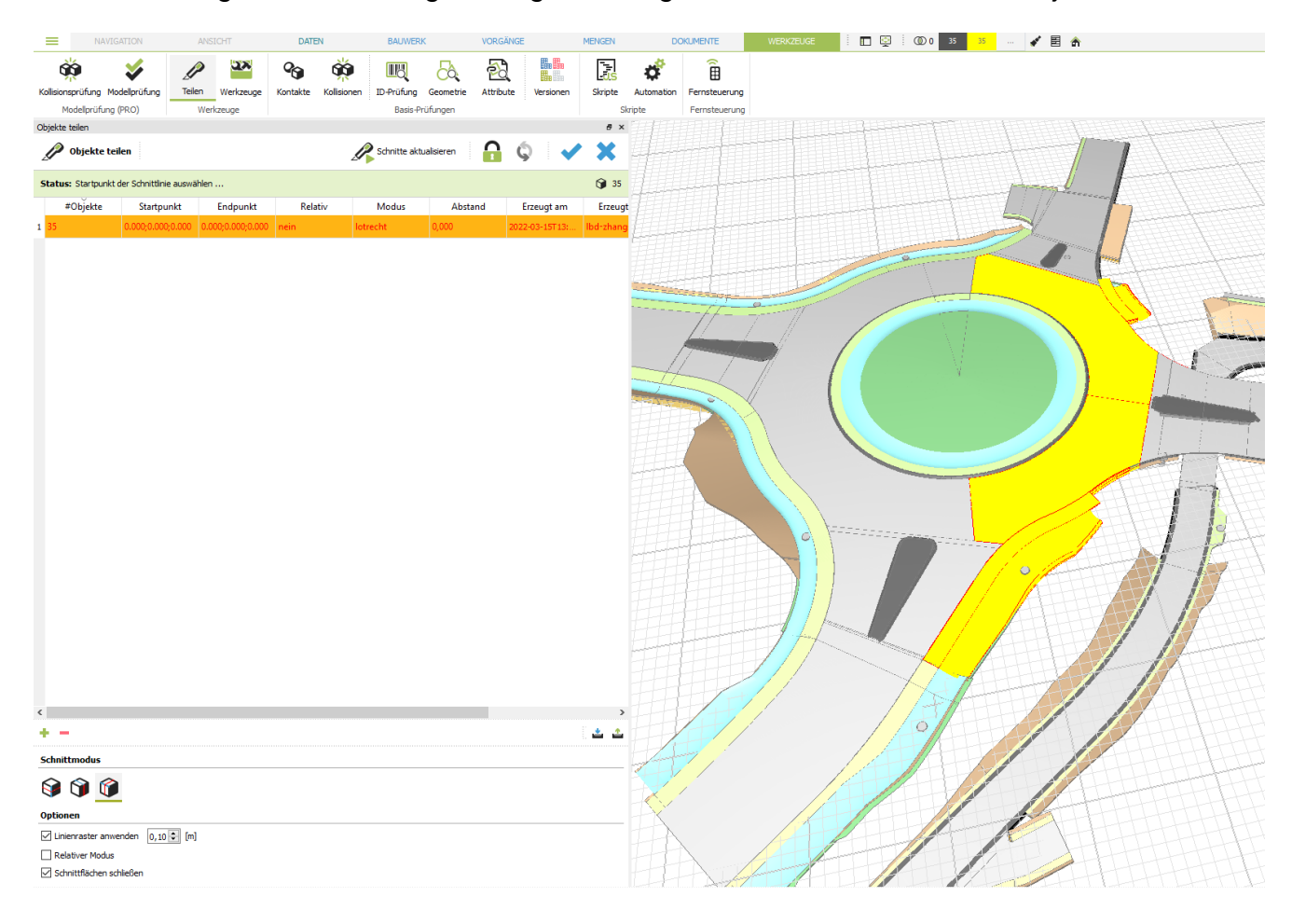

*Abbildung 17 Ausgewählte zu zerteilende Objekte*

<span id="page-47-1"></span>Danach werden Anfangs- und Endpunkte der Schnittline festgelegt werden. Durch Klicken des Anfangs- und Endpunktes, an denen die Schnittlinie verlaufen soll, werden der Anfangs- und Endpunkt mit einem roten x markiert, und die entstehende Schnittstrecke wird blau markiert, siehe [Abbildung 18:](#page-48-0)

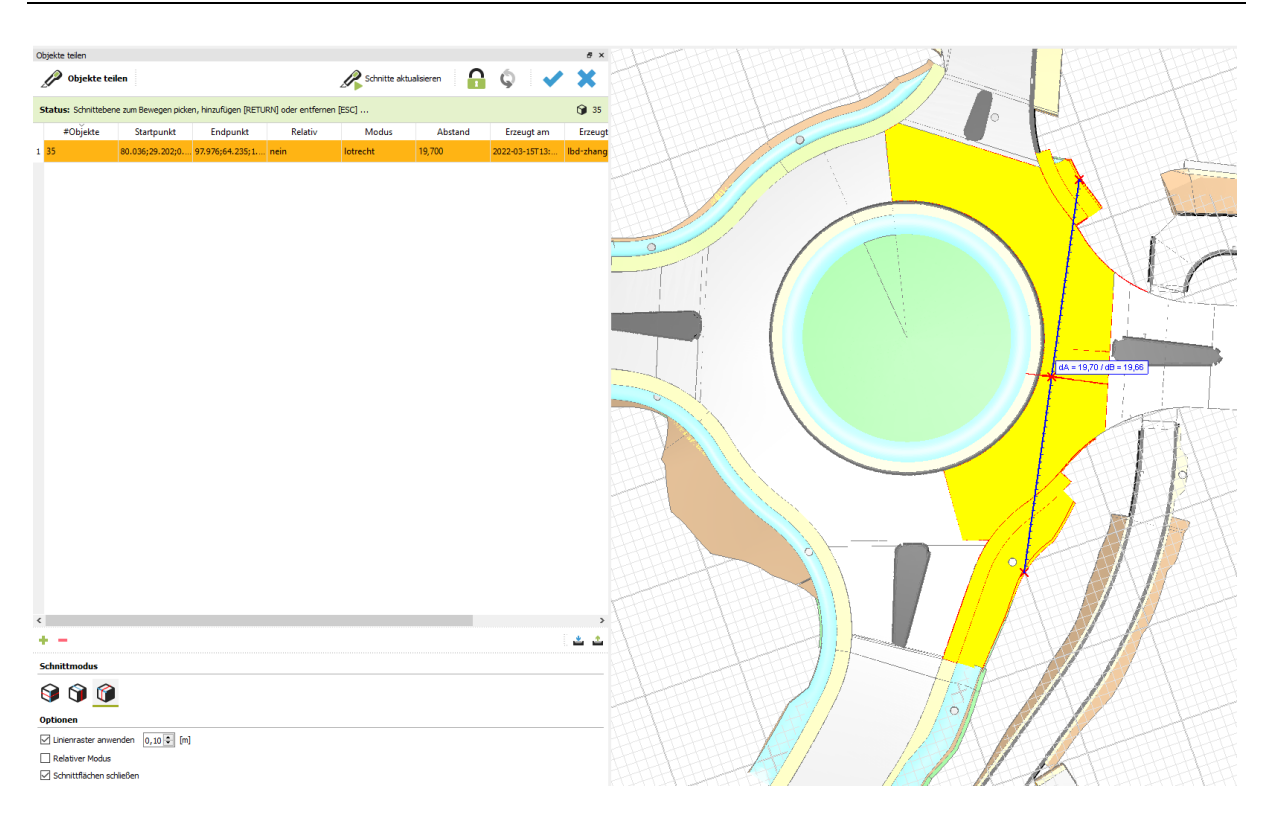

*Abbildung 18 Anfangs- und Endpunkte*

<span id="page-48-0"></span>Die Schnittfläche kann durch Auswählen des entsprechenden Schnittmodus entweder horizontal zur Hilfslinie, vertikal zur Schnittstrecke oder senkrecht zur Schnittstrecke erstellt werden. In diesem Fall wird der Schnittmodus "vertikal" ausgewählt, siehe [Ab](#page-48-1)[bildung 19:](#page-48-1)

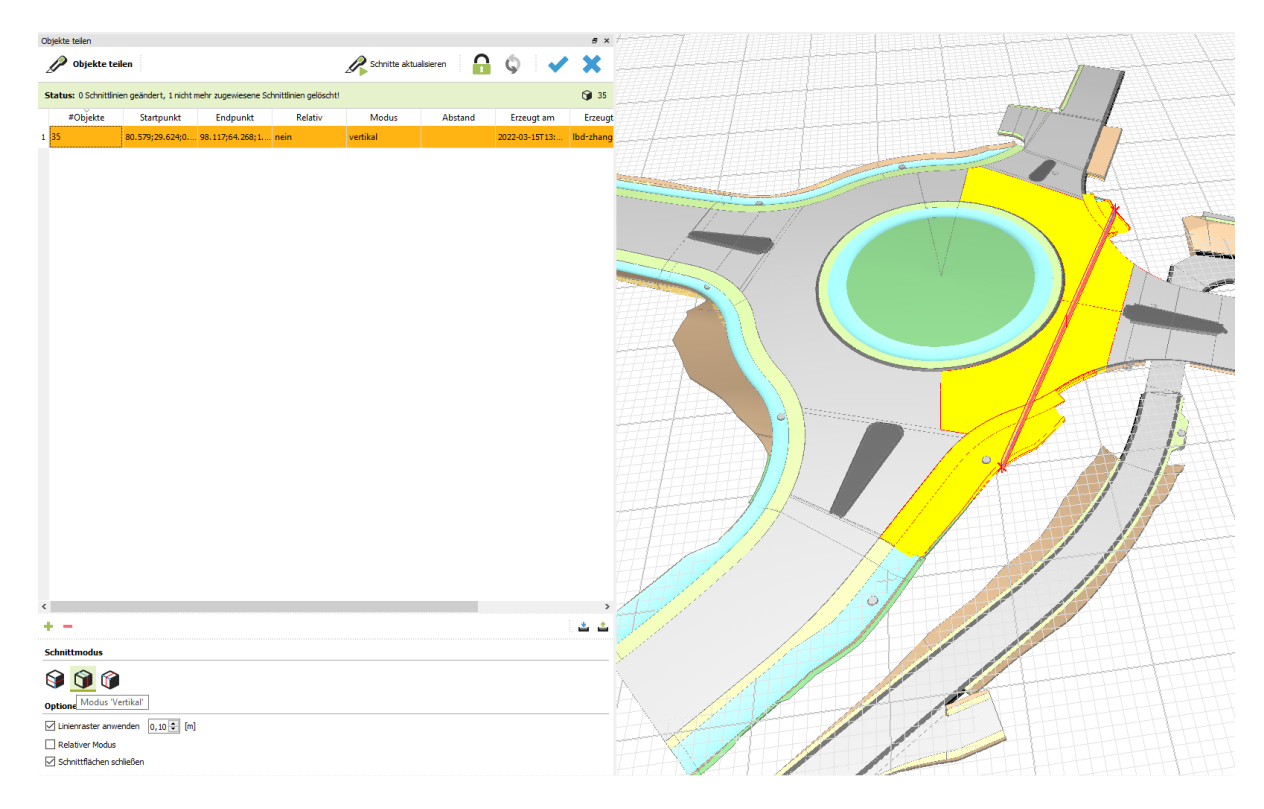

<span id="page-48-1"></span>*Abbildung 19 Schnittmodus "vertikal"*

Danach werden durch das Klicken auf "Schnitt aktualisieren" die ausgewählten Objekte durch die Schnittfläche geschnitten. Folgende [Abbildung 20](#page-49-0) zeigt die zerlegte Kreisverkehrsanlage und als Beispiel wird das Objekt "Deckschicht" in zwei Teile geschnitten:

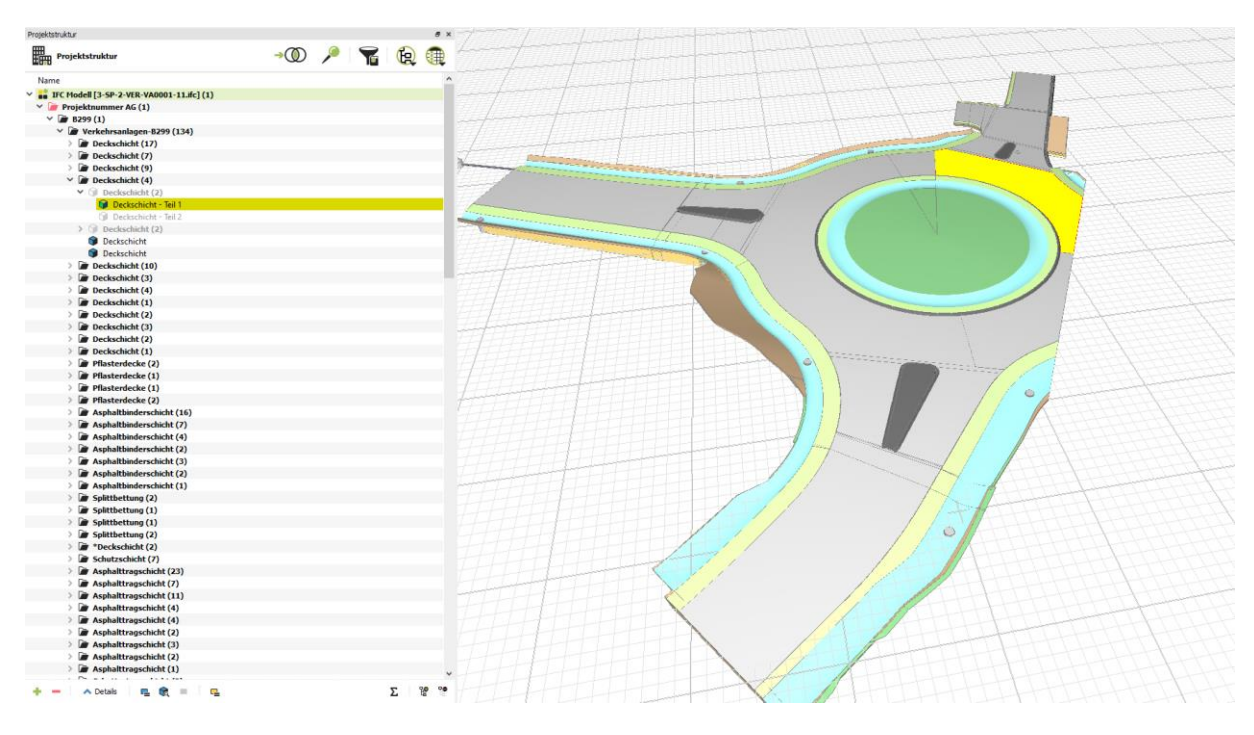

*Abbildung 20 zerteilendes Objekt*

<span id="page-49-0"></span>Nach der Aufteilung sind die IDs der zerteilenden Objekte gleich wie zuvor aber nur mit der Nummer am Ende, siehe folgende [Abbildung 21:](#page-49-1)

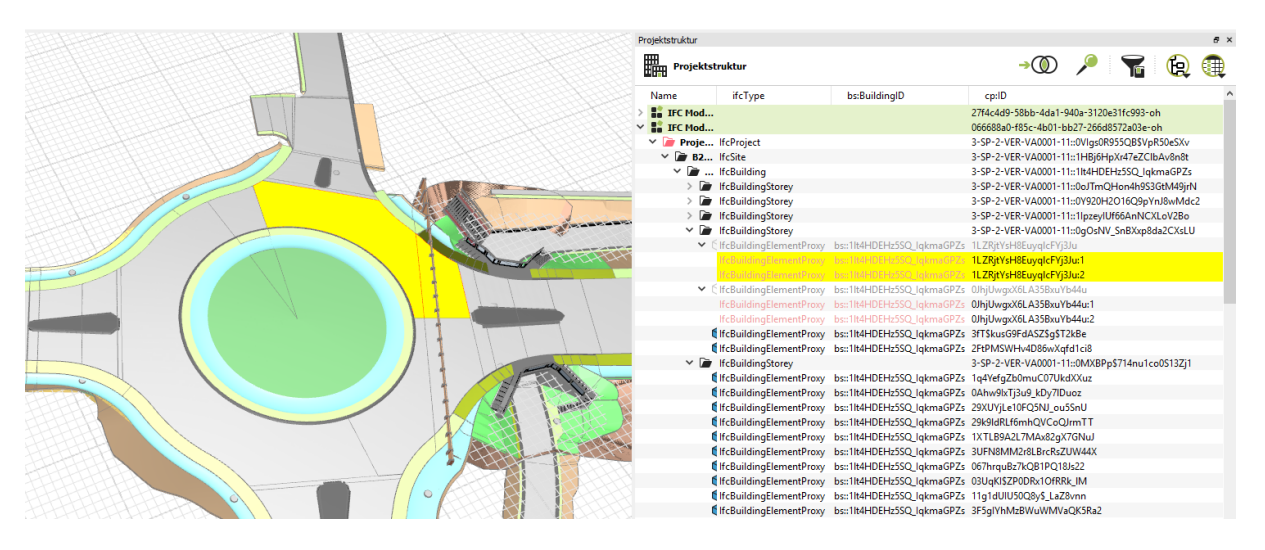

*Abbildung 21 IDs der zerteilenden Objekte*

<span id="page-49-1"></span>Aber wenn die zerteilenden Objekte wieder zusammengefügt werden, wird ein neue ID dazu entstanden, siehe folgende [Abbildung 22:](#page-50-0)

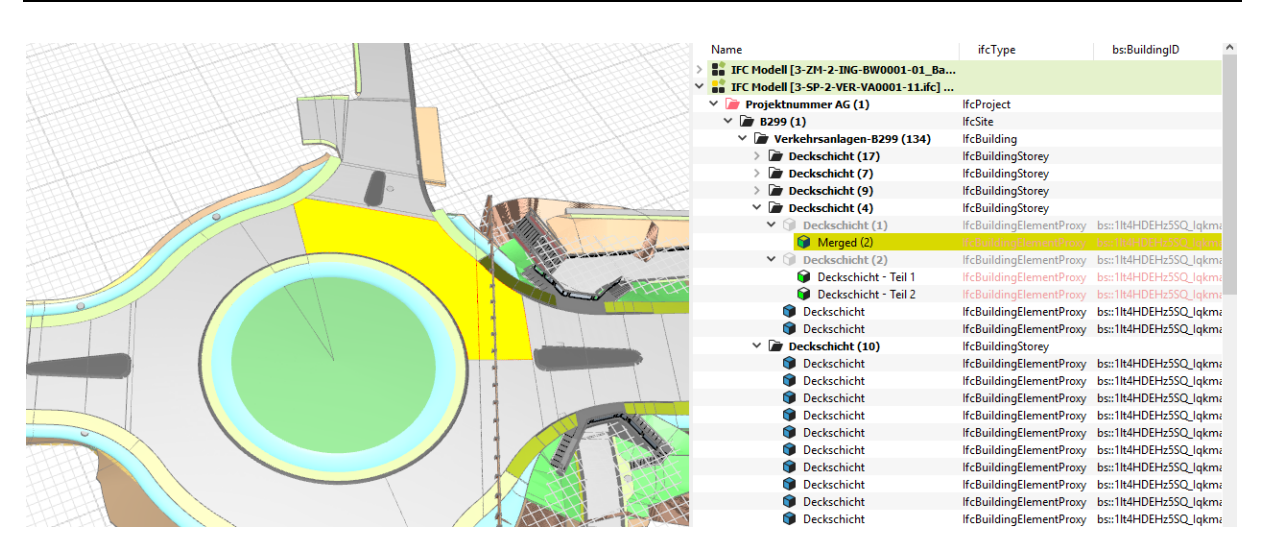

*Abbildung 22 ID des zusammengefügten Objektes*

<span id="page-50-0"></span>Die Schnittlinie wurde ursprünglich entlang des Trägerbohlwand-Verbaus gesetzt, was in der Bauausführung nicht realistisch ist, weil die Straße bei der Herstellung nicht bis an die Trägerbohlwand asphaltiert werden kann. Ein Abstand ist daher erforderlich. Deshalb wird die Schnittlinie ein Stück nach links von der Trägerbohlwand verschoben. Folgende [Abbildung 23](#page-50-1) zeigt die Schnittlinie und die Trägerbohlwand:

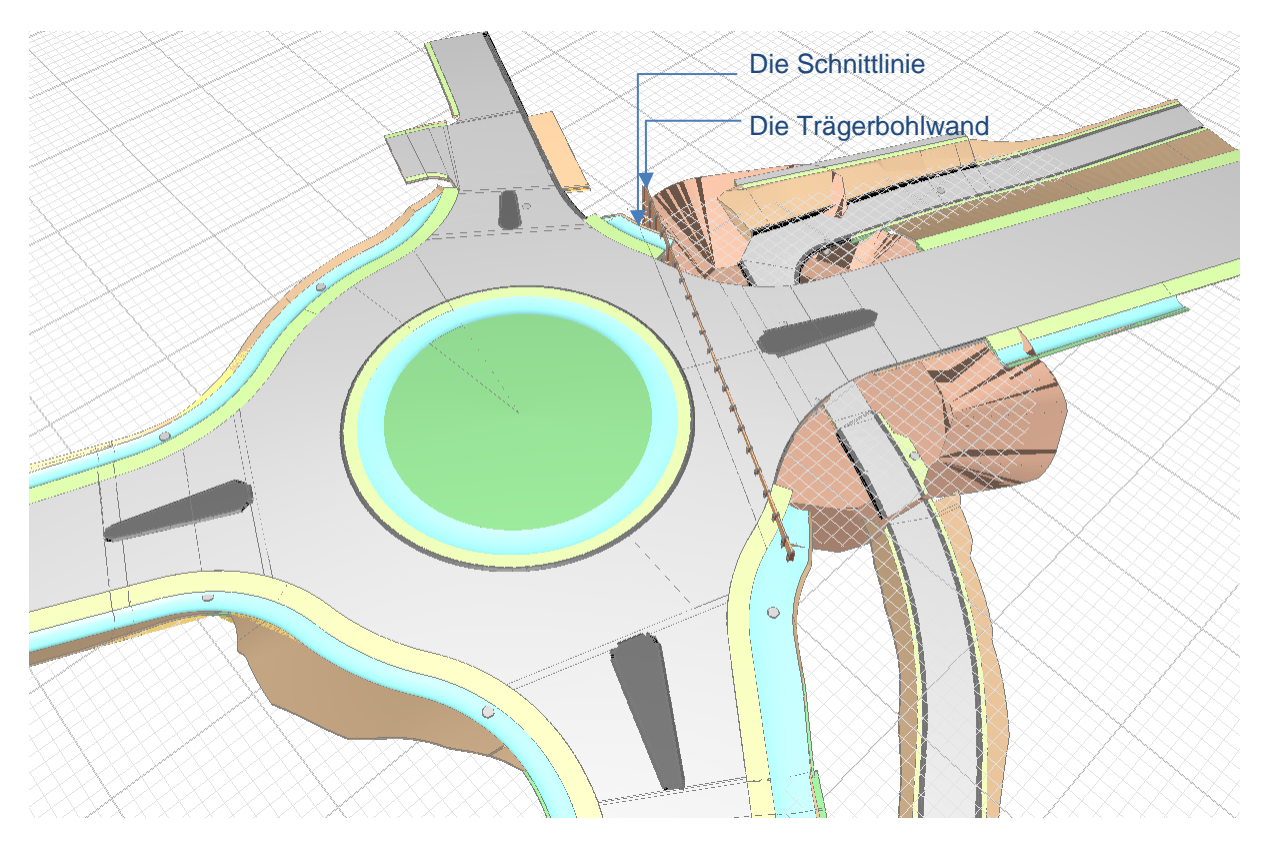

*Abbildung 23 Schnittlinie*

<span id="page-50-1"></span>Es gibt jedoch einige Einschränkungen von der Funktion "Teilen":

- Die Schnittlinie kann nur innerhalb von zwei Punkten festgelegt werden, was bedeutet, dass gebogene Schnittlinien oder komplexere Schnittlinien nicht möglich sind.
- Die Schnittfläche kann entweder nur vertikal oder horizontal oder senkrecht zur Schnittlinie eingestellt werden. Eine Schnittfläche mit einem bestimmten Winkel ist nicht möglich.

## <span id="page-51-0"></span>**5.5.3 Erstellen des Bauzeitenplans in MS Project**

Der Bauzeitenplan wird entsprechend dem Bauphasenplan (siehe Anhang F) und dem Kapitel 9 "Durchführung der Baumaßnahme" des Erläuterungsberichts (Erläuterungsbericht, S.38 - 40) erstellt. Laut des Erläuterungsberichts wird die Durchführung der Baumaßnahmen in fünf Phasen aufgeteilt:

### • **Bauphase 0:**

In dieser Vorbereitungsphasen wird der Fahrbahnteiler in der Kevenhüller Straße rückgebaut und als provisorische Fahrbahn hergestellt. Gleichzeitig wird der südwestliche Erdwall für spätere Umfahrung abgetragen. Die Bauzeit beträgt voraussichtlich eine Woche.

## • **Bauphase 1:**

In dieser Bauphase wird zuerst das alte Ingenieurbauwerk zurückgebaut und danach das neue Ingenieurbauwerk eingebaut. Gleichzeitig erfolgt die Herstellung der provisorischen Baustellenumfahrung. Die B299 wird zwischen Kevenhüller Straße und Ottmariger Straße gesperrt. Die Bauzeit beträgt voraussichtlich 19 Wochen.

#### • **Bauphase 2:**

Bauphase 2 wird ca. 16 Woche vor Fertigstellung des Ingenieurbauwerks beginnen, bzw. beginnt Bauphase 2 drei Wochen nach Bauphase 1 und die beide Phasen verlaufen parallel. In dieser Bauphase wird der Kreisverkehr sowie der nördliche Anschluss im Oehl und der östliche Anschluss der B299 hergestellt. Die Geh- und Radwegunterführung und die bestehende Kreuzung werden gesperrt und der Verkehr wird von Süden durch die Kevenhüller Straße zur Umfahrung auf den östlichen Teil der B299 geführt. Die Bauzeit beträgt voraussichtlich 16 Wochen.

• **Bauphase 3:**

In dieser Bauphase wird der südliche Anschluss hergestellt und die Baustellenumfahrung zurückgebaut und der Erdwall errichtet. Die Sperrung der B299 und der Geh- und Radwege wird aufgehoben, und nur die Kevenhüller Straße vor dem Knotenpunkt wird gesperrt. Die Bauzeit beträgt voraussichtlich drei Wochen.

• **Bauphase 4:**

In dieser Bauphase wird der westliche Anschluss hergestellt. Gleichzeitig wird die asphaltierte Kreisinsel rückgebaut und die Randausbildung hergestellt. Die B299 östlich vom Kreisverkehr wird erneut gesperrt. Die Bauzeit beträgt voraussichtlich drei Wochen.

Am Anfang wird nur die Abfolge berücksichtigt, die genauen Termine werden danach festgelegt. Durch die Darstellung der jeweiligen Bauphasen wird zuerst ein sehr grober Bauablaufplan mit Teilaufgaben und Meilensteinen in Excel erstellt. Folgende [Abbil](#page-52-0)[dung 24](#page-52-0) zeigt den Bauablaufplan:

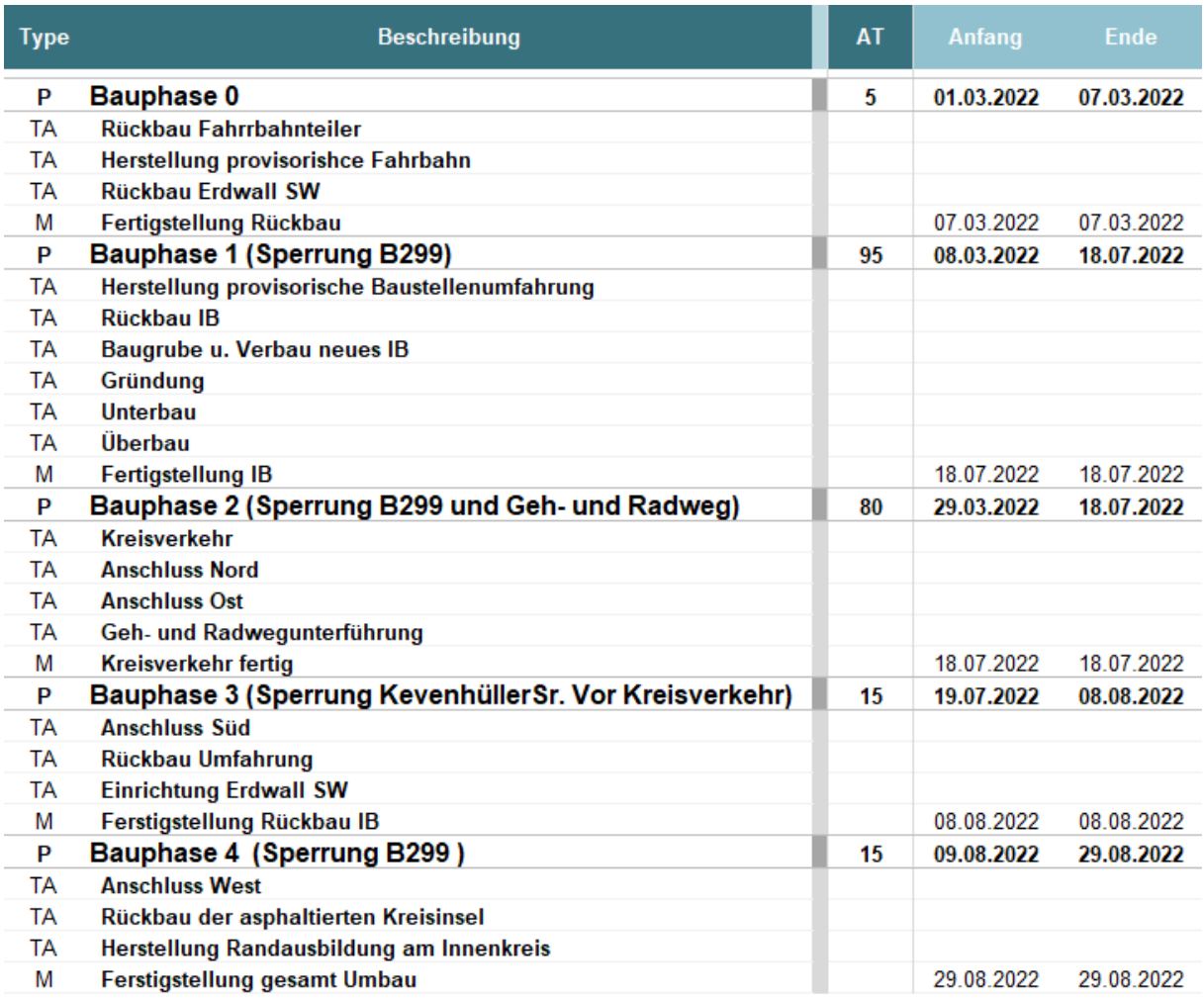

<span id="page-52-0"></span>*Abbildung 24 grober Bauablauf mit Teilaufgaben und Meilensteinen*

Aber dieser Bauablaufplan ist sehr grob und der Detaillierungsgrad ist nicht so hoch wie der Detaillierungsgrad des Modells, daher ist die schrittweise Verfeinerung des Bauablaufplans entsprechend der Modellelemente erforderlich. Gemäß der Modellelemente wird jeder Vorgang der einzelnen Objekte erstellt und zu jeder Teilaufgabe hinzugefügt. Dadurch wird der Bauablaufplan gemäß der Bauwerkstruktur einen Schritt detaillierter.

Folgende [Abbildung 25](#page-53-0) zeigt den detaillierten Bauablaufplan für Bauphase 1:

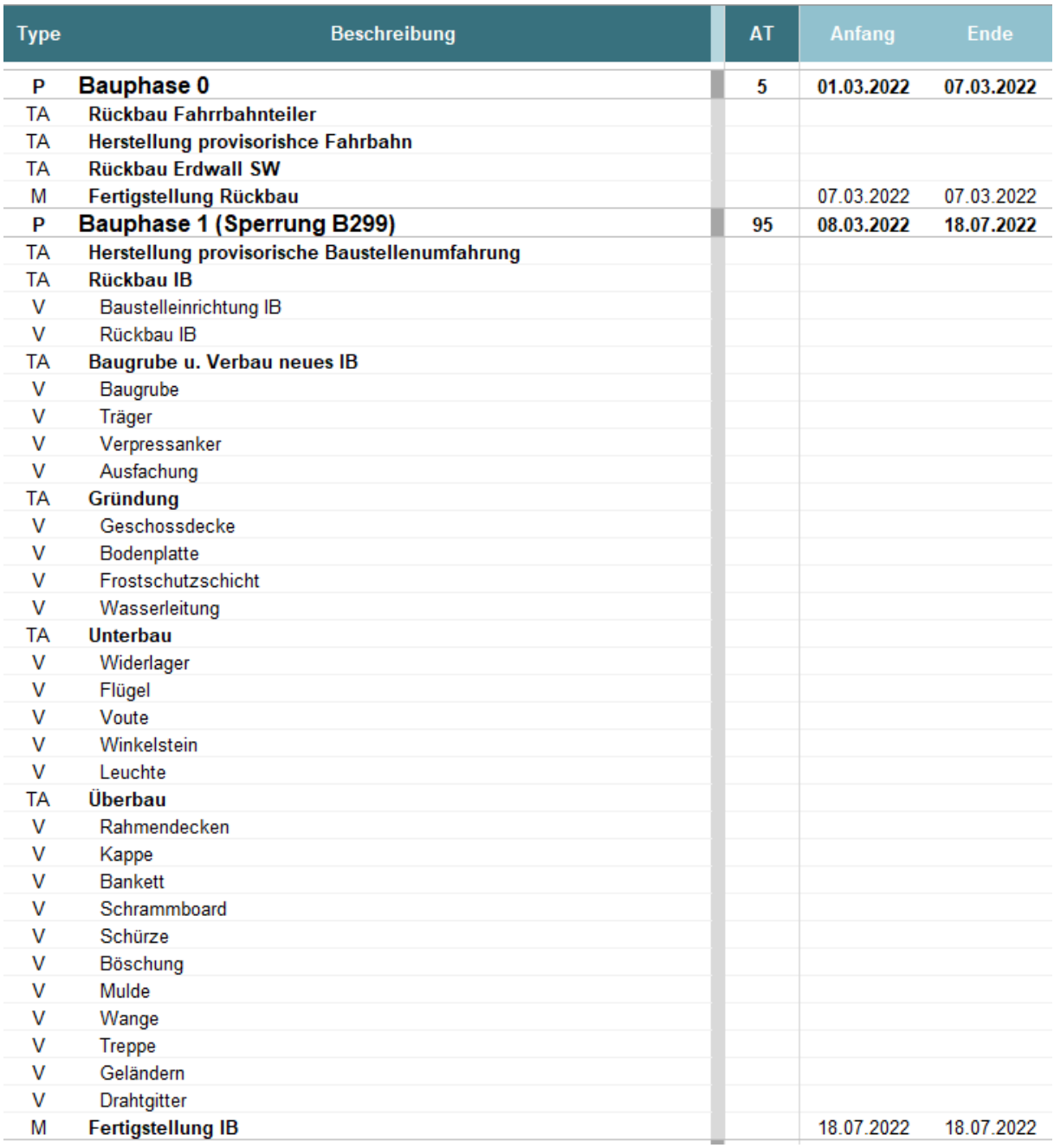

<span id="page-53-0"></span>*Abbildung 25 detaillierte Bauablaufplan*

Nach der Festlegung der Bauabfolge werden die Termine der einzelnen Prozesse intern anhand der bisherigen Erfahrungswerte und der Gesamtdauer der jeweiligen Bauphasen bestimmt. Gleichzeitig erfolgt die Vorprüfung der Bauabfolge gemäß den Erfahrungen. Dann wird ein detaillierter Bauzeitenplan in MS Project erstellt. Durch die Verknüpfung des Bauzeitenplans und 3D-Modells (siehe Kapitel [5.5.4\)](#page-54-0) sowie durch die 4D-Konfiguationen (siehe Kapitel [5.5.5\)](#page-57-0) kann der Bauablauf visualisiert werden, um die Plausibilität des Bauablaufs wieder zu prüfen. Dann kann der Bauzeitenplan angepasst und erneut simuliert werden, bis die Bauablaufsimulation plausibel genug ist. Der finale Bauzeitenplan befindet sich im Anhang G.

## <span id="page-54-0"></span>**5.5.4 Verknüpfung der Vorgänge mit den Objekten**

Zunächst wird der im Kapitel [5.5.3](#page-51-0) erstellte Bauzeitenplan in Desite MD importiert. Der Prozess ist derselbe wie beim Importieren von IFC-Dateien im Kapitel [5.5.1](#page-45-1) durch das Anwendungsmenü in der [Abbildung 15.](#page-46-1) Die Änderung des Datenformats zur "MS Project (\*.mpp)" ist notwendig, siehe [Abbildung 26:](#page-54-1)

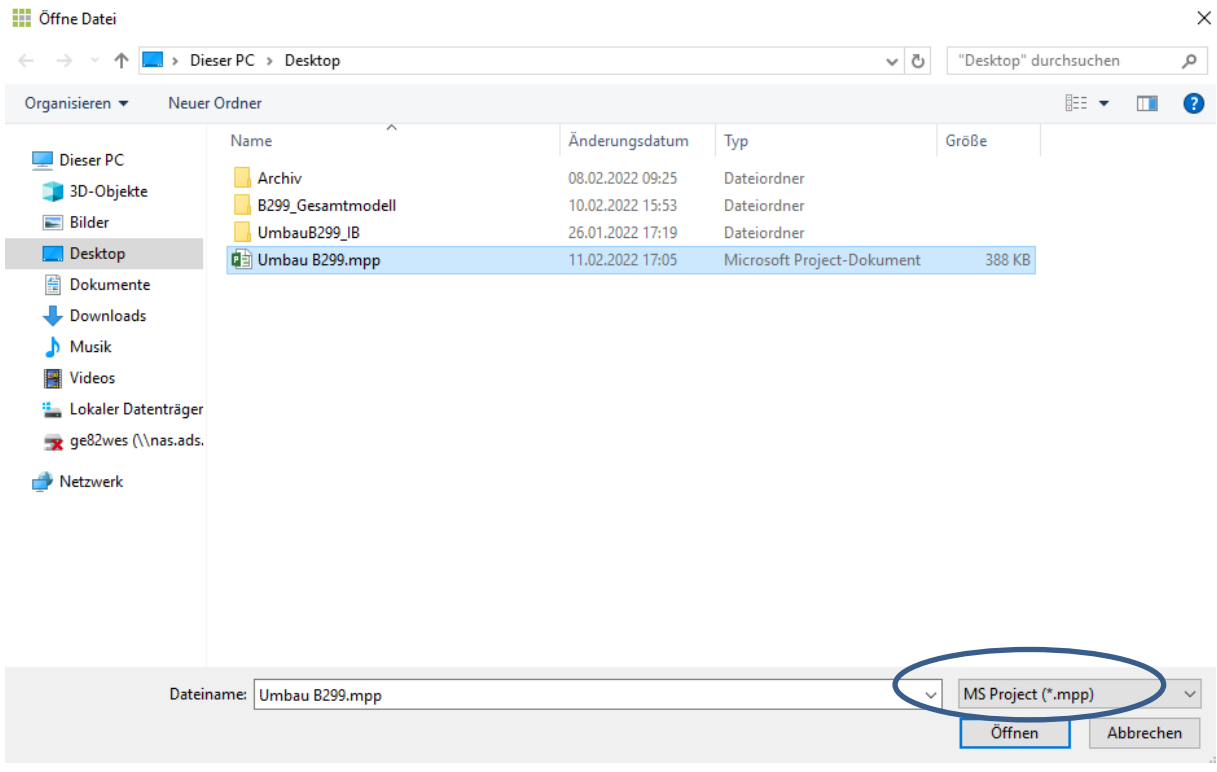

#### *Abbildung 26 Datenformat MS Project (\*.mpp) auswählen*

<span id="page-54-1"></span>Nach dem Import wird der Bauzeitenplan im Reiter "Vorgänge" im Fenster "Vorgänge" angezeigt, siehe [Abbildung 27:](#page-55-0)

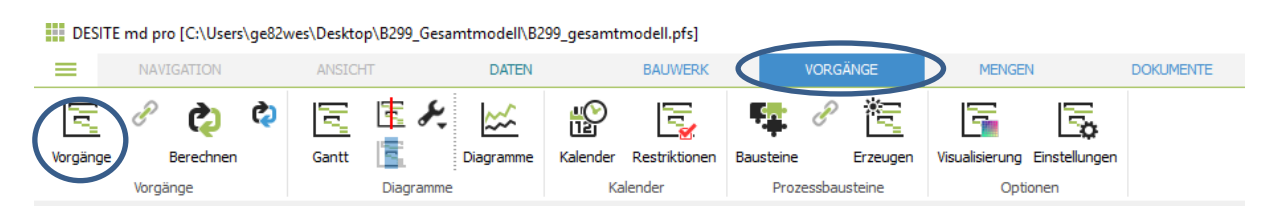

*Abbildung 27 Reiter Vorgänge, Fenster Vorgänge*

<span id="page-55-0"></span>Die Verknüpfung der Vorgänge mit den Objekten erfolgt durch manuelle Zuweisung. Der Aufwand für den manuellen Verknüpfungsprozess beträgt ca. 3 Arbeitstage, d.h. ca. 20 Stunden.

Zunächst wird der Projektstrukturplan im Reiter "Bauwerk" und im Fenster "Projekt", in dem alle Modellelemente aufgelistet sind, geöffnet. Folgende [Abbildung 28](#page-55-1) zeigt den Projektstrukturplan:

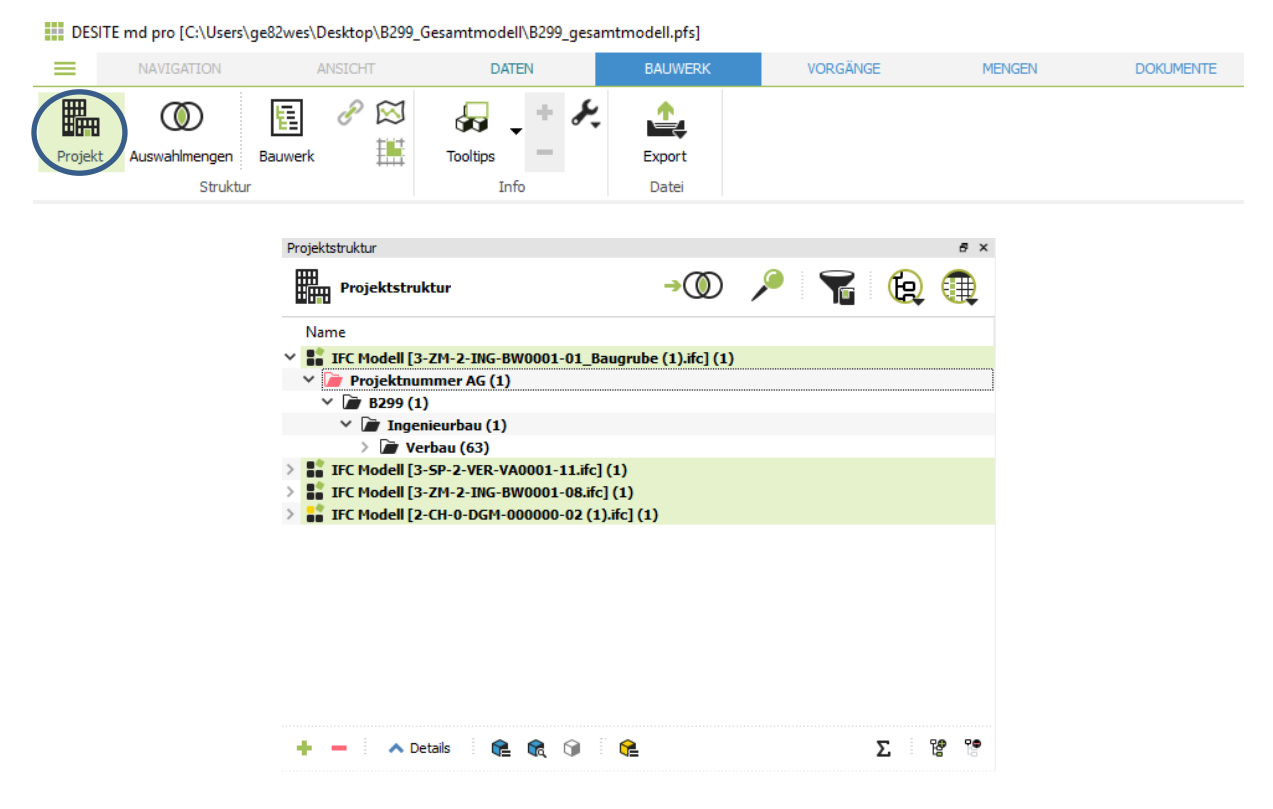

*Abbildung 28 Projektstrukturplan*

<span id="page-55-1"></span>Für jeden Vorgang müssen zunächst die entsprechenden Objekte selektiert und dann zum Vorgang hinzugefügt werden. Das geschieht durch Rechtsklick der Maustaste beim Vorgang und Klicken auf "Selektierte Objekte den Vorgängen hinzufügen", siehe [Abbildung 29:](#page-56-0)

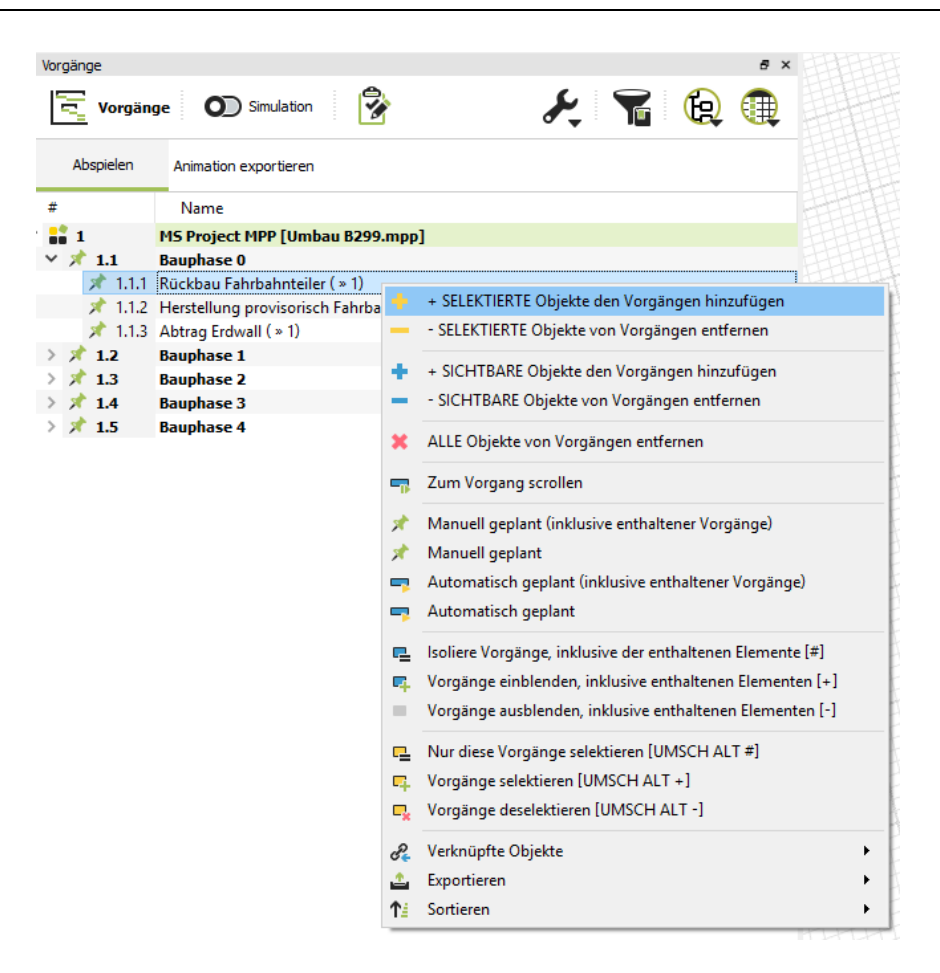

*Abbildung 29 Selektierte Objekte den Vorgängen hinzufügen*

<span id="page-56-0"></span>Nachdem alle Objekte mit den entsprechenden Vorgängen verknüpft sind, können die verknüpften Objekten selektiert und durch Rechtsklick der Maustaste beim Vorgang und Klicken auf "Verknüpfte Objekte" geprüft werden, siehe [Abbildung 30:](#page-57-1)

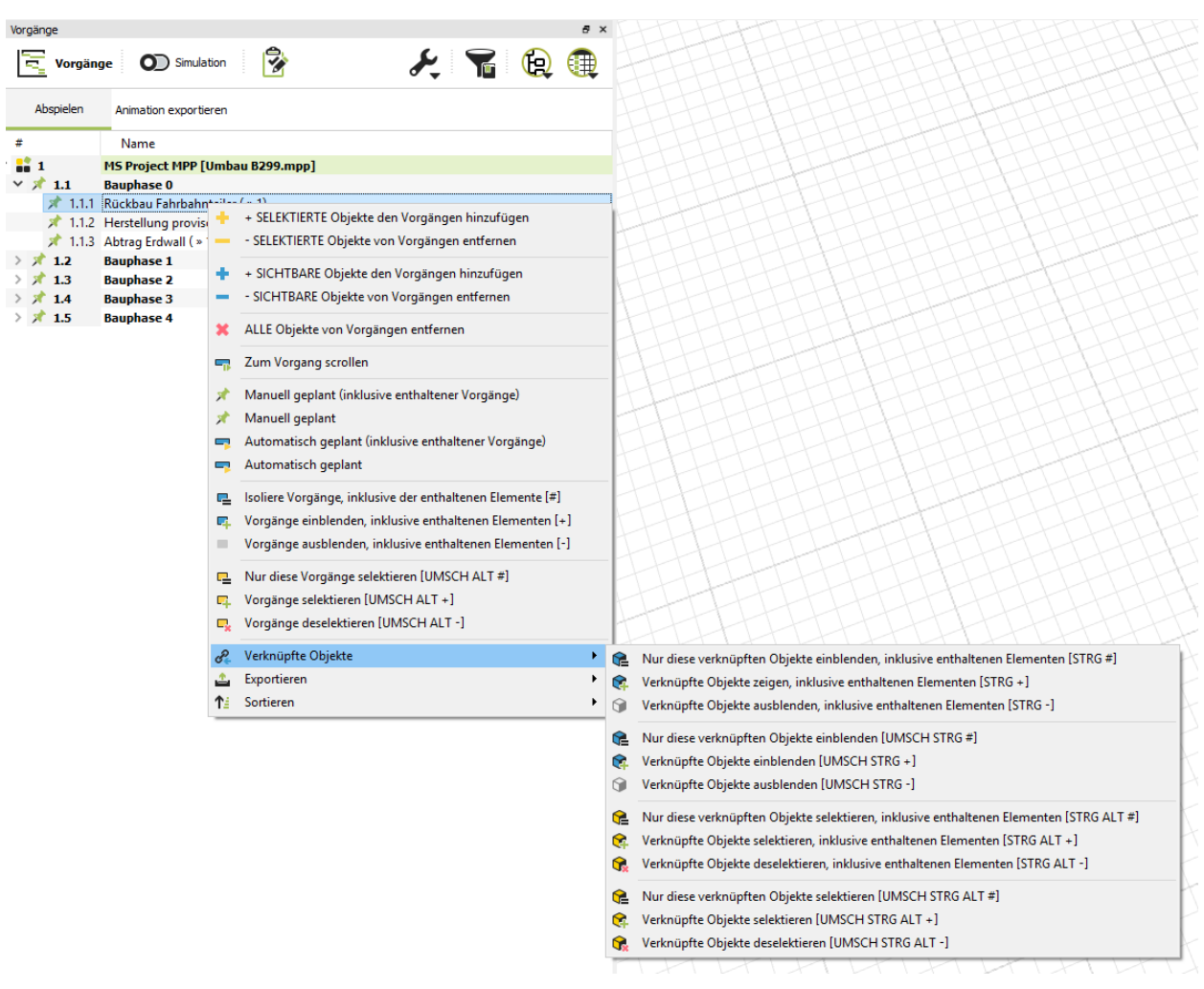

*Abbildung 30 Verknüpfte Objekte*

#### <span id="page-57-1"></span><span id="page-57-0"></span>**5.5.5 Visualisierung und Simulation**

Nach der erfolgreichen Verknüpfung der Vorgänge mit den Objekten, wird die Visualisierung nach Bedarf regelbasierte konfiguriert. Das Fenster "Visualisierung" befindet sich auch im Reiter "Vorgänge", siehe [Abbildung 31:](#page-57-2)

DESITE md pro [C:\Users\ge82wes\Desktop\B299\_Gesamtmodell\B299\_gesamtmodell.pfs]

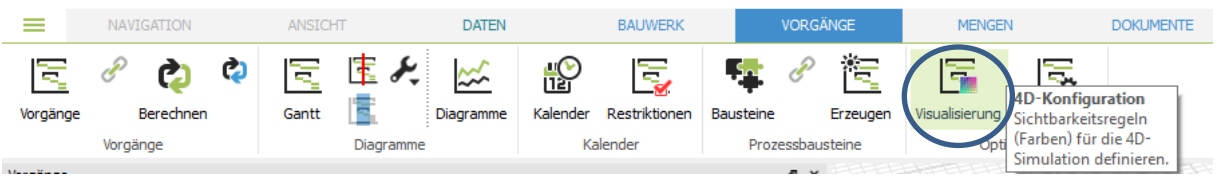

#### *Abbildung 31 Fenster "Visualisierung"*

<span id="page-57-2"></span>Die neue Visualisierungsregel kann durch Klicken auf "+" hinzuzugefügt und eingestellt werden. In diesem Fall werden vier Regeln eingestellt, siehe [Abbildung 32:](#page-58-0)

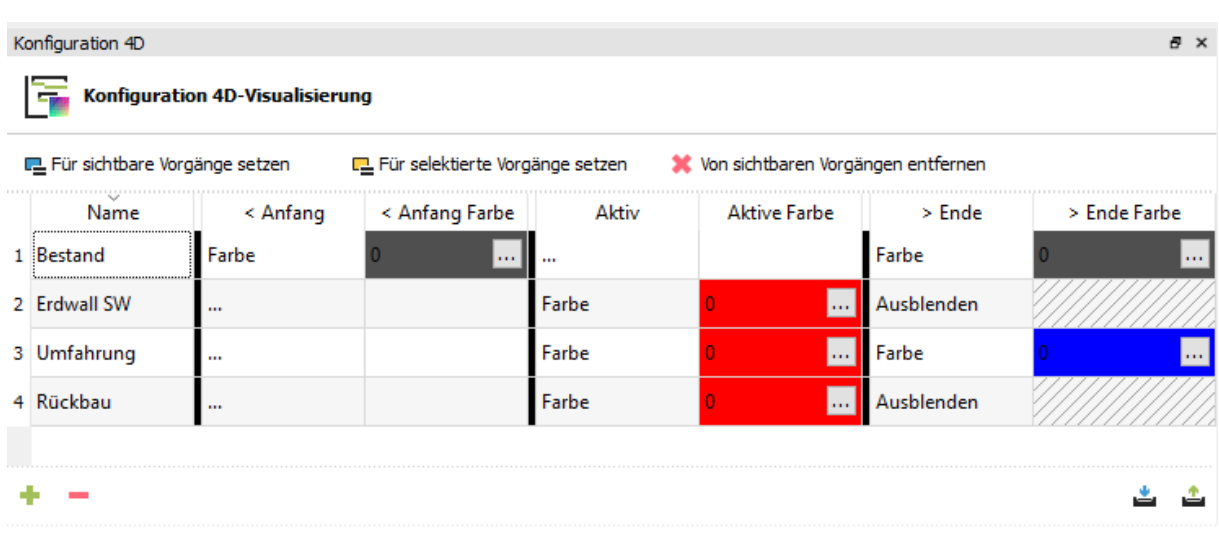

#### *Abbildung 32 Konfiguration 4D-Visualisierung*

<span id="page-58-0"></span>Durch die Regel "Bestand" werden die Bestandverkehrsanlage und Bestandingenieurbauwerk am Anfang grau markiert. Die Regel "Erdwall SW" visualisiert den Vorgang "Abtrag des Erdwalls" durch Ausblenden der Objekte am Ende. Regel "Umfahrung" wird die Baustellenumfahrung nach der Herstellung als blau markiert. Die Regel "Rückbau" visualisiert alle Rückbau-Prozesse wie z.B. Rückbau des Fahrbahnteilers und Rückbau des Ingenieurbauwerks durch Ausblenden der entsprechenden Objekte am Ende.

Nachdem alle Regeln festgelegt sind, muss jede Regel dem entsprechenden Vorgang zugeordnet werden. Die Zuordnung erfolgt durch Auswählen des Vorgangs und Klicken auf "Für selektierte Vorgänge setzen".

Der Bauablauf kann nun über die Schachtfläche "Simulation" neben "Vorgänge" simuliert werden. Durch Scrollen mit der Maus auf der Zeitachse kann der Bauablauf langsam verfolgt werden. Folgende [Abbildung 33](#page-59-0) stellt die Simulation dar:

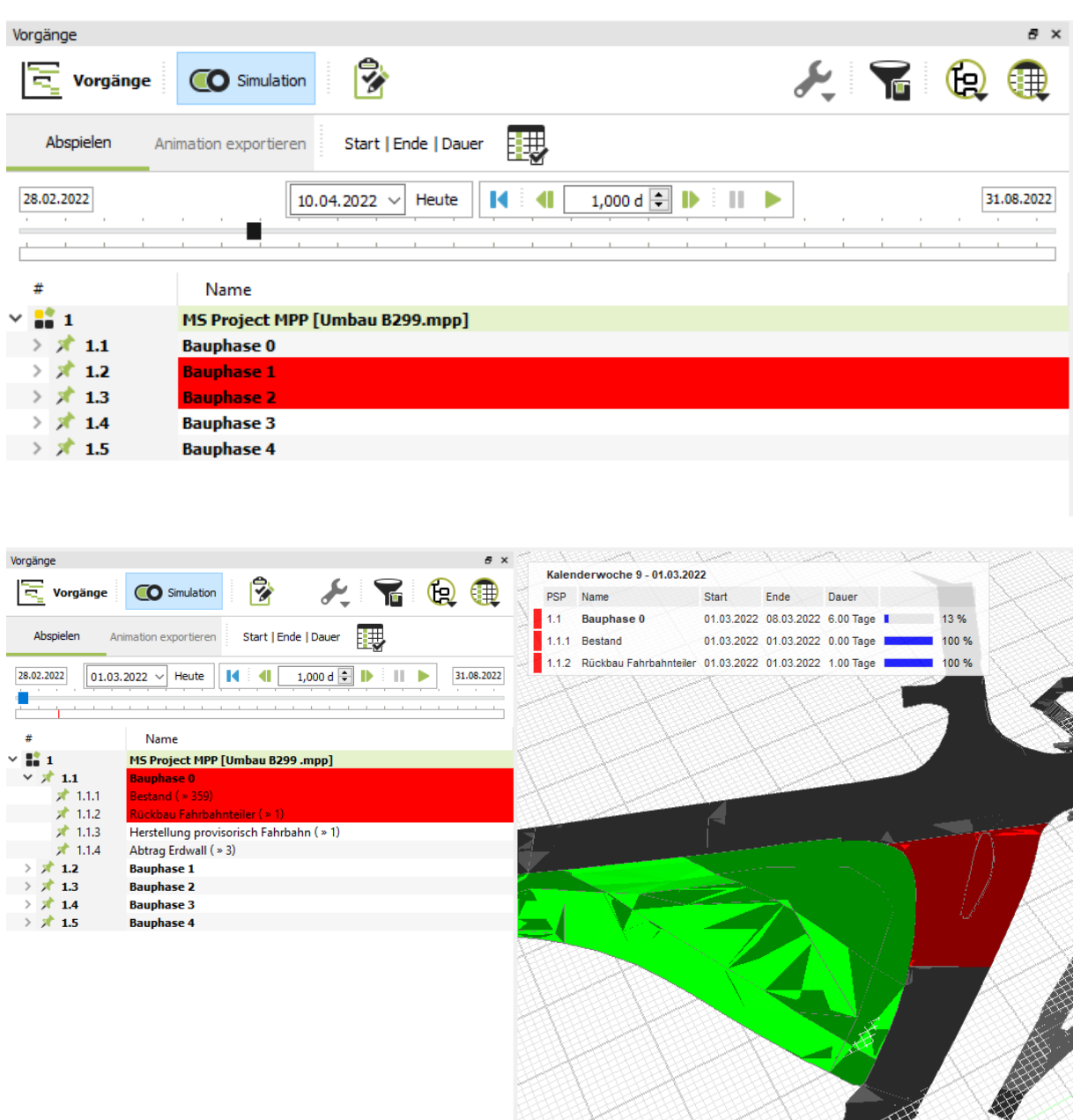

#### *Abbildung 33 Simulation*

<span id="page-59-0"></span>Durch die Visualisierung der verschiedenen Bauphasen kann der Bauablauf überprüft und dann in MS Project angepasst werden. Nachdem der Bauzeitenplan in MS Project angepasst und aktualisiert wurde, können die Vorgänge auch in Desite MD synchronisiert werden. Es erscheint automatisch ein Hinweisfenster, das mit *Ja* zu bestätigen ist. Danach wird durch Klicken auf "Verknüpfung nicht verändern" die bestehende Verknüpfung beibehalten. Folgende [Abbildung 34](#page-60-0) zeigt beide Hinweisfenster:

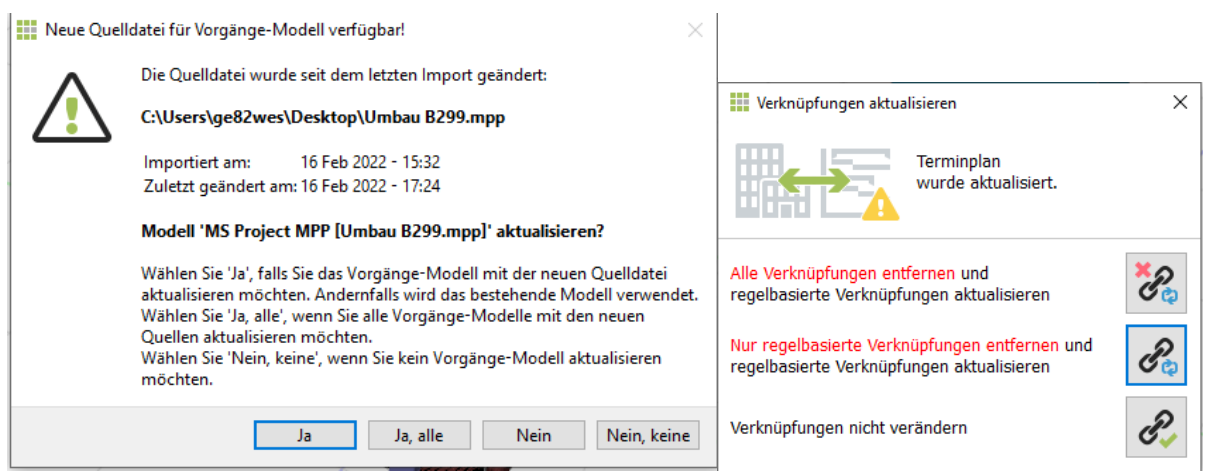

#### *Abbildung 34 Hinweisfenster*

<span id="page-60-0"></span>Nach der Überprüfung des Bauablaufs und der Anpassung der Simulation kann die finale Simulation exportiert werden. Zunächst wird die Simulation durch einen Klick auf die Schaltfläche "Simulation" angehalten. Dann erfolgt die Einstellung der fps (frame per second), der Dauer und des Ordners durch das Klicken auf die Schachtfläche "Animation exportieren". Abschließend wird die 4D-Simulation mit einem Klick auf "Simulation exportieren" exportiert. Folgende [Abbildung 35](#page-60-1) zeigt den Exportieren-Prozess:

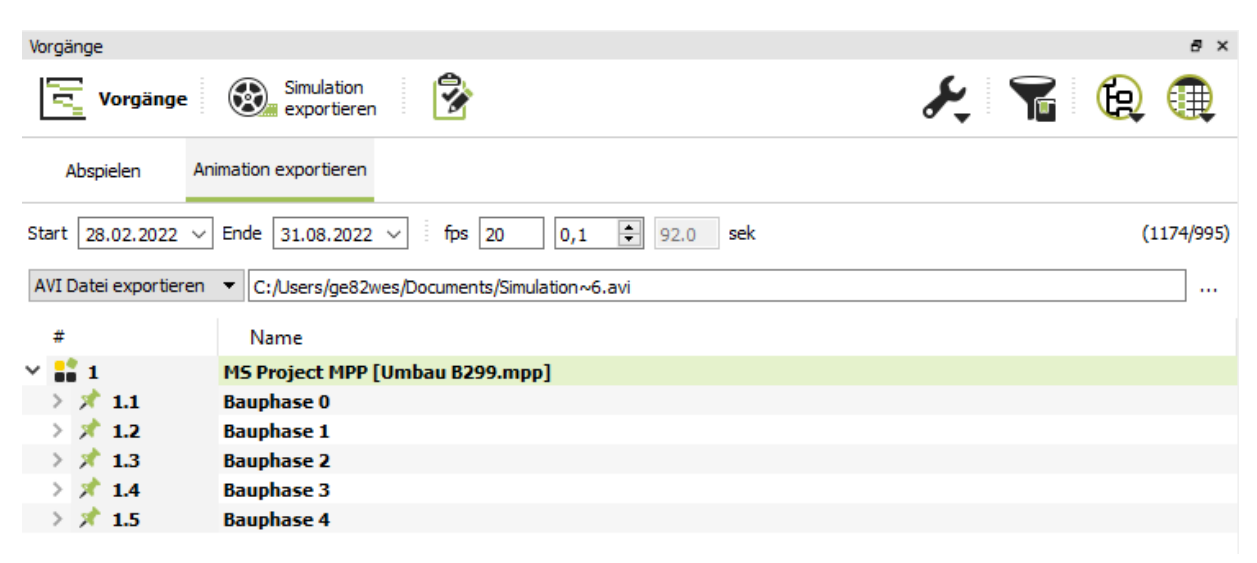

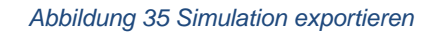

#### <span id="page-60-1"></span>**5.6 Zusammenfassung**

Dieses Kapitel gibt einen Einblick in die praktische Anwendung von BIM 4D in Infrastrukturbauprojekten bzw. im Verkehrsanlagenbau und im Ingenieurbau und bietet einen Leitfaden für die Verwendung von BIM 4D mit *Desite MD* zur modelbasierten Bauablaufvisualisierung und Bauablaufsimulation. In diesem Infrastrukturpilotprojekt wird die modellbasierte Bauablaufplanung durch die Verknüpfung von einem 3D-Modell und einem im Vorfeld erstellten Bauzeitenplan erreicht. Der Bauzeitenplan wird traditionell in *MS Project* auf Basis von einem groben Bauphasenplan erstellt, und die Verknüpfung erfolgt manuell. Die Vorgehensweise wird eingeführt im Kapitel [4.2.1.](#page-34-0)Trotz des Aufwands, der durch die manuelle Verknüpfung entsteht, ist dieser Prozess mit einem sehr einfachen Prinzip leichter zu handhaben als die regelbasierte Verknüpfung mit komplizierteren Prinzipien. In diesem Fall werden die Teilmodelle, die unterschiedliche IFC-Typen und Modelleigenschaften im Koordinationsmodell in *Desite MD* haben, in unterschiedlicher Software erstellt. Dies führt zu einem Problem beim Gruppieren und Erstellen einer neuen benutzerdefinierten Bauwerksstruktur. Darüber hinaus erfordert die regelbasierte Verknüpfung semantische Informationen zu jedem Objekt, die dem Objekt manuell hinzugefügt werden müssen, was einen hohen Aufwand bedeutet. Während des gesamten Prozesses liefert die 4D-Visualisierung ein besseres Ergebnis für die Überprüfung des Bauablaufs und präsentiert ein klares Bild für alle Projektbeteiligten.

Auf der Grundlage dieses Einsatzes gibt es einige Punkte, die in der Zukunft berücksichtigt werden sollten:

• Detaillierte Modellierung

Die provisorische Umfahrung war nicht modelliert und konnte nicht im Bauablauf vernünftig dargestellt werden. Solche Elemente sollten künftig zumindest grob modellieren, damit die Bauablaufsimulation die Bauausführung besser darstellen kann. Eine bessere und klare Modellstruktur wird auch für die spätere Bauablaufplanung hilfreich sein.

- Berücksichtigung des Bauablaufs in der Modellierungsphase Die Berücksichtigung des Bauablaufs in der frühen Modellierungsphase ist ein essenzieller Aspekt für die Optimierung der Bauablaufplanung. Probleme wie die Einteilung von Bauteilen und der zusätzliche Aufwand können vermieden werden, wenn die Bauteile bereits in der Modellierungsphase entsprechen dem Bauablauf getrennt wurden. Sie kann den Aufwand in der frühen Phase erhöhen, wird aber den Aufwand und die Kosten in der Ausführungsphase senken.
- Workshops zum Diskutieren des Bauablaufs Workshops zur frühzeitigen Besprechung des Bauzeitenplans zwischen Planer, Aufraggeber und Baufirma sind eine Möglichkeit, die Kommunikation und Zusammenarbeit zu verbessern. Die frühe Beteiligung des Bauunternehmens in

den Workshops spielt eine wichtige Rolle, denn mit deren Fachkenntnis im Bauwesen kann der Bauablaufplan optimiert werden.

• Detaillierter Bauzeitenplan

Der Bauzeitenplan sollte detaillierter sein, so dass sich die Simulation der tatsächlichen Bauausführung stärker annähern kann. Die Deckschicht wird z.B. durch ein Objekt im Modell dargestellt und nur in einem Vorgang erstellt, aber in der Praxis gibt es mehr als einen Schritt, um die Deckschicht zu bauen, wie z.B. Schalungsdecke, Bewehrungsdecke, Abstützen und Austrocken.

• Dauer des Vorgangs

In dem Beispielprojekt wird die Dauer des Vorgangs auf Basis von Erfahrungswerten abgeschätzt. Mit Hilfe von dem Volumen aus Mengenermittlung und der jeweiligen Aufwandswerte kann die Dauer dadurch genauer berechnet werden.

### **6 Fazit und Ausblick**

Im Rahmen dieser Arbeit wird zunächst die Grundlage von BIM, BIM 4D und der Bauablaufplanung erläutert, dazu wird der Stand der Technik vom BIM 4D recherchiert. Anschließend wird der konkrete Prozess vorgestellt und vor allem die Umsetzung von BIM 4D in einem Pilotprojekt erläutert.

Im Vergleich zum Hochbau ist die Anwendung von BIM 4D im Infrastrukturbau etwas schwieriger und befindet sich immer noch in der Entwicklungsphase. Der Grund dafür ist, dass die Infrastruktur in der Regel verschiedene Sektoren umfasst, so dass die Modellstruktur nicht so deutlich ist wie beim Hochbau. Außerdem können Infrastrukturprojekte durch Wetterbedingungen, geologische Besonderheit und Beteiligung der Öffentlichkeit stark beeinflusst werden, daher ist ein detaillierter Bauablaufplan nicht einfach zu erstellen. Mit der Veröffentlichung des "Masterplan BIM Bundesfernstraße" wurden und werden jedoch mehr und mehr BIM-Pilotprojekte vergeben. Die Anwendung von BIM 4D wird dadurch weiter fortschreiten.

BIM 4D befindet sich bei Infrastrukturprojekten noch in der Entwicklung, aber mit der Erfahrung aus der Anwendung in diesem Pilotprojekt und weiteren BIM-Pilotprojekten wird BIM 4D in der Zukunft weiterentwickeln. In Zukunft soll der automatische Prozess wie die regelbasierte Verknüpfung, und sogar die automatische Erstellung des Bauzeitenplans implementiert werden. Mit der zunehmenden Einführung des 4D-Prozesses sollte auch der 5D-Prozess mit dem 4D-Prozess verbunden werden. Darüber hinaus sollte mit der zunehmenden Einführung des 4D-Prozesses der 5D-Prozess mit dem 4D-Modell verbunden werden, wobei die Menge zur Berechnung der Dauer direkt zur Mengenermittlung verwendet werden kann. Das 4D-Modell kann weiter für die Erstellung des Leistungsverzeichnisses und für weitere Kalkulationen verwendet werden. Die Kombination von 4D-Modell und 5D-Prozess kann das Termin- und Kostenmanagement auf ein neues Niveau bringen. Die derzeitige Anwendung von BIM 4D befindet sich hauptsächlich noch in der Planungsphase, könnte aber zu einer Weiterentwicklung in der Bauausführungsphase führen. Durch den Soll-Ist-Vergleich durch 4D-Simulation wird die Baufortschrittskontrolle optimiert. Bei weiterer Entwicklung wird BIM 4D sein volles Potenzial in der Bauablaufplanung, Bauausführung und Bauüberwachung entfalten.

## **Literaturverzeichnis**

ARGE BIM4RAIL (2019): Endbericht zur wissenschaftlichen Begleitung von 13 Pilotprojekten zur Anwendung von BIM im Schienenwegebau, p. 47. Available online at https://bim4infra.de/wp-content/uploads/2021/03/BIM4RAIL\_AP1\_Endbericht.pdf, checked on 3/3/2022.

Bach, Andreas; Stiehler, Dirk (2021): BIM im Straßen- und Brückenbau. In André Borrmann, Markus König, Christian Koch, Jakob Beetz (Eds.): Building Information Modeling. Wiesbaden: Springer Fachmedien Wiesbaden (VDI-Buch), pp. 647–666.

BIM Deutschland (2020): BIM Deutschland-Ziele und Aufgaben. Available online at https://bimdeutschland.de/.

BIM4INFRA2020 (2018): AP1.2-AP1.3\_BIM4INFRA\_Bericht-Stufenplan. Available online at https://bim4infra.de/wp-content/uploads/2018/09/AP1.2-AP1.3 BIM4IN-FRA\_Bericht-Stufenplan.pdf, checked on 3/3/2022.

BMVI (2021): Masterplan BIM Bundesfernstraßen – Rahmendokument Steckbriefe der Anwendungsfälle V 1.0. Available online at https://www.bmvi.de/SharedDocs/DE/Anlage/StB/bim-rd-anwendungsfaelle.pdf?\_\_blob=publicationFile, checked on 0303.2022.

Borrmann, André; König, Markus; Koch, Christian; Beetz, Jakob (2018): Building Information Modeling. Cham: Springer International Publishing.

Büchmann-Slorup, Rolf; Andersson, Niclas (2010): BIM-BASED SCHEDULING OF CONSTRUCTION. A COMPARATIVE ANALYSIS OF PREVAILING AND BIM-BASED SCHEDULING PROCESSES, p. 10. Available online at https://itc.scix.net/pdfs/w78- 2010-113.pdf, checked on 3/6/2022.

buildingSMART (2022): IFC Specifications Database. Available online at https://technical.buildingsmart.org/standards/ifc/ifc-schema-specifications/.

Bundesministerium für Verkehr und digitale Infrastruktur (2015): Stufenplan Digitales Planen und Bauen. Einführung moderner, IT-gestützter Prozesse und Technologien bei Planung, Bau und Betrieb von Bauwerken. Available online at https://www.bmvi.de/DE/Themen/Digitales/Building-Information-Modeling/building-information-modeling.html.

Bundesministerium für Verkehr und digitale Infrastruktur (2017): Umsetzung des Stufenplans Umsetzung des Stufenplans Digitales Planen und Bauen. Erster Fortschrittsbericht. Available online at https://www.bmvi.de/DE/Themen/Digitales/Building-Information-Modeling/building-information-modeling.html.

Bundesministerium für Verkehr und digitale Infrastruktur (2019a): BIM4INFRA2020 Teil1 Grundlagen und BIM-Gesamtprozess. Available online at https://bim4infra.de/handreichungen/.

Bundesministerium für Verkehr und digitale Infrastruktur (2019b): BIM4INFRA2020 Teil6 Steckbriefe der wichtigsten BIM-Anwendungsfälle. Available online at https://bim4infra.de/handreichungen/.

Bundesministerium für Verkehr und digitale Infrastruktur (2021): Masterplan BIM Bundesfernstraßen. Digitalisierung des Planens, Bauens, Erhaltens und Betreibens im Bundesfernstraßenbau mit der Methode Building Information Modeling (BIM), p. 29.

Diederichs, Claus Jürgen; Malkwitz, Alexander (Eds.) (2020): Bauwirtschaft und Baubetrieb. Wiesbaden: Springer Fachmedien Wiesbaden (Handbuch für Bauingenieure).

DIN 69900 (2009): Projektmanagement. Netzplantechnik; Beschreibungen und Begriffe. Available online at https://perinorm-com.eaccess.ub.tum.de/results.aspx, checked on 11/24/2021.

Eastman, Charles M.; Teicholz, Paul M.; Sacks, Rafael; Lee, Ghang (2018): BIM handbook. A guide to building information modeling for owners, managers, designers, engineers and contractors. Third edition. Hoboken New Jersey: Wiley.

Eber, Wolfgang (2020): Grundlagen prozessorientierter Planung und Organisation 327.

Erläuterungsbericht: B 299, Umbau der "Brandkreuzung in Beilngries in einen Kreisverkehr"

Gehbauer, Fritz (2009): Baubetriebsplanung und Grndlagen der Verfahrenstechnik im Hoch-, Tief, und Erdbau. Karlsruhe.

Hartmann, Veronika (2014): Modell- und wissensbasierte Bauablaufplanung.

Hausknecht, Kerstin; Liebich, Thomas (2016): BIM-Kompendium. Building Information Modeling als neue Planungsmethode. Stuttgart: Fraunhofer IRB Verlag.

Hofstadler, Christian (2007): Bauablaufplanung und Logistik im Baubetrieb. Mit 5 Tabellen. Berlin, Heidelberg, New York: Springer. Available online at http://swbplus.bszbw.de/bsz25571582xcov.htm.

Jaufmann, Sergius; Piel, Benjamin; Sala, Paulina; Cakir, Vahdet (2021): B299\_BAP-V2\_3.

Kim, Hyunjoo; Anderson, Kyle; Lee, SangHyun; Hildreth, John (2013): Generating construction schedules through automatic data extraction using open BIM (building information modeling) technology. In *Automation in Construction* 35, pp. 285–295. DOI: 10.1016/j.autcon.2013.05.020.

Kochendörfer, Bernd; Liebchen, Jens H.; Viering, Markus G. (2018): Bau-Projekt-Management. Wiesbaden: Springer Fachmedien Wiesbaden.

Körber, Sebastian (2020): Schriftliche Anfrage des Abgeordneten Sebastian Körber FDP. Status quo Building Information Modeling (BIM). Available online at https://www.fdpltby.de/initiative/status-quo-building-information-modeling-bim.

Marian Behaneck (2020): 4D- und 5D-BIM: Bauzeiten und kosten im Blick. architektur Fachmagazin. Available online at https://www.architektur-online.com/kolumnen/4dund-5d-bim-bauzeiten-und-kosten-im-blick.

Montaser, Ali; Moselhi, Osama (2015): Methodology for automated generation of 4D BIM. Available online at https://www.semanticscholar.org/paper/METHODOLOGY-FOR-AUTOMATED-GENERATION-OF-4D-BIM-Montaser-

Moselhi/3dcbdda90c494a8adecc83884fccb5ead5808d4d.

planen-bauen 4.0 (2017): BIM - Pilotprojekt "Tunnel Rastatt". Available online at https://planen-bauen40.de/bim-pilotprojekt-tunnel-rastatt/, updated on 8/29/2017, checked on 3/3/2020.

Rebekka Berbner; Jessica Wohlfart; Christian Elsholz; Franziska Weyer (2019): PwC-Studie "Digitalisierung der deutschen Bauindustrie", p. 49.

Rebekka Berbner; Jessica Wohlfart; Christian Elsholz; Sven Hoffmann (2020): Digitalisierung der Bauindustrie 2020. PwC-Studie zur Digitalisierung der Baubranche unter Berücksichtigung der Corona-Pandemie und des Infrastrukturausbaus, p. 24. Available online at https://www.pwc.de/de/digitale-transformation/digitalisierung-derdeutschen-bauindustrie-2020.html.

Schmidt, Sebastian (2021): Fachsymposium Masterplan BIM Bundesstraßen. Themeninsel 8 - Projekt Modelbrücke Grimma im Zuge der A 14, p. 14. Available online at https://www.deges.de/wp-content/uploads/2021/12/2021-12-08\_TI-8\_BIM-Masterplan\_EIBS.pdf, checked on 3/3/2022.

Schüssler-Plan (2016): BIM4RAIL. Forschungsprojekt. Available online at https://www.schuessler-plan.de/de/projekte/bim-4-rail.html, checked on 3/3/2022.

Sigalov, Kateryna; König, Markus (2017): Recognition of process patterns for BIMbased construction schedules. In *Advanced Engineering Informatics* 33, pp. 456–472. DOI: 10.1016/j.aei.2016.12.003.

Staatliches Bauamt Ingolstadt (2022): Projekte Straßenbau. Available online at https://www.stbain.bayern.de/cgi-bin/fts\_search\_mavis.pl?ADV=1;HTML-NR=3;GROUP\_FB=fb\_strassenbau, checked on 3/29/2022.

Tauscher, Eike; Mikulakova, Eva; König, Markus; Beucke, Karl (2009): Automated Generation of Construction Schedules Based on the IFC Object Model.

Teizer, Jochen; Melzner, Jürgen; Wolf, Mario; Golovina, Olga; König, Markus (2017): Automatisierte 4D-Bauablaufvisualisierung und Ist-Datenerfassung zur Planung und Steuerung von Bauprozessen, p. 8. Available online at https://www.researchgate.net/profile/Jochen-Teizer/publication/321340255\_Automatisierte\_4D-Bauablaufvisualisierung\_und\_Ist-Datenerfassung\_zur\_Planung\_und\_Steuerung\_von\_Bauprozessen/links/5a48b4df0f7e9ba868ac1eac/Automatisierte-4D-Bauablaufvisualisierung-und-Ist-Datenerfassung-zur-Planung-und-Steuerung-von-Bauprozessen.pdf.

Tulke, Jan (2010): Kollaborative Terminplanung auf Basis von Bauwerksinformationsmodellen. Bauhaus-Universität Weimar. Available online at http://nbn-resolving.de/urn:nbn:de:gbv:wim2-20100805-15135.

Tulke, Jan; Nour, Mohamed; Beucke, Karl (2008): A\_Dynamic\_Framework\_for\_Construction Scheduling based on BIM using IFC-with-cover-page-v2.

Welde, W. Yibrah (2016): Automated Generation and Visualization of Initial Construction Schedules from Building Information Models.

Welde, Yibrah; Knapp, Gerald M. (2012): Automated Generation of 4D Building Information Models through Spatial Reasoning.

Zell, Helmut (2018): Projektmanagement - lernen, lehren und für die Praxis. 10<sup>th</sup> ed. 159 volumes. Norderstedt: Books on Demand. Available online at https://books.google.de/books?hl=de&lr=&id=ZiTtU5-

j7g0C&oi=fnd&pg=PP8&dq=Projektmanagement+-+lernen,+leh-

ren+und+f%C3%BCr+die+Praxis&ots=BI-

weeLNYrK&sig=urbU3wLlktBiuziwGtWaybO1Hqc#v=onepage&q=Projektmanagement%20-%20lernen%2C%20leh-

ren%20und%20f%C3%BCr%20die%20Praxis&f=false.

# **Anhang A**

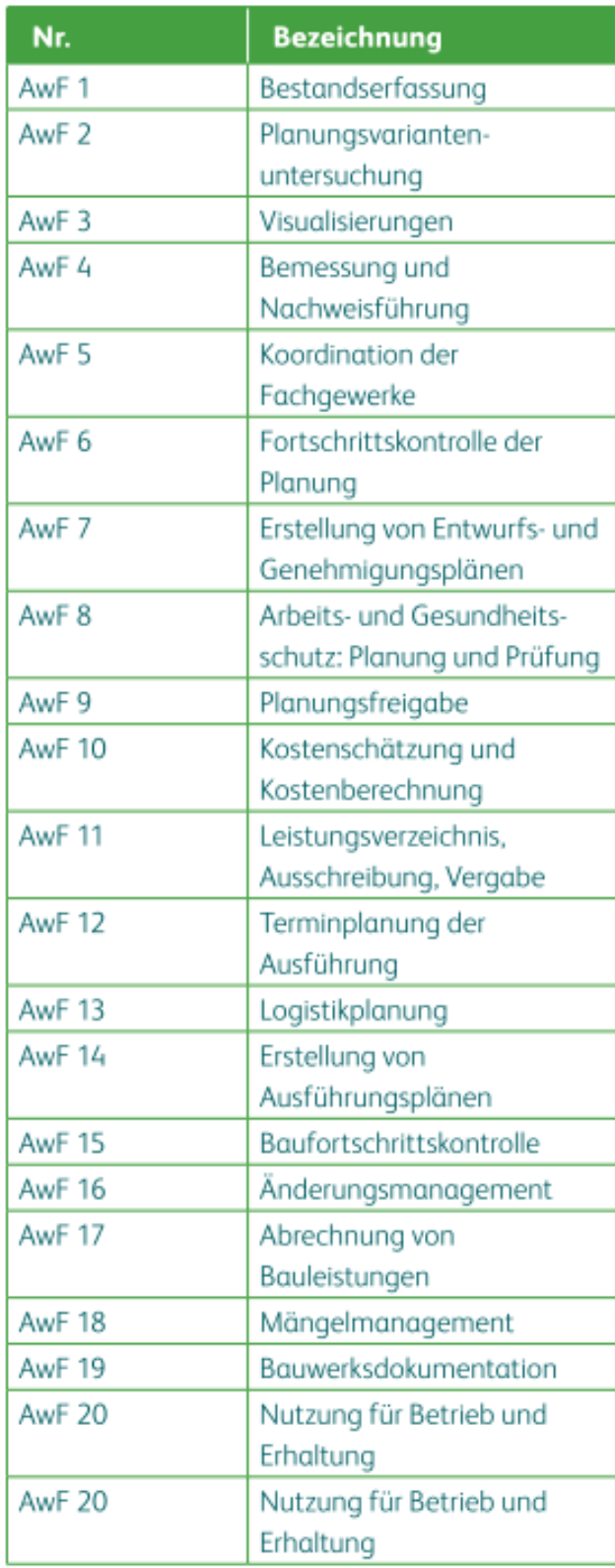

(BIM4INFRA2020 2018)

# **Anhang B**

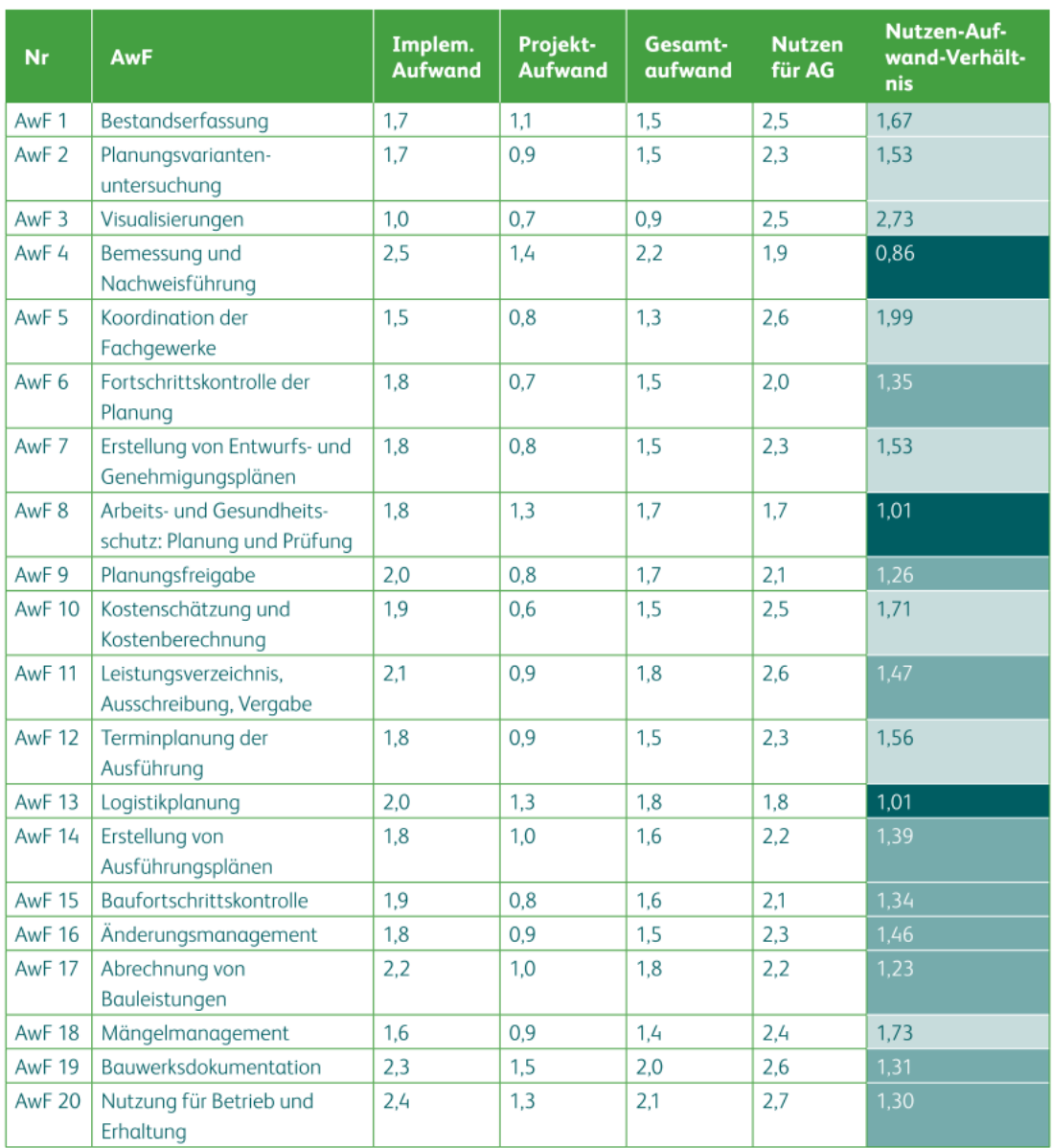

Abbildung 5: Bewertung von Aufwand und Nutzen der einzelnen Anwendungsfälle durch die befragten Experten.

Einstieg; Aufbruch; Höchstleistung

## (BIM4INFRA2020 2018)

**Anhang C** 

#### 2,70  $\bullet$  Awf 19 Nutzen  $\bullet$  Awf 11  $Awf5$  $2,60$ Awf 10 ● ● Awf 1 2,50  $\bullet$  Awf 18 2,40 Awf 12 ● ● Awf 7 2,30 Awf 2 $\bullet$  $\bullet$  Awf 16  $\bullet$  Awf 17  $2,20$ Awf 14<br>Awf 15 Awf 9  $2,10$ 2,00  $\bullet$  Awf 6 1,90  $\bullet$  Awf 13 Awf  $4 \bullet$ 1,80  $\bullet$  Awf 8  $1,70$ 1,60 1,50 Zielszenario  $1,40$ Einstieg  $1,30$ Aufbruch  $1,20$ Höchstleistung  $1,10$ 1,90  $1,20$  $1,30$ 1,40 2,00 2,10  $2,20$ 1,50 1,60 1,70 1,80 Aufwand

#### Einordnung der Anwendungsfälle

(BIM4INFRA2020 2018)
# **Anhang D**

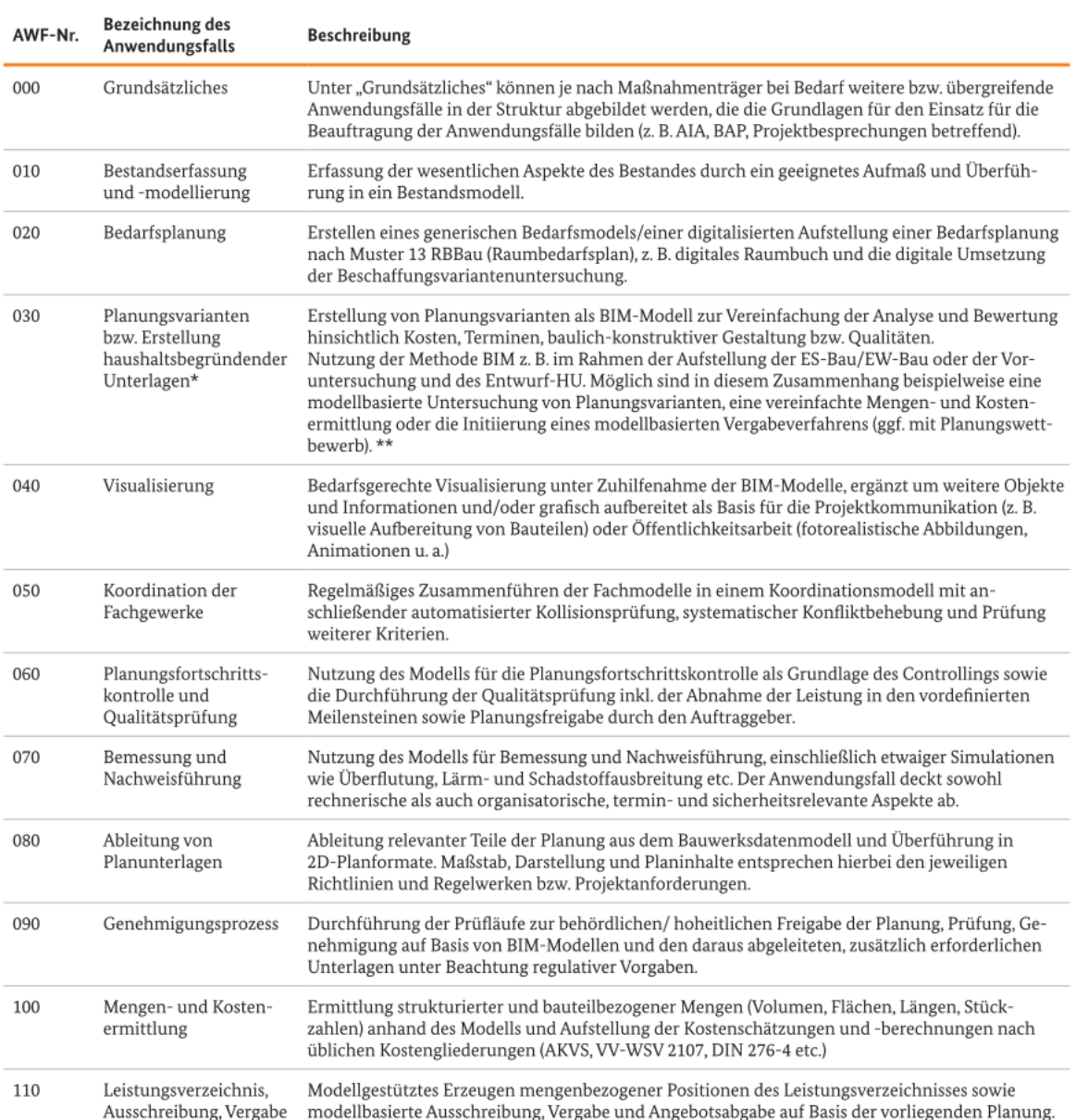

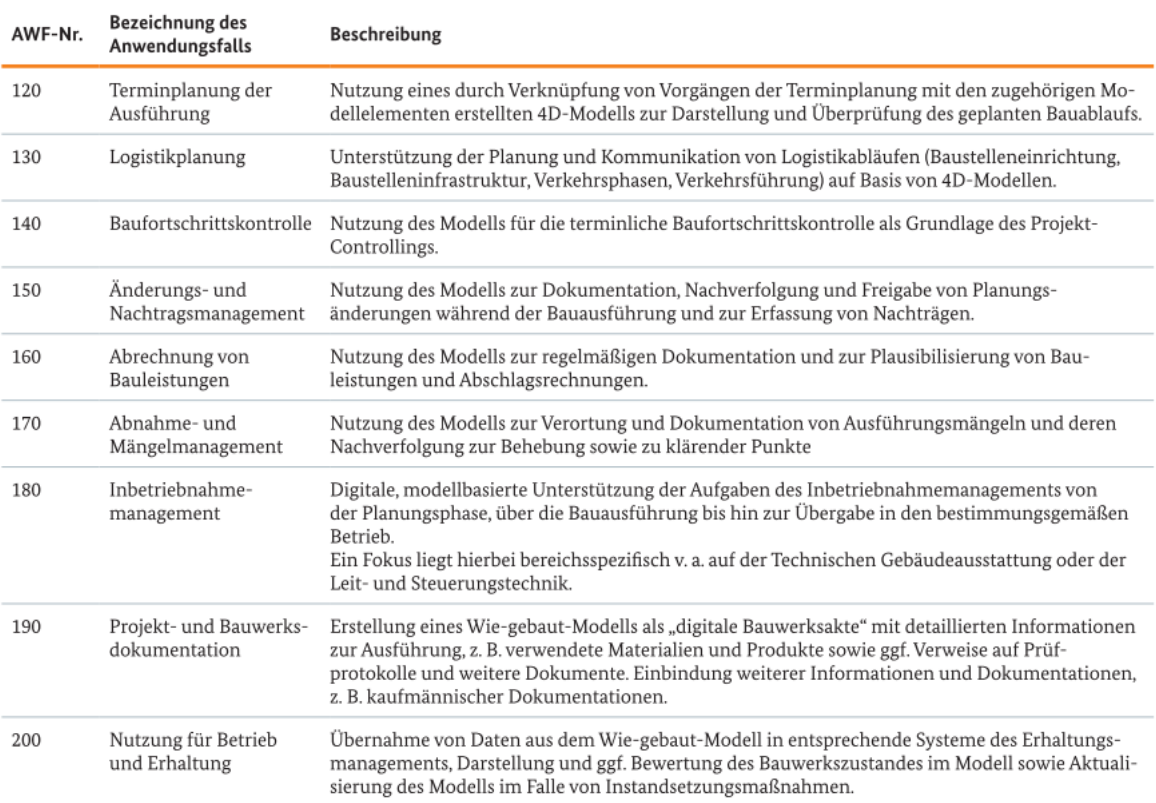

\* Abhängig vom Fachbereich kann entweder der Begriff "Planungsvarianten" oder "Erstellung haushaltsbegründender Unterlagen" gewählt werden \*\* Abhängig vom Fachbereich und der Auswahl der AWF-Bezeichnung triftt die erste Be

#### (BMVI 2021a)

### **Anhang E**

- AwF 010 Bestandserfassung und -modellierung
- AwF 030 Planungsvarianten bzw. Erstellung haushaltsbegründender Unterlagen
- AwF 040 Visualisierung
- AwF 050 Koordination der Fachgewerke
- AwF 080 Ableitung von Planunterlagen
- AwF 100 Mengen- und Kostenermittlung
- AwF 110 Leistungsverzeichnis, Ausschreibung, Vergabe
- AwF 190 Projekt- und Bauwerksdokumentation

(BMVI 2021b)

## **Anhang F**

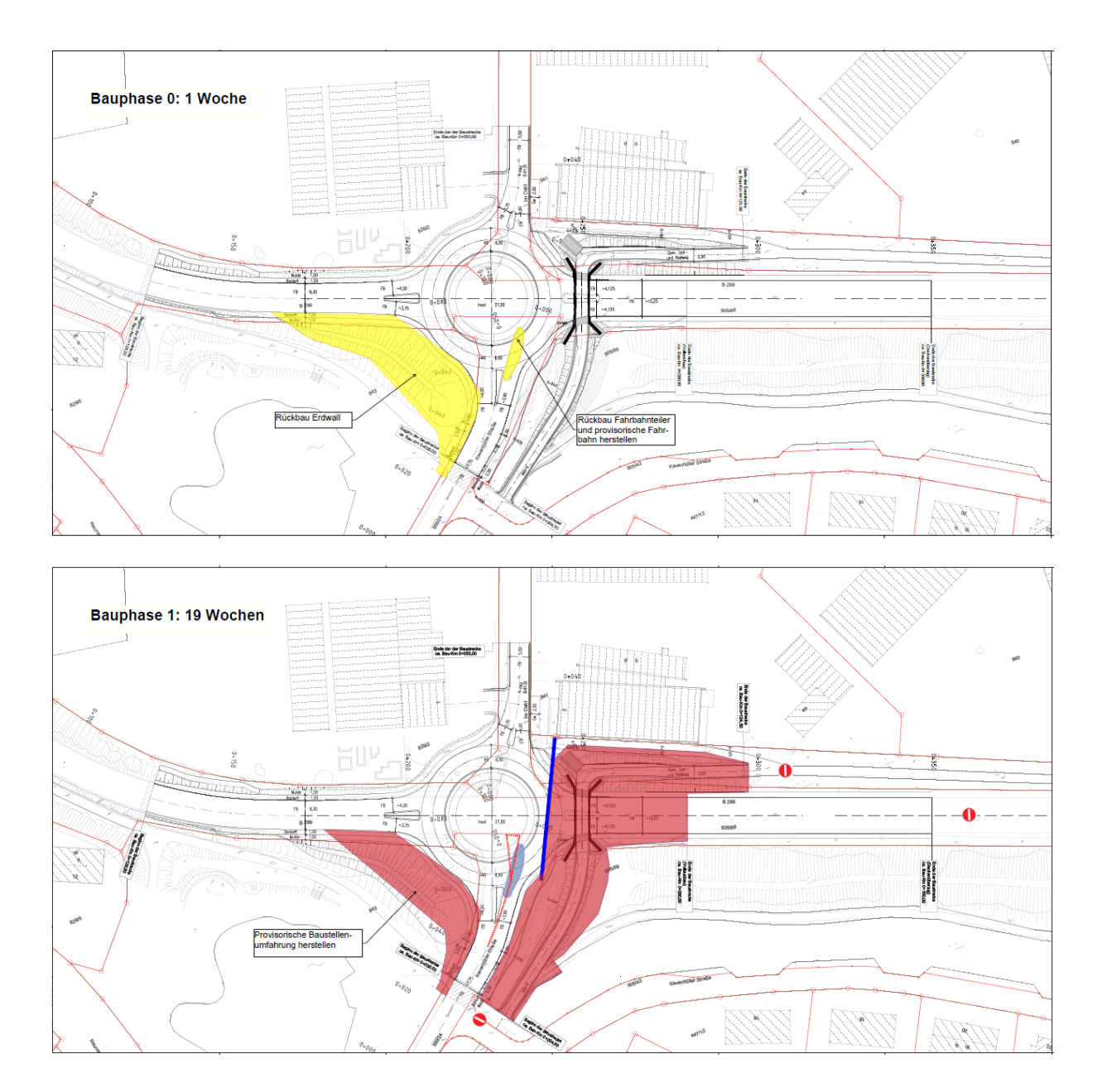

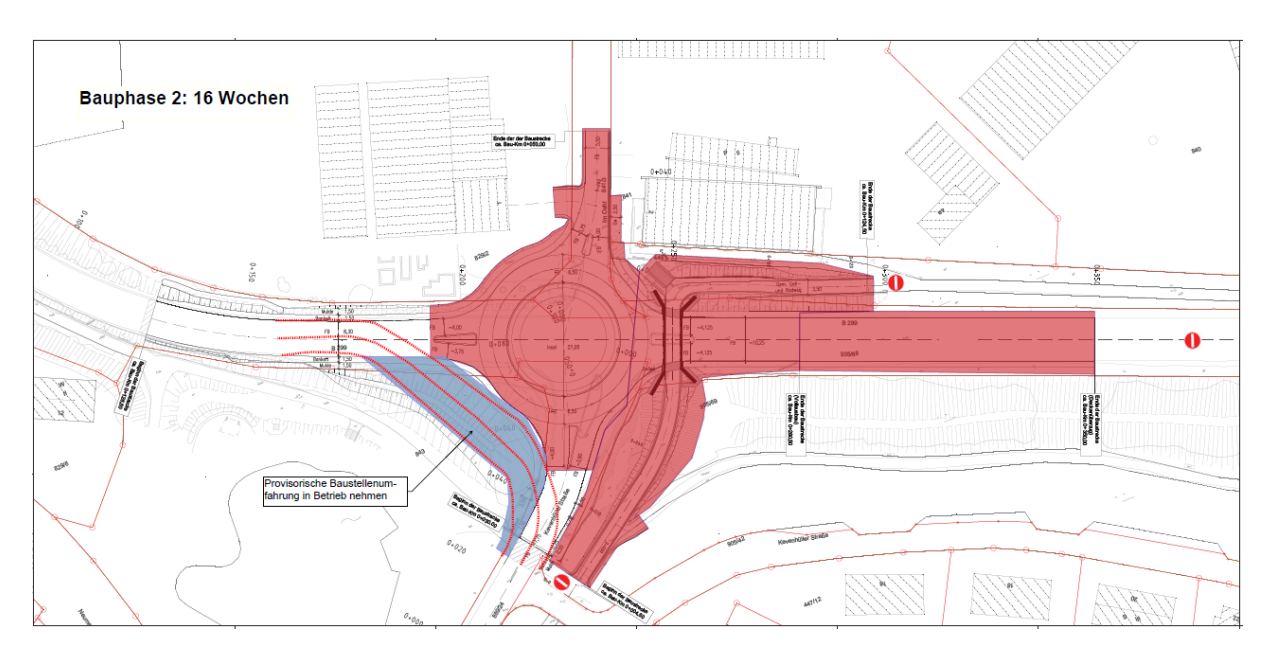

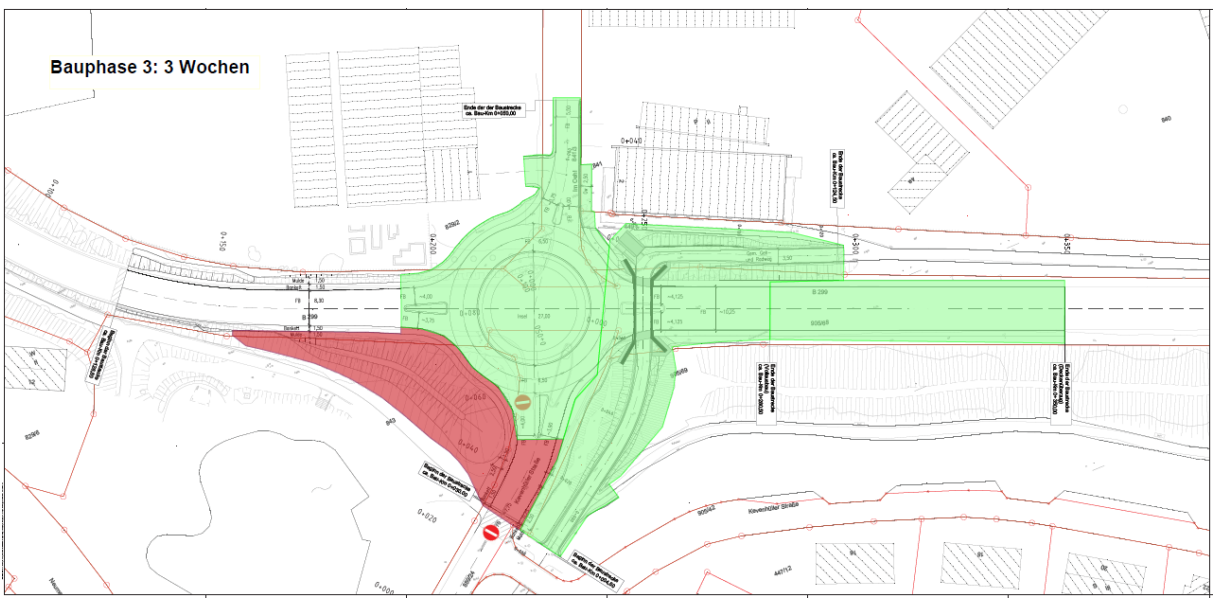

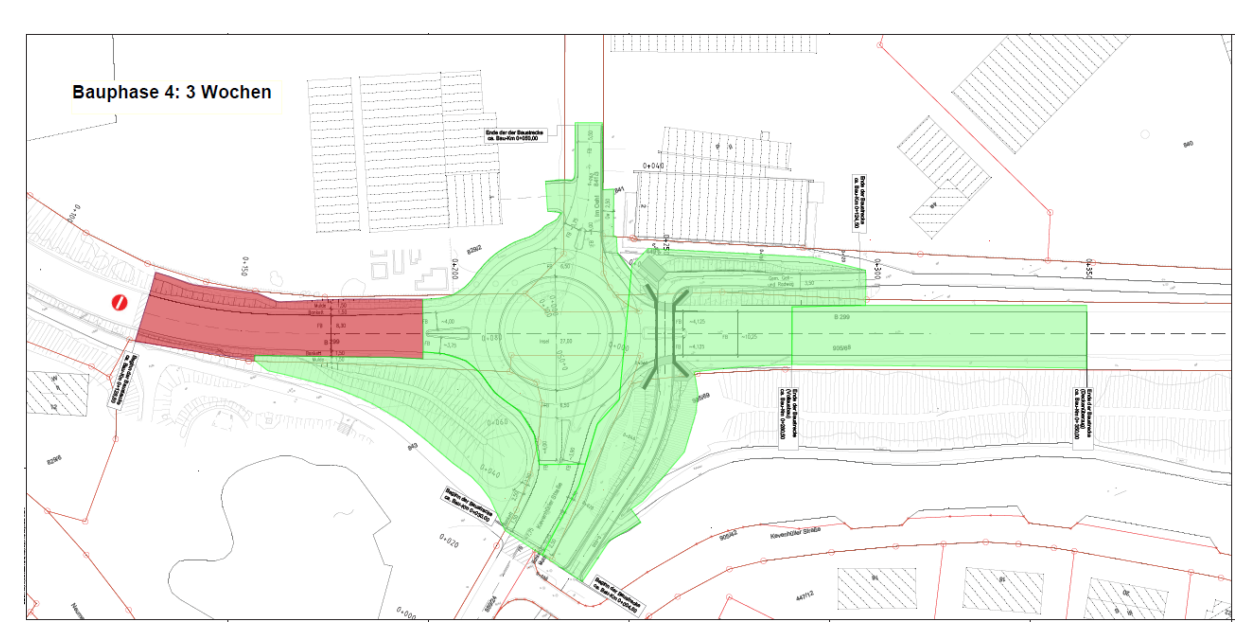

# **Anhang G**

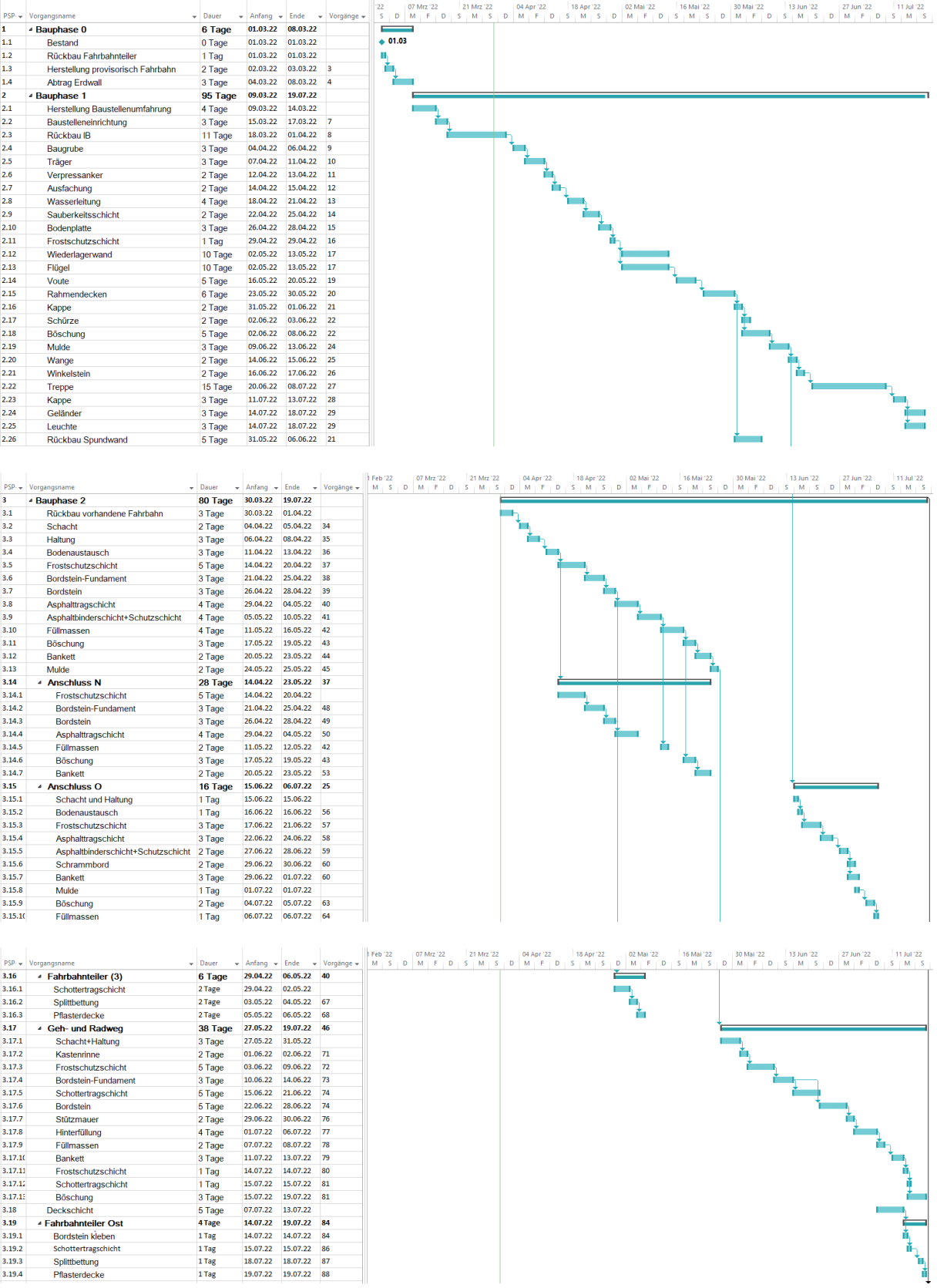

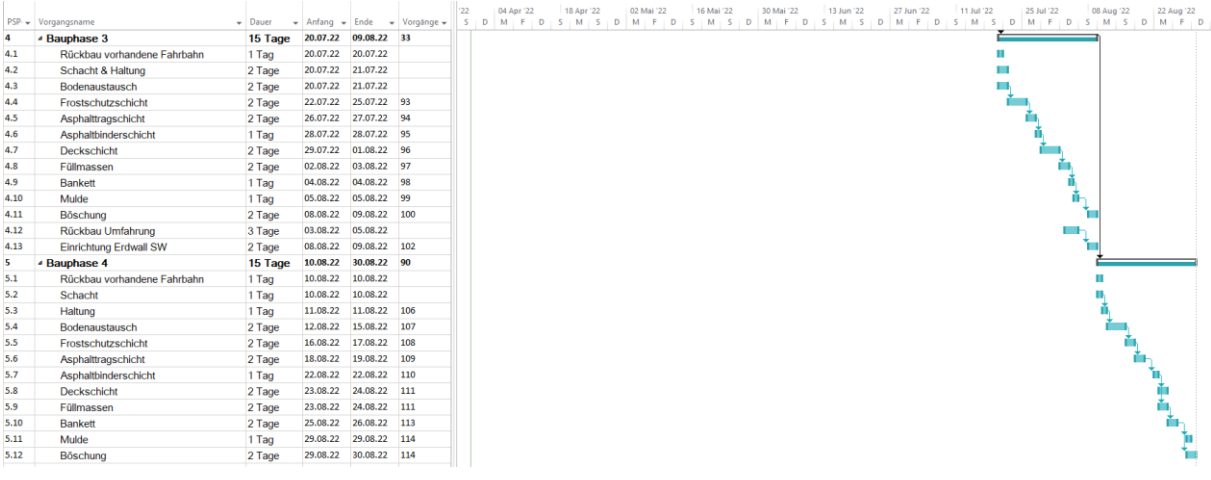

#### **Erklärung**

Hiermit erkläre ich, dass ich die vorliegende Master-Thesis selbstständig angefertigt habe. Es wurden nur die in der Arbeit ausdrücklich benannten Quellen und Hilfsmittel benutzt. Wörtlich oder sinngemäß übernommenes Gedankengut habe ich als solches kenntlich gemacht.

Ich versichere außerdem, dass die vorliegende Arbeit noch nicht einem anderen Prüfungsverfahren zugrunde gelegen hat.

München, 30. Mai 2022

Shaout G Jhang

Shaoyilei Zhang

Görresstraße. 9

80798 München

zhangshaoyilei@gmail.com